# **AUTOMATIC IDENTIFICATION OF THE SCAPULAR BORDER TO INCREASE THE EFFICIENCY OF DATA PROCESSING FOR THE FREEHAND THREE-DIMENSIONAL ULTRASOUND SYSTEM**

by

Imaobong Aniema Udofa

B.S. in Computer Engineering, University of Maryland, Baltimore County, 2013

Submitted to the Graduate Faculty of

The Swanson School of Engineering in partial fulfillment

of the requirements for the degree of

Master of Science

University of Pittsburgh

2015

# UNIVERSITY OF PITTSBURGH

# SWANSON SCHOOL OF ENGINEERING

This thesis was presented

by

Imaobong Aniema Udofa

It was defended on

April 15, 2015

and approved by

Alicia Koontz, Ph.D. Associate Professor, Department of Rehabilitation Science and Technology

Lynn Worobey, Ph.D. Research Scientist, Department of Physical Medicine and Rehabilitation

Thesis Advisor: Michael Boninger, M.D. Chair and Professor, Department of Physical Medicine and Rehabilitation Copyright © by Imaobong Aniema Udofa

2015

# **AUTOMATIC IDENTIFICATION OF THE SCAPULAR BORDER TO INCREASE THE EFFICIENCY OF DATA PROCESSING FOR THE FREEHAND THREE-DIMENSIONAL ULTRASOUND SYSTEM**

Imaobong Aniema Udofa, M.S.

University of Pittsburgh, 2015

The ability to visualize the scapula in three dimensions (3D) is necessary for the evaluation of scapular movement. The scapula plays an important role in upper extremity function as it provides a stable base for shoulder movement and enables optimal shoulder complex function. We previously developed a custom freehand ultrasound (FUS) system for purposes of evaluating bone movement, which is a relatively unexplored application as it pertains to shoulder biomechanics. Our system was developed to create a reconstructed scapular border in 3D space, from points of interest in two-dimensional (2D) ultrasound images, and determine scapular rotations. We found high reliability in evaluating scapular kinematics in static postures with our 3D FUS system. However, we are currently limited to manual detection of the scapular border in the ultrasound images, which is very time consuming. Steps are needed to enhance the FUS system to include automatic detection and increase efficiency. For this study, we have developed a program, capable of automatically identifying and tracking the scapula in 2D ultrasound images, to be integrated into our 3D FUS system. Selected coordinates identified as the scapular border by our automated program were compared to previous manual selections to validate its accuracy and reliability. Using intraclass correlation coefficients, we found substantial to excellent inter-rater reliability (agreement between the automated and manual point selections). The semi-automated point selection program reduces the data processing time required for identification of the spine and medial border of the scapula in our ultrasound images by over 50%. Our results suggest that this proposed program is a viable method for automatically identifying and tracking the scapular border in 2D ultrasound images. Further study on image pre-processing prior to future application of this automated program should be conducted to further improve the accuracy of our algorithm. In conclusion, point selection is necessary for 3D reconstruction of the scapular border and this automation ultimately enhances our FUS system by increasing the efficiency of our point selection process. Access to 3D scapular models plays several roles ranging from detection of shoulder pathologies to assessing the effectiveness of interventions or preventative measures for shoulder injuries.

# **TABLE OF CONTENTS**

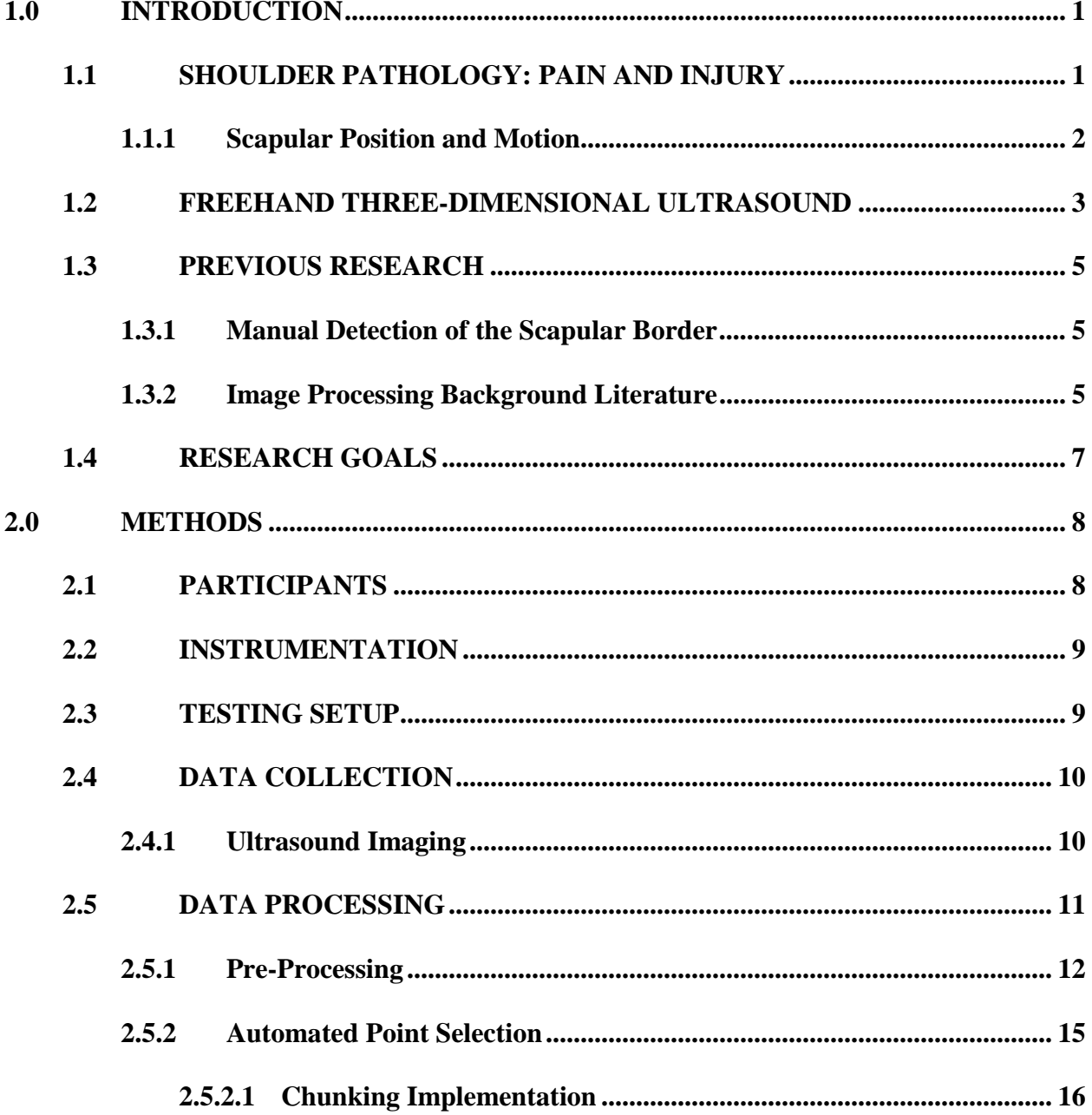

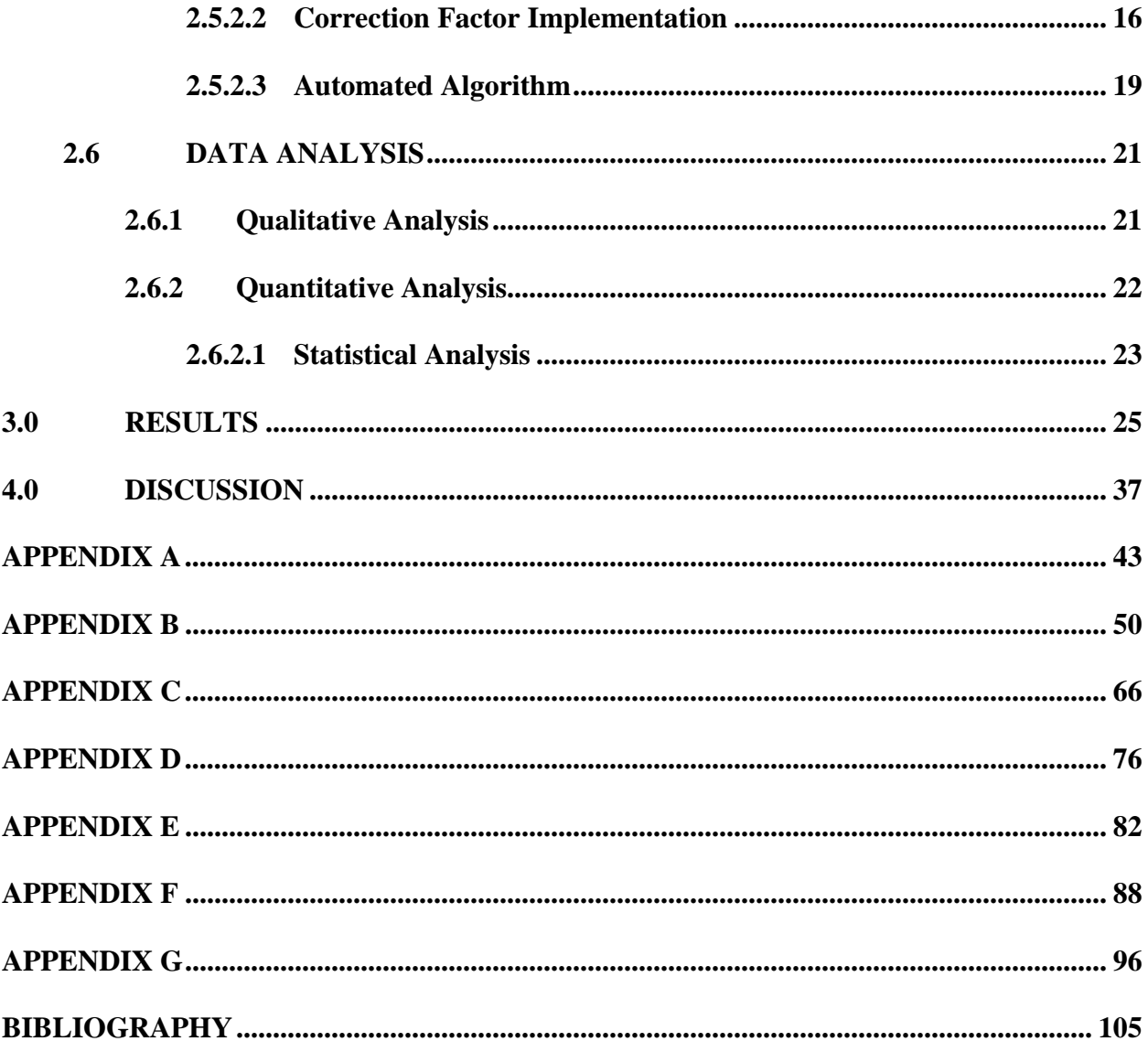

# **LIST OF TABLES**

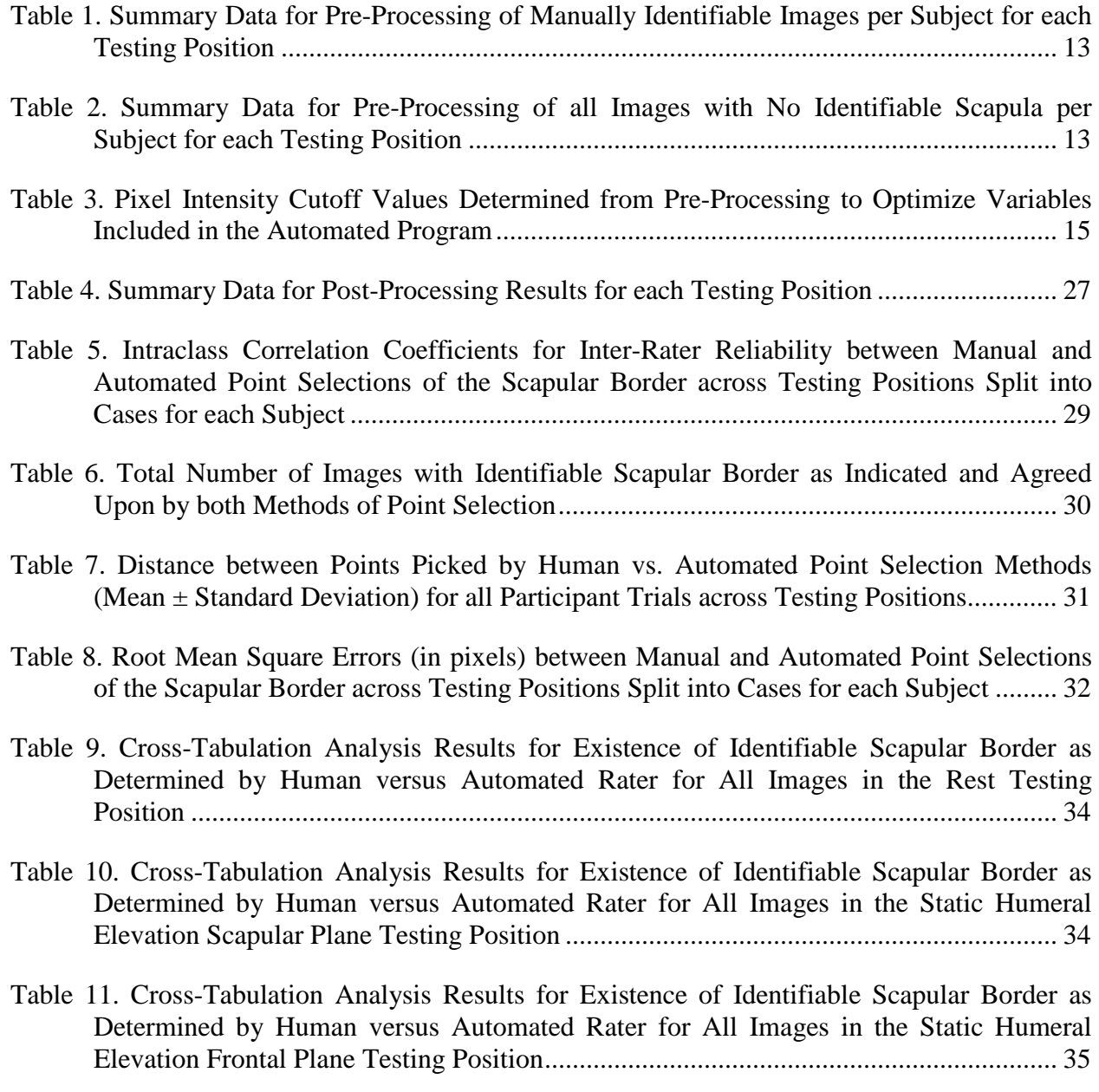

- [Table 12. Cross-Tabulation Analysis Results for Existence of Identifiable Scapular Border as](#page-44-1)  [Determined by Human versus Automated Rater for All Images in the Static Humeral](#page-44-1)  [Elevation Sagittal Plane Testing Position ......................................................................... 35](#page-44-1)
- [Table 13. Cross-Tabulation Analysis Results for Existence of Identifiable Scapular Border as](#page-45-0)  [Determined by Human versus Automated Rater for All Images in the Dynamic Humeral](#page-45-0)  [Elevation Scapular Plane Testing Position ....................................................................... 36](#page-45-0)

# **LIST OF FIGURES**

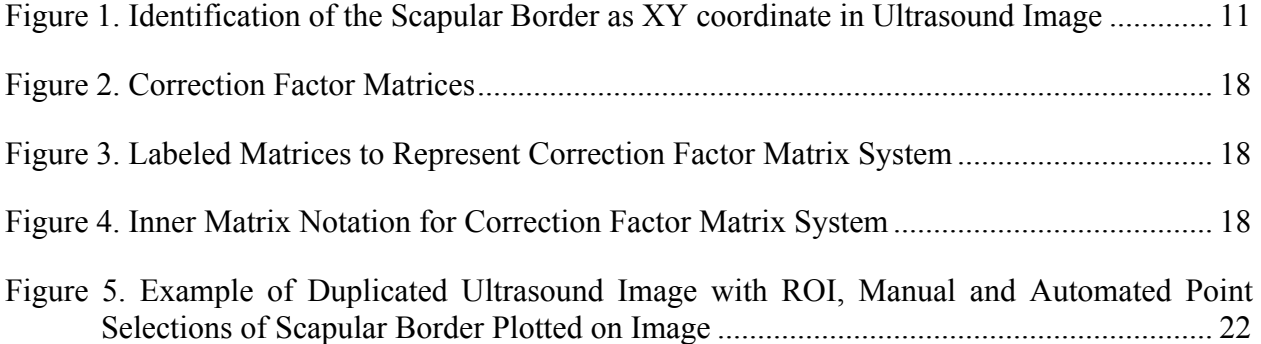

## **1.0 INTRODUCTION**

#### <span id="page-10-0"></span>**1.1 SHOULDER PATHOLOGY: PAIN AND INJURY**

<span id="page-10-1"></span>Shoulder pain is the third most common musculoskeletal complaint in the general population, with an incidence of 6.6 to 25 cases per 1000 patients<sup>1, 2</sup>. Shoulder pain can affect up to onefourth of the population<sup>3</sup>, depending on age and risk factors, with a peak incidence in the fourth to sixth decades<sup>1</sup>. Shoulder pathology, pain, or injury can decrease the quality of life of an individual as it may negatively impact their independence, occupational status, and/or mobility.

The most frequently encountered shoulder disorders include subacromial impingement, rotator cuff pathology, tendinopathy, or tears, as well as glenohumeral joint instability and adhesive capsulitis<sup>1, 4</sup>. With the exception of adhesive capsulitis, the majority of these shoulder impairments are related to occupational or athletic activities that involve frequent use of the arm at, or above, shoulder level. The point prevalence of shoulder pain in certain sports or occupations can reach  $40\%$  or higher<sup>4-7</sup>. Similarly, the repetitive nature and high forces associated with activities of daily living for manual wheelchair users (MWUs) expose them to increased risk of shoulder pain, dysfunction, and pathology. The prevalence of shoulder pain among wheelchair users is higher than that of the general population with about 31-73% encountering shoulder complications<sup>8, 9</sup>.

Ultimately, there must be an understanding of the normal biomechanics to understand the pathomechanics of injury or dysfunction<sup>10, 11</sup>. The kinematics of the shoulder joint involves coordinated movements between the clavicle, scapula, and humerus<sup>12</sup>. The clavicle connects the scapula to the central portion of the body to allow the translations (upward/downward and retraction/protraction) around the thorax to occur. The scapula is responsible for providing synchronous scapular rotation during humeral motion and providing a stable base for glenohumeral mobility and rotator cuff activation. The coordinated movement between the scapula and humerus, scapulohumeral rhythm, is necessary for efficient arm motion and to maximize joint stability<sup>11, 13</sup>. If the scapula is unable to perform its stabilization role, shoulder complex function is adversely affected, which may predispose an individual to shoulder injury<sup>11</sup>.

## <span id="page-11-0"></span>**1.1.1 Scapular Position and Motion**

Abnormal scapular position and motion are found in 68% to 100% of patients with shoulder injuries<sup>14</sup>. Alterations in either scapular motion or position have been found to decrease linear measures of the subacromial space, increase impingement symptoms, decrease rotator cuff strength, increase strain on the anterior glenohumeral ligaments and increase the risk of internal impingement<sup>15</sup>. The evidence of altered scapular kinematics in a variety of shoulder pathologies emphasizes the significance of observing scapular position and dynamic motion. In addition, research states that there is a direct correlation between increased knowledge regarding the role of the scapula and the development of improved evaluation and treatment approaches to scapular  $dy$ skinesis<sup>11</sup>. (It is important to note that 'scapular dyskinesis' has become the accepted term for altered scapular motion or position<sup>15-17</sup>.)

While scapular dyskinesis has been found in relation to a variety of shoulder pathologies, the exact relationship between dyskinesis and clinical pathology remains unclear. In cases other than nerve injury (where dyskinesis is the result of the injury), it is unknown whether scapular dyskinesis is the cause that predisposes the arm to injury or the result of injury that increases dysfunction<sup>11, 15</sup>. Scapular dyskinesis is generally characterized by a lack of both upward rotation and posterior tilting, as well as increased internal rotation of the scapula. However, some methods of evaluating scapular dyskinesis consist of a form of observation in only a single  $plane<sup>11</sup>$ . Methods of clinical assessment for scapular dyskinesis that consider only a single plane have proven to be insufficient due to the anatomy of the scapula. The scapula is a flat bone, with extensive overlying soft-tissue, that glides under skin and muscle. The scapula allows for 3 rotational movements (upward/downward, internal/external, anterior/posterior tilt) and 2 translations (upward/downward, retraction/protraction)  $^{13, 16, 18}$ . Techniques used to evaluate or measure scapular position and motion must take into account the three-dimensional (3D) nature of the scapula.

## <span id="page-12-0"></span>**1.2 FREEHAND THREE-DIMENSIONAL ULTRASOUND**

Methods to evaluate scapular movement are continuously being developed and improved. Existing methods include, but are not limited to, bone pins combined with motion capture, magnetic resonance imaging (MRI), radiography (i.e. X-ray), digital fluoroscopy, and skin-based trackers. Unfortunately, none of these methods are without their share of limitations. Insertion of bone pins into the scapula, with added motion capture, is a highly accurate method but extremely invasive and therefore not feasible for routine evaluation. While an MRI is a noninvasive alternative, it is expensive and does not allow for evaluation of dynamic motion. X-rays and fluoroscopy allow evaluation of movement but are often limited to one-dimension and expose individuals to radiation. Lastly, skin-based systems are often not accurate at high angles of humeral elevation<sup>19, 20</sup>.

Freehand three-dimensional ultrasound (3D FUS) combines ultrasound and motion tracking and has the potential to overcome the aforementioned limitations. FUS is non-invasive, less expensive, and more readily available in most clinical settings. 3D FUS can also be applied repeatedly to monitor development, without time constraints and without concern for exposure to radiation. Additionally, 3D FUS allows for direction visualization of the bone, evaluation of dynamic motion, and enables 3D reconstruction of scapular movement. In a previous study, Worobey<sup>20</sup> evaluated the reliability of using 3D FUS to measure the three scapular rotations and found substantial reliability with intraclass correlation coefficients (ICCs) ranging from 0.62 to 0.95. Worobey's results agreed with the pattern of movement found in other studies: during humeral elevation, the scapula was found to move toward a more externally rotated, upwardly rotated, posteriorly titled position.

#### **1.3 PREVIOUS RESEARCH**

#### <span id="page-14-1"></span><span id="page-14-0"></span>**1.3.1 Manual Detection of the Scapular Border**

In the aforementioned reliability study by Worobey<sup>20</sup>, there was also a goal to establish the reliability of the manual point selection method used to identify the scapular border in 2D ultrasound images. The spine or medial border of the scapula was manually identified in individual frames of multiple ultrasound videos. Within each image, the scapular border was manually identified as an x-y coordinate. The study reported excellent inter- and intrarater reliabilities ranging from 0.975 to 0.995. However, manual detection of the scapular border is very time consuming and therefore decreases the efficiency of the overall 3D FUS system as a potential clinical tool.

#### <span id="page-14-2"></span>**1.3.2 Image Processing Background Literature**

Ultrasound image processing is a growing and essential field of research supported by the increasing need and use of 2D - 3D ultrasound imaging modalities in clinical settings. Various challenges exist for ultrasound image analysis due to the inherent artifacts of ultrasound imaging. These artifacts include, but are not limited to, significant amounts of speckle or noise in images<sup>21</sup>, image dropouts, false borders<sup>22</sup>, and the varying nature of ultrasound images<sup>23</sup>. As a result, there are various techniques used for manual and automated ultrasound image processing algorithms. Common techniques include the application of filters in conjunction with speckle suppression or noise removal, as well as edge or boundary detection, and image segmentation or

enhancement methods. There are also well accepted assumptions used in the implementation of these techniques for ultrasound image processing. These assumptions typically concern the appearance of a region, or its boundary, as regions of interest may be characterized by a strong gradient<sup>23, 24</sup>, tend to have high intensities<sup>23, 25</sup>, and are likely to appear brighter than their surroundings<sup>23, 26</sup>. These assumptions hold true for our ultrasound images with the scapular border often having a higher intensity gradient than its surroundings.

The techniques that are most relevant to our scapular ultrasound images and proposed automation algorithm are edge or boundary detection and image segmentation. Chai, et al. defines edge detection as a process to identify the abrupt changes in pixel intensity or the pixels that characterize the boundaries of objects in an image<sup>27</sup>. Image segmentation is also used to identify boundaries in images as it consists of a process of dividing an image into multiple sets of pixels and assigning labels to each pixel to create a simplified representation that is easier to analyze<sup>28</sup>. Our proposed point selection algorithm utilizes similar concepts as we create, analyze and compare sets of pixels from within a larger region of interest and assign new pixel intensity values based on our maximum likelihood factors in order to identify the boundary region of the scapula. Automated and semi-automated algorithms have been proposed in previous literature for detection of various anatomical structures in ultrasound images but to our knowledge, there is not an existing, similar or alternative, algorithm for scapular border identification. However, there are methods that include similar foundational steps such as interactive identification of the region of interest, learning of border properties<sup>22</sup>, displacement tracking<sup>29</sup>, and weighting of pixels $30$ .

#### **1.4 RESEARCH GOALS**

<span id="page-16-0"></span>The work of this thesis is to build upon the freehand three-dimensional ultrasound system, developed in the previous study by Worobey<sup>20</sup>, by increasing its overall efficiency. The main objective for this study was to automate the identification of the scapular border in the ultrasound images. A semi-automated point selection program was developed to take the place of the current manual point selection method. In chapter 2 we describe the characteristics of the ultrasound images and points picked by the manual raters that were assessed to determine the appropriate variables to optimize for increased accuracy of the automated program. We also conducted reliability analyses with the manual point selections serving as the gold standard. Chapter 3 presents the findings of the various analyses conducted on ultrasound videos for trials from a subsample of healthy individuals and wheelchair users, with imaging conducted with participants arm at rest, in 3 different planes of static arm elevation, and during dynamic humeral elevation in the scapular plane. Chapter 4 evaluates these findings and assesses the overall reliability of the automated point selection program developed.

#### **2.0 METHODS**

<span id="page-17-1"></span><span id="page-17-0"></span>As this study builds upon the Freehand Three-Dimensional Ultrasound system presented in Worobey, et al.,  $2014^{20}$ , only a brief summary will be included for the methods that were kept the same.

## **2.1 PARTICIPANTS**

This study included manual wheelchair users (MWUs) and able-bodied individuals. Subjects were eligible to participate in this study if they were over the age of 18, spoke English, and able to raise their arm above their head. To be eligible for the study MWUs also had to use a wheelchair as their primary means of mobility (>80% of mobility). Subjects were excluded from this study if they had a history of fractures or dislocations in the shoulder from which they had not fully recovered, had upper extremity impairment, weakness or spasticity that prevented smooth movement, or if they could not complete reach tasks while seated with support straps around the trunk. Testing occurred both at the National Veteran's Wheelchair Games and the Human Engineering Research Laboratories. This study was approved by the local Institutional Review Board. Consent of each subject was obtained prior to data collection.

## **2.2 INSTRUMENTATION**

<span id="page-18-0"></span>Ultrasound imaging was completed using a Philips HD11XE ultrasound machine (Philips Medical Systems; Bothell, Washington), an Epiphan Frame Grabber (Epiphan Systems; Ottawa, Ontario, Canada), and a custom orthogonal attachment, equipped with Vicon markers, that was fitted to the ultrasound probe. Movement was recorded using Vicon Nexus software (Vicon Motion Systems) and 10 Vicon cameras (Vicon Motion Systems). For a full description of the freehand 3D ultrasound system please refer to Worobey, 201420.

#### **2.3 TESTING SETUP**

<span id="page-18-1"></span>A testing chair was designed to isolate dominant shoulder scapular movement. Adjustable straps were used to hold the contralateral shoulder in place and minimize trunk movement. The testing chair was also equipped with an angle-adjustable guide bar to help ensure consistency during arm elevation trials. Vicon markers were placed on the participant's trunk and dominant arm. Marker placement followed ISB standards<sup>31</sup> to include the following bony landmarks: cervical 7 (C7), thoracic 8 (T8), anterior sternoclavicular (sternum), processus xiphoideus (xiphoid), anterior acromioclavicular (acromion), lateral epicondyle, and medial epicondyle. A triad of markers was also placed on the upper arm in case of marker dropout.

# **2.4 DATA COLLECTION**

## <span id="page-19-1"></span><span id="page-19-0"></span>**2.4.1 Ultrasound Imaging**

All ultrasound imaging was performed by one operator. The depth of the ultrasound imaging was set to 4cm for all participants. For static trials, participants were imaged in each of the four positions of interest which consisted of the arm by the participant's side at rest and humeral elevation to 90° in the sagittal, frontal, and scapular planes (30° anterior to the frontal plane). The participant held each position for 1 minute during scanning. The ultrasound probe was moved slowly back and forth along the spine of the scapula (~20 sec), then up and down along the medial border of the scapula ( $\sim$ 40 sec). Worobey<sup>20</sup> states that less time was spent on the spine of the scapula because it is more superficial and easily visualized. Participants were given a 2 minute rest period between all trials.

For the dynamic trial, a marker was placed on the guide bar at 90° of humeral elevation to maintain consistency. Participants were instructed to raise their dominant arm to the marker over a 5 second period then lower their arm to the resting position over an additional 5 second period. Participants completed 20 repetitions while the ultrasound probe was held at a new location along the spine and medial border of the scapula for each repetition. A 10 second rest period was provided between repetitions to prevent fatigue.

## **2.5 DATA PROCESSING**

<span id="page-20-1"></span><span id="page-20-0"></span>Ultrasound videos were read into a custom Matlab (The MathWorks; Natick, Massachusetts) program and written to individual image files. For Worobey's study, the scapular border was manually identified by a human rater as an x-y coordinate in each US image (**[Figure 1](#page-20-2)**). The spine of the scapula was identified as the most posterior edge while the medial border was identified as the most medial edge in the image. For each set of images, frames were analyzed in sequence to allow tracking of the scapula from one image to the next and prevent misidentification of the scapular border<sup>20</sup>. The manually identified data points from Worobey's study served as the 'gold standard' in this study as they were compared to the corresponding points that the automated program selected as the scapular border.

<span id="page-20-2"></span>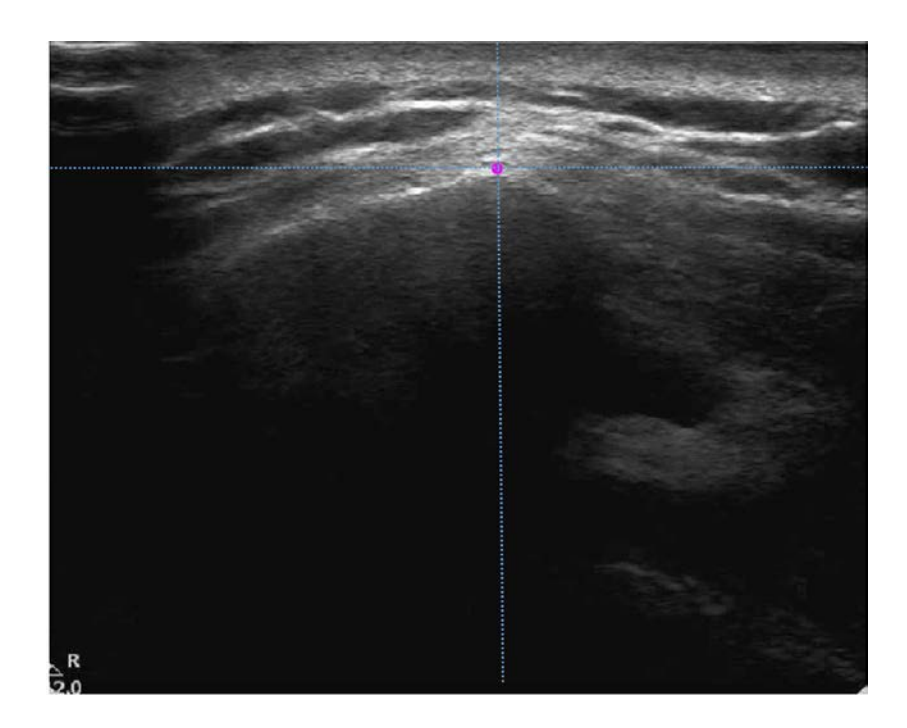

Figure 1. Identification of the Scapular Border as XY coordinate in Ultrasound Image

## <span id="page-21-0"></span>**2.5.1 Pre-Processing**

Data pre-processing was performed on a subsample of the subjects included in this study. Preprocessing was conducted to gain a better understanding of the primary features of our ultrasound images and determine how to optimize these variables and incorporate their parameters in the automated program. A custom Matlab program [\(Appendix A\)](#page-52-0) was written to assess features of each image from each trial used for preprocessing. Each image and the manual point picked (x-y coordinate) were read into the custom program. If the manual point picked signified that the manual (human) rater did not detect an identifiable scapular border in that image, then the program calculated and recorded the total image pixel intensity and proceeded to the next image. If there was an identifiable scapular border detected, as determined by the manual rater, the program calculated the total image pixel intensity, the pixel intensity of the manually selected point, and the pixel intensity of the point 30 pixels below the identified scapular border. The program then uses only the images that had an identifiable scapular border to perform an analysis of the frame to frame distances between coordinates picked to represent the scapular border. The 'total image intensity' is the only variable calculated for images with no identifiable scapula because the other 3 variables (point picked, point 30 below, distance between coordinates) cannot be calculated if there is no identifiable scapula in a specific image.

For each of the variables assessed: pixel intensities of the total image, point picked (representative of the spine or medial border of the scapula), and the point 30 below the point picked, as well as the distance the scapula moved, the following parameters were calculated: mean, maximum, minimum, and standard deviation (**[Table 1](#page-22-0)** and **[Table 2](#page-22-1)**).

| <b>Testing Position: Rest</b>                                        |            |                    |                   |                    |                           |  |
|----------------------------------------------------------------------|------------|--------------------|-------------------|--------------------|---------------------------|--|
| Number of<br>Subjects                                                |            | Variables          |                   |                    |                           |  |
|                                                                      | Parameter  | <b>Total Image</b> | Point Picked      | Point 30           | Distance between          |  |
| Processed                                                            |            | Pixel              | Pixel Intensity   | <b>Below Pixel</b> | Coordinates of Identified |  |
|                                                                      |            | Intensity          |                   | Intensity          | Scapular Border (pixels)  |  |
|                                                                      | Mean $\pm$ | $49.55 \pm 5.3$    | $149.45 \pm 43.4$ | $64.85 \pm 15.9$   | $11.82 \pm 19.53$         |  |
| 16                                                                   | Stdev      |                    |                   |                    |                           |  |
|                                                                      | Min, Max   | 36.80, 60.33       | 54.81, 248.88     | 27.50, 127.81      | 0.31, 195.19              |  |
| <b>Testing Position: Static Humeral Elevation in Scapular Plane</b>  |            |                    |                   |                    |                           |  |
|                                                                      | Mean $\pm$ | $47.79 \pm 5.1$    | $128.47 \pm 51.5$ | $53.64 \pm 20.1$   | $14.69 \pm 23.1$          |  |
| 16                                                                   | Stdev      |                    |                   |                    |                           |  |
|                                                                      | Min, Max   | 37.25, 58.27       | 28.38, 246        | 16, 114.5          | 0.19, 241.24              |  |
| <b>Testing Position: Dynamic Humeral Elevation in Scapular Plane</b> |            |                    |                   |                    |                           |  |
| 14                                                                   | Mean $\pm$ | $50.58 \pm 7.2$    | $159.70 \pm 43.8$ | $66.97 \pm 18.1$   | $14.23 \pm 17.3$          |  |
|                                                                      | Stdev      |                    |                   |                    |                           |  |
|                                                                      | Min, Max   | 30.99, 69.90       | 40.79, 254.21     | 15.71, 146.64      | 0, 308.44                 |  |

<span id="page-22-0"></span>Table [1](#page-22-2). Summary Data<sup>1</sup> for Pre-Processing of Manually Identifiable Images per Subject for each Testing Position

<span id="page-22-1"></span>**Table 2.** Summary Data[2](#page-22-3) for Pre-Processing of all Images with No Identifiable Scapula per Subject for each Testing Position

| <b>Testing Position: Rest</b>                                        |                  |                                    |  |  |  |
|----------------------------------------------------------------------|------------------|------------------------------------|--|--|--|
| Number of Subjects                                                   | Parameter        | Variable                           |  |  |  |
| Processed                                                            |                  | <b>Total Image Pixel Intensity</b> |  |  |  |
| 16                                                                   | $Mean \pm Stdev$ | $41.40 \pm 8.8$                    |  |  |  |
|                                                                      | Max              | 55.17                              |  |  |  |
| <b>Testing Position: Static Humeral Elevation in Scapular Plane</b>  |                  |                                    |  |  |  |
| 16                                                                   | $Mean \pm Stdev$ | $44.09 \pm 10.4$                   |  |  |  |
|                                                                      | Max              | 62.21                              |  |  |  |
| <b>Testing Position: Dynamic Humeral Elevation in Scapular Plane</b> |                  |                                    |  |  |  |
| 14                                                                   | $Mean \pm Stdev$ | $46.35 \pm 12.9$                   |  |  |  |
|                                                                      | Max              | 75.97                              |  |  |  |

 $\overline{a}$ 

<span id="page-22-2"></span><sup>&</sup>lt;sup>1</sup> Summary data was calculated using the averages from raw pre-processing data reported in [Appendix E](#page-91-0)

<span id="page-22-3"></span><sup>&</sup>lt;sup>2</sup> Summary data was calculated using the averages from raw pre-processing data reported in [Appendix E](#page-91-0)

Analyses of these parameters were performed to determine how to optimize inclusion of the aforementioned variables. The parameters of the total image intensity variable were compared between images with identifiable scapular borders and those with no identifiable scapular border to determine an acceptable range and suitable cutoff value to help guide the automated program. Evaluation also occurred across subjects and style of imaging (static vs dynamic) as there were other factors to consider. For instance, some variables which are associated with pixel intensities may have a large variance due to the quality of ultrasound imaging. As reported in the previous manuscript<sup>20</sup>, body composition can affect the quality of ultrasound images because significant adipose tissue or muscle mass can affect impedance. In visual analysis of our images, we observed that there was often times a bright region about 30 pixels above the scapular border which may present a likely source of error for the automated program. However, we noted that due to the hyperechoic appearance of bone in ultrasound images, there was always a significantly darker region about 30 pixels below the scapular border where bone was no longer visible. These observations led to evaluation of the parameters for the variable representing the pixel intensity of the point 30 pixels below the scapular border.

All variables and parameters were used, in conjunction with visual analysis of our ultrasound images, to help define appropriate pixel intensity cutoffs and regions of interest (ROIs). For the 3 variables associated with pixel intensity strength, evaluation of the preprocessing parameter values, comparison between the two types of images (identifiable and unidentifiable), evaluation of how many images were more (or less) than 1 standard deviation away from the mean, as well as trial and error were used to determine the pixel intensity cutoffs used in the automated program (**[Table 3](#page-24-1)**). Through knowledge of how far apart the points picked to represent the scapular border were from frame to frame and that the scapular border was typically one of the brightest sections in our ultrasound images, we were able to combine displacement tracking and means of pixel intensities to define ROIs. We also created correction factors to weight the pixels in each ROI to eliminate automated selections which were likely to be erroneous.

<span id="page-24-1"></span>**Table 3.** Pixel Intensity Cutoff Values Determined from Pre-Processing to Optimize Variables Included in the Automated Program

|                 | <b>Pixel Intensity Cut-off</b> |         |  |
|-----------------|--------------------------------|---------|--|
| <b>Variable</b> | <i>Static</i>                  | Dynamic |  |
| Total Image     | > 29                           | >27     |  |
| Point 30 Below  | : 68                           |         |  |
| Picked Point    | . 90                           | >115    |  |

### <span id="page-24-0"></span>**2.5.2 Automated Point Selection**

Our novel automated point selection program was developed using results from our preliminary analyses of the characteristic features of our 2D shoulder ultrasound images and the location within these images that a manual (human) rater identified as the scapular border. Our proposed algorithm scans regions of interest based on the distance from the location of the last identified scapular border and weights clusters of averaged pixel intensities to estimate the location of the scapular border in the present image. We implemented a 'chunking' (clustering) method because performing an exhaustive scan of pixel intensities throughout a large ROI would be computationally expensive. Additionally, we developed a 'correction factor' method which was used to weight the pixel intensities in a given region of interest. Our correction factor method was based on our observation that there is a high likelihood that the scapular border in a subsequent image will be closer to its last located position from the previous image rather than farther away. The further away from the last located position, the greater the chance of error; for example, there is a higher possibility that the automated program will find and select a miscellaneous bright (white) region in the ultrasound image, the further it searches from the last selected location.

## <span id="page-25-0"></span>**2.5.2.1 Chunking Implementation**

We identified 4 primary regions of interest for the automated point selection program: an 81-by-81 pixel region, a 27-by-27 pixel region, a 9-by-9 pixel region, and a 3-by-3 pixel region. In the 81-by-81 pixel region, the central pixel is the location of the x-y coordinate chosen in the preceding image as the scapular border. Our chunking method begins by performing minimal scanning on our largest region of interest (ROI-81) in search of the 'chunk' with the greatest magnitude of mean pixel intensities, this 27-by-27 chunk (ROI-27) is then selected. This chunking and scanning process is then repeated for a selection of a  $3<sup>rd</sup>$ , and smaller, region of interest (ROI-9). Within ROI-9, exhaustive scanning of each 3-by-3 pixel region of interest is performed. From within the final 3-by-3 pixel region chosen, the central pixel is chosen as the xy coordinate representative of the scapular border.

#### <span id="page-25-1"></span>**2.5.2.2 Correction Factor Implementation**

Prior to execution of the scans for ROIs 81, 27, and 9, the aforementioned correction factors were applied to each region to weight the pixel intensities. Our correction factor system is designed as nine 3x3 matrices with each cell in a matrix containing a value of either 1, 0.9, 0.8,

0.7, 0.6, or 0.5 (**[Figure 2](#page-27-1)**). We will use a letter  $(A - I)$  to refer to each of the 9 correction factor matrices (**[Figure 3](#page-27-2)**). Within each of these  $3x3$  matrices  $(A - I)$ , the cell position will be referred to using indicial notation: ' $A_{ij}$ ', where 'i' represents the row (1-3) and 'j' represents the column (1-3) (**[Figure 4](#page-27-3)**). Each ROI within an ultrasound image can be displayed as a matrix of pixel intensities. A matrix of pixel intensities that represents an ROI is multiplied by the appropriate correction factor matrix to generate a new matrix of weighted pixel intensities.

The underlying principle for the values, 0.5-1, that are in each cell of a correction factor matrix is as follows: In ROI-81, there are 9 27x27 regions among which the central pixel is the location of the last identified scapular border. In Matrix E, position E<sub>22</sub>, the central cell contains the value 1 because this was the location of the last picked scapular border in the previous image so we estimate that the corresponding 27x27 region in ROI-81 has the highest likelihood of containing the location of the scapular border in the current image. The surrounding regions  $(E_{12}, E_{21}, E_{32},$  and  $E_{23})$  that have a distance of 1 from the cell that represents the location of the last picked scapular border will be multiplied by their corresponding value of 0.9. The further away from the most probable region, the lower the value (or weight) that a region is multiplied by. If the 27x27 region that corresponds to position E13 is still chosen, despite its lower weight, then each of the 9 9x9 regions in that 27x27 ROI is multiplied by matrix C. Similarly, if position E32 is chosen, then matrix H is applied to the next ROI.

<span id="page-27-0"></span>

| 0.5 | 0.6 | 0.7          | 0.6 | 0.5          | 0.6 | 0.7          | 0.6 | 0.5 |
|-----|-----|--------------|-----|--------------|-----|--------------|-----|-----|
| 0.6 | 0.8 | 0.9          | 0.7 | 0.8          | 0.7 | 0.9          | 0.8 | 0.6 |
| 0.7 | 0.9 | 1            | 0.9 | $\mathbf{1}$ | 0.9 | $\mathbf{1}$ | 0.9 | 0.7 |
| 0.5 | 0.7 | 0.9          | 0.8 | 0.9          | 0.8 | 0.9          | 0.7 | 0.5 |
| 0.6 | 0.8 | $\mathbf{1}$ | 0.9 | $\mathbf{1}$ | 0.9 | $\mathbf{1}$ | 0.8 | 0.6 |
| 0.5 | 0.7 | 0.9          | 0.8 | 0.9          | 0.8 | 0.9          | 0.7 | 0.5 |
| 0.7 | 0.9 | $\mathbf{1}$ | 0.9 | $\mathbf{1}$ | 0.9 | $\mathbf{1}$ | 0.9 | 0.7 |
| 0.6 | 0.8 | 0.9          | 0.7 | 0.8          | 0.7 | 0.9          | 0.8 | 0.6 |
| 0.5 | 0.6 | 0.7          | 0.6 | 0.5          | 0.6 | 0.7          | 0.6 | 0.5 |

<span id="page-27-1"></span>**Figure 2.** Correction Factor Matrices

| B |   |
|---|---|
| E | F |
| H |   |

<span id="page-27-2"></span>**Figure 3.** Labeled Matrices to Represent Correction Factor Matrix System

$$
A = \begin{pmatrix} A_{11} & A_{12} & A_{13} \\ A_{21} & A_{22} & A_{23} \\ A_{31} & A_{32} & A_{33} \end{pmatrix}
$$

<span id="page-27-3"></span>**Figure 4.** Inner Matrix Notation for Correction Factor Matrix System

#### <span id="page-28-0"></span>**2.5.2.3 Automated Algorithm**

The custom automated point selection program began with an image being read into the program. For the first 5 frames, the identification of the scapular border must be performed by a manual rater. These first 5 frames require manual input to account for a possible syncing period in our ultrasound trials. If the 5<sup>th</sup> frame does not have an identifiable scapula, because the probe had not been placed back on the scapula by this frame or for any alternative reason, then manual input continues to be obtained until a frame with an identifiable scapula has been processed by the human rater. After an image with an identifiable scapula is processed, the automated program has a viable point of reference to start from. In the next image, the program assesses the image's total intensity to ensure that it is above the pre-defined total image intensity cutoff value (29 for static trials, 27 for dynamic trials). If the image is below the total cutoff range then the program records that there is no identifiable scapula in this image and proceeds to the next image. In the event that there was no identifiable scapula recorded in an image, the program obtains manual input for the next image (or however many images are needed to pass through until an identifiable image is encountered) to set it back on the right track. If the image was above the total cutoff range then program would proceed by creating ROI-81.

ROI-81 is the 81-by-81 pixel region around the location where the last identifiable scapula in the previous image was found. If at any time during the execution of the code, ROI-81 cannot be created because the last point picked is too close to the image borders, then manual input is obtained to put the program back on track. ROI-81's matrix of image intensities is clustered into 9 27x27 regions for which the mean pixel intensities are calculated. The

appropriate correction factor matrix is then applied to ROI-81 by multiplying each of the averaged pixel intensity clusters by the corresponding correction factor to generate a weighted pixel intensity ROI-81 matrix. Each 27x27 region is then compared and the region with the greatest weighted average intensity is selected to be ROI-27. This method is then repeated for ROI-27 but for its 9 9x9 regions. If during either scanning process for ROI-81 or ROI-27 all 9 clusters are found to have the same mean pixel intensity value, the automated program would have recorded that there was no identifiable scapula for the particular image and proceeded to obtain manual input for the next image.

When the program has narrowed down one 9x9 region, ROI-9, a moving scan is performed, moving one pixel at a time, to cluster and average each 3x3 region that can be created within the ROI-9. When each 3x3 region is compared and a single 3x3 region is selected, the central pixel of this region is recorded as the estimated x-y coordinate representing the scapular border. The pixel intensity of the point 30 pixels below this x-y coordinate would then be evaluated to ensure that it is not greater than its pre-defined cutoff value (68 for static trials, 76 for dynamic). If the pixel intensity is greater than the cutoff value then manual input is obtained for the present image. If the point 30 below is not greater than the cutoff, then the final cutoff comparison is performed before confirming selection of the x-y coordinate. The pixel intensity of the x-y coordinate (point picked) is evaluated to confirm that it is above its pre-defined cutoff value (90 for static trials, 115 for dynamic). If this point picked is below the cutoff, then manual input is obtained. If this point picked is above the cutoff, then it is selected and recorded as the x-y coordinate representative of the scapular border in that image. For every image, the automated program records whether manual or automatic selection was used and each set of picked coordinates.

# **2.6 DATA ANALYSIS**

# <span id="page-30-1"></span><span id="page-30-0"></span>**2.6.1 Qualitative Analysis**

Duplicated ultrasound images were generated for each subject and trial during execution of the automated point selection program. We plotted points representing the x-y coordinate that the manual rater identified as the scapular border in Worobey's study<sup>20</sup>, the overall region of interest (ROI-81) that the automated program selected, and the x-y coordinate that the automated program identified as the scapular border on each ultrasound image (see example in **[Figure 5](#page-31-2)**). These duplicated images were generated to assist with validation of the points picked by the automated program through visual analysis.

<span id="page-31-1"></span>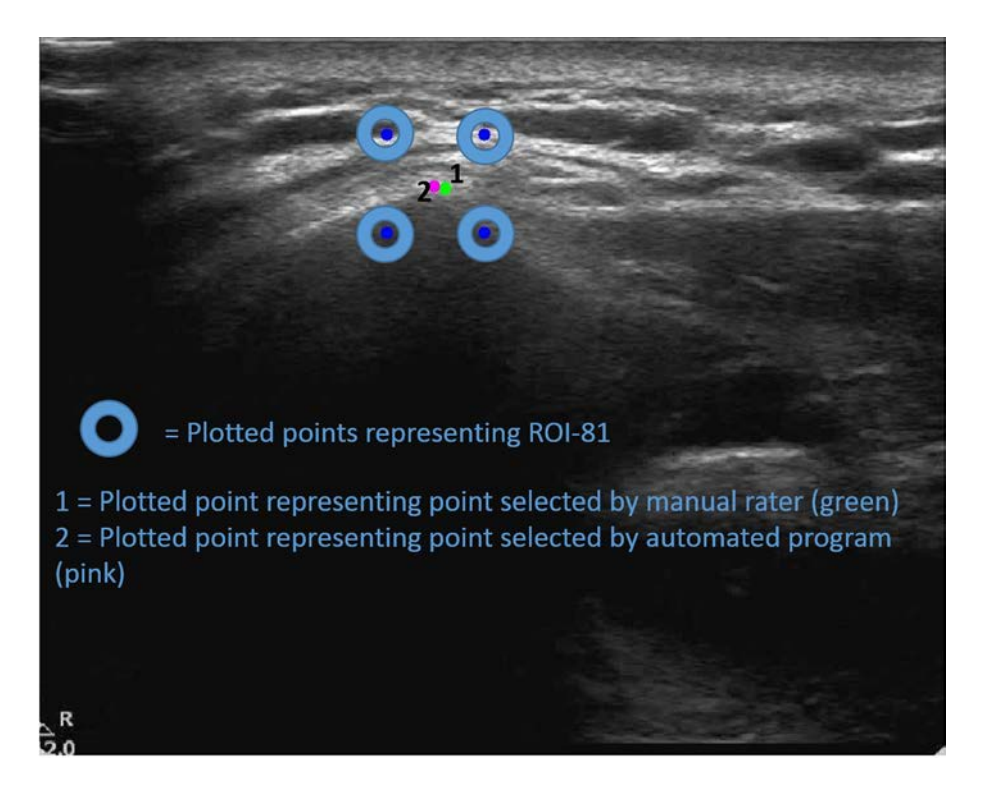

**Figure 5.** Example of Duplicated Ultrasound Image with ROI, Manual and Automated Point Selections of Scapular Border Plotted on Image

## <span id="page-31-2"></span><span id="page-31-0"></span>**2.6.2 Quantitative Analysis**

A custom Matlab program was written for post-processing [\(Appendix D\)](#page-85-0) of all the data output from the automated point selection program. For all subjects processed, the following was calculated per trial: total number of images processed, amount of images with no identifiable scapula (as determined by the human rater), amount of images where manual input was needed to guide the automated program, amount of images where manual input was needed (not including include images that had no identifiable scapula), number of images for which the human rater selected as having no identifiable scapular border but the automated program reported there was an identifiable scapula (and vice versa), and the distances between the x-y coordinates selected by the manual rater versus the automated program. The elapsed time for the execution of the automated program was also measured using Matlab's stopwatch timer functions.

#### <span id="page-32-0"></span>**2.6.2.1 Statistical Analysis**

Intraclass correlation coefficients (ICC) were calculated to evaluate the inter-rater reliability of the automated point selections as compared to the manual point selections.  $\text{ICC}(2,1)$  for single measures, based on the two-way random effects ANOVA model, was used to measure the extent of absolute agreement or interchangeability of the 2 methods of rating<sup>32</sup>. An ICC is measured on a scale of 0 to 1 where 0 indicates no reliability and 1 indicates perfect reliability with no measurement of error. To maintain consistency with the preceding study by Worobey<sup>20</sup>, the ICC was interpreted using the categories for strength of agreement by Landis and Koch<sup>33</sup>. As reported by Landis and Koch, ICC values  $\leq 0.4$  are unacceptable, = 0.41-0.60 are moderately acceptable, = 0.61-0.80 are substantially acceptable, and  $\geq$  0.81 are almost perfect/excellent reliability. The distance between each x-y coordinate (selected by either the manual or automated rater) and the origin of the ultrasound image was calculated for ICC evaluations. Intraclass correlations were calculated for each testing position and participant trial, to evaluate all images which both methods of rating indicated as having an identifiable scapular border. Images that used manual input or assistance were not included in this analysis. The root mean square error (RMSE) was also calculated for all images with identifiable scapular borders per participant trial and testing position that did not use manual input. A cross-tabulation analysis

with the Pearson Chi-Square test was also performed to assess the number of agreements and disagreements that occurred between the human and automated rating programs regarding the existence of an identifiable scapular border in an image. All statistical analyses were completed with a significance level set a priori at 0.5, and using IBM SPSS Statistics Software, version 21 (IBM Corporation; Armonk, New York).

#### **3.0 RESULTS**

<span id="page-34-0"></span>Twenty-nine participants, 16 manual wheelchair users (MWUs) and 13 able-bodied (AB) individuals (gender = 13 females, 16 males; mean  $\pm$  standard deviation age = 50.62  $\pm$  10.5 years, height =  $1.73 \pm 0.1$ m, BMI =  $23.65 \pm 3.3$ ), were included in the static trials for this study. Fourteen participants, 7 MWUs and 7 AB individuals (gender  $= 6$  females, 8 males; mean  $\pm$ standard deviation age =  $53.36 \pm 10.6$  years, height =  $1.73 \pm 0.1$ m, BMI =  $23.37 \pm 2.6$ ), were included in the dynamic trials for this study.

Static trials included 29 subjects, 1 trial per subject, for each of the 4 ultrasound scanning test positions: the participants arm in the resting position, elevated in the scapular, frontal, and sagittal planes. There was an average of 487 total images per static trial, about 25% of those images were recorded by a human rater as having no identifiable scapula. As a result, for static trials, about 50% of the overall trial required manual input, with approximately half of these images being images with no identifiable scapular border. The time required for data processing using the semi-automated detection program for a static trial was between 5 and 6 minutes.

Dynamic ultrasound scanning was performed during humeral elevation in the scapular plane. In the 14 dynamic trials (1 trial per subject), there was an average of 4,442 images per trial, about 21% of these images were documented as having no identifiable scapula by a human

rater. Approximately 46% of the complete dynamic trials required manual input. Similar to the static trials, about half of these images were accounted for by images with no identifiable scapular border. The time required for data processing using the semi-automated detection program for a dynamic trial was roughly 50-90 minutes. The data used to perform these calculations can be found in extended tables in [Appendix F;](#page-97-0) averages of these data values were used to create a summary data table, shown in **[Table 4](#page-36-0)**.
**Table 4.** Summary Data for Post-Processing Results for each Testing Position

| Averages                                                                                                    | <b>Rest</b>      | <b>Static Humeral</b><br><b>Elevation</b> in<br>the Scapular<br><b>Plane</b> | <b>Static</b><br><b>Humeral</b><br><b>Elevation</b> in<br>the Frontal<br><b>Plane</b> | <b>Static</b><br><b>Humeral</b><br><b>Elevation</b> in<br>the Sagittal<br><b>Plane</b> | <b>Dynamic</b><br><b>Humeral</b><br><b>Elevation</b> in the<br><b>Scapular Plane</b> |
|----------------------------------------------------------------------------------------------------|------------------|------------------------------------------------------------------------------|---------------------------------------------------------------------------------------|----------------------------------------------------------------------------------------|--------------------------------------------------------------------------------------|
| <b>Total Number of</b><br><b>Subjects Processed</b>                                                                                                    | 29               | 29<br>29                                                                     |                                                                                       | 29                                                                                     | 14                                                                                   |
| Number of Images<br>Processed per Subject                                                                                                    | 508              | 478                                                                          | 498                                                                                   | 464                                                                                    | 4,442                                                                                |
| Number of Manually<br>Identifiable Images                                                                                                    | 393              | 359                                                                          | 364                                                                                   | 341                                                                                    | 3,534                                                                                |
| Number of Images<br>Auto Identified                                                                                                    | 406              | 373                                                                          | 380                                                                                   | 359                                                                                    | 3,662                                                                                |
| Number of Images<br>$Man = Yes$ ID,<br>$Auto = No ID$                                                                                                    | $\boldsymbol{0}$ | $\mathbf{1}$                                                                 | $\mathbf{1}$                                                                          | $\boldsymbol{0}$                                                                       | 8                                                                                    |
| Number of Images<br>Manually<br>Unidentifiable Images                                                                                                    | 115              | 118                                                                          | 133                                                                                   | 122                                                                                    | 907                                                                                  |
| Number of Images<br>Auto Unidentifiable<br>Images                                                                                                    | 102              | 104                                                                          | 118                                                                                   | 105                                                                                    | 779                                                                                  |
| Number of Images<br>$Man = No ID$ ,<br>$Auto = Yes$ ID                                                                                                    | 13               | 15                                                                           | 16                                                                                    | 17                                                                                     | 136                                                                                  |
| Number of Images<br>Manual Input<br>Requested                                                                                                    | 270              | 225                                                                          | 249                                                                                   | 229                                                                                    | 2,034                                                                                |
| Number of Images<br>Manual Input Used for<br>Identifiable Image                                                                                                    | 169              | 121                                                                          | 133                                                                                   | 125                                                                                    | 1,265                                                                                |
| Abbreviations:<br>Man = Manual/Human Rater; Auto = Automated Program<br>Yes ID = Identifiable Scapular Border Found; No ID = No Identifiable Scapular Border Found in Image |                  |                                                                              |                                                                                       |                                                                                        |                                                                                      |

Intraclass correlations for inter-rater reliability between the manual and automated point selection methods were performed for each subject, in each testing position. These ICCs included all images where both raters (manual and auto) indicated that an identifiable scapular border existed. In the rest testing position, an average of 224 images were included per participant trial in the ICC analysis: all 29 participant trials demonstrated almost perfect reliability with ICCs ranging 0.811-0.995. For static humeral elevation in the scapular plane testing, an average of 238 images per participant trial were included: 5 of the 29 trials demonstrated substantial reliability with strengths ranging 0.629-0.760, the remaining 24 of 29 trials had excellent correlations ranging from 0.850 – 0.992. In the frontal plane, an average of 230 images per participant trial were included: 5 of the 29 trials were in the substantial reliability ICC category with strengths of 0.630 - 0.765, the remaining 24 of 29 ICCs were in the almost perfect range of 0.814 – 0.998. In the sagittal plane, an average of 216 images per participant trial were included: 6 of the 29 trials demonstrated moderate reliability with strengths between  $0.635 - 0.743$ , the remaining 23 of 29 trials displayed excellent reliability ranging  $0.810 - 0.992$ . Lastly, an average of 2,262 images per participant trial were included in the dynamic trials: all 14 dynamic trials revealed almost perfect reliability ranging 0.852 – 0.980. A summary of these ICCs split into trials is presented in **[Table 5](#page-38-0)**. The number of images where both rating methods (manual & automated) indicated that an identifiable scapular border existed is for each participant trial, per testing position, is presented in **[Table 6](#page-39-0)**.

|                         |             | <b>Static Testing Positions</b>   | <b>Dynamic Motion</b> |                       |              |
|-------------------------|-------------|-----------------------------------|-----------------------|-----------------------|--------------|
|                         |             | <b>Elevated Testing Positions</b> | in the Scapular       |                       |              |
| Subject $#$             | <b>Rest</b> | <b>Scapular Plane</b>             | <b>Frontal Plane</b>  | <b>Sagittal Plane</b> | <b>Plane</b> |
| 1                       | .811        | .949                              | .981                  | .950                  | .956         |
| $\overline{2}$          | .964        | .947                              | .958                  | .955                  | .957         |
| $\overline{\mathbf{3}}$ | .960        | .885                              | .977                  | .948                  |              |
| $\overline{\mathbf{4}}$ | .953        | .968                              | .675                  | .924                  |              |
| $\overline{5}$          | .975        | .992                              | .998                  | .992                  | .980         |
| 6                       | .979        | .959                              | .976                  | .983                  | .977         |
| 7                       | .982        | .985                              | .985                  | .692                  | .980         |
| 8                       | .942        | .915                              | .814                  | .819                  |              |
| 9                       | .980        | .927                              | .835                  | .955                  |              |
| 10                      | .982        | .908                              | .926                  | .703                  | .946         |
| 11                      | .986        | .947                              | .972                  | .953                  |              |
| 12                      | .974        | .960                              | .988                  | .933                  | .968         |
| 13                      | .972        | .977                              | .954                  | .635                  | .945         |
| 14                      | .991        | .986                              | .991                  | .990                  |              |
| 15                      | .990        | .737                              | .630                  | .978                  |              |
| 16                      | .983        | .723                              | .759                  | .810                  |              |
| 17                      | .977        | .974                              | .957                  | .957                  |              |
| 18                      | .980        | .939                              | .869                  | .963                  | .952         |
| 19                      | .992        | .985                              | .979                  | .938                  | .963         |
| 20                      | .983        | .760                              | .968                  | .962                  |              |
| 21                      | .991        | .920                              | .988                  | .920                  |              |
| 22                      | .995        | .975                              | .990                  | .982                  | .975         |
| 23                      | .945        | .955                              | .981                  | .945                  |              |
| 24                      | .988        | .986                              | .875                  | .974                  | .903         |
| 25                      | .866        | .629                              | .697                  | .690                  | .870         |
| 26                      | .942        | .861                              | .893                  | .644                  |              |
| 27                      | .988        | .635                              | .765                  | .743                  |              |
| 28                      | .941        | .850                              | .876                  | .943                  |              |
| 29                      | .985        | .913                              | .940                  | .934                  | .852         |

<span id="page-38-0"></span>**Table 5.** Intraclass Correlation Coefficients for Inter-Rater Reliability between Manual and Automated Point Selections of the Scapular Border across Testing Positions Split into Cases for each Subject

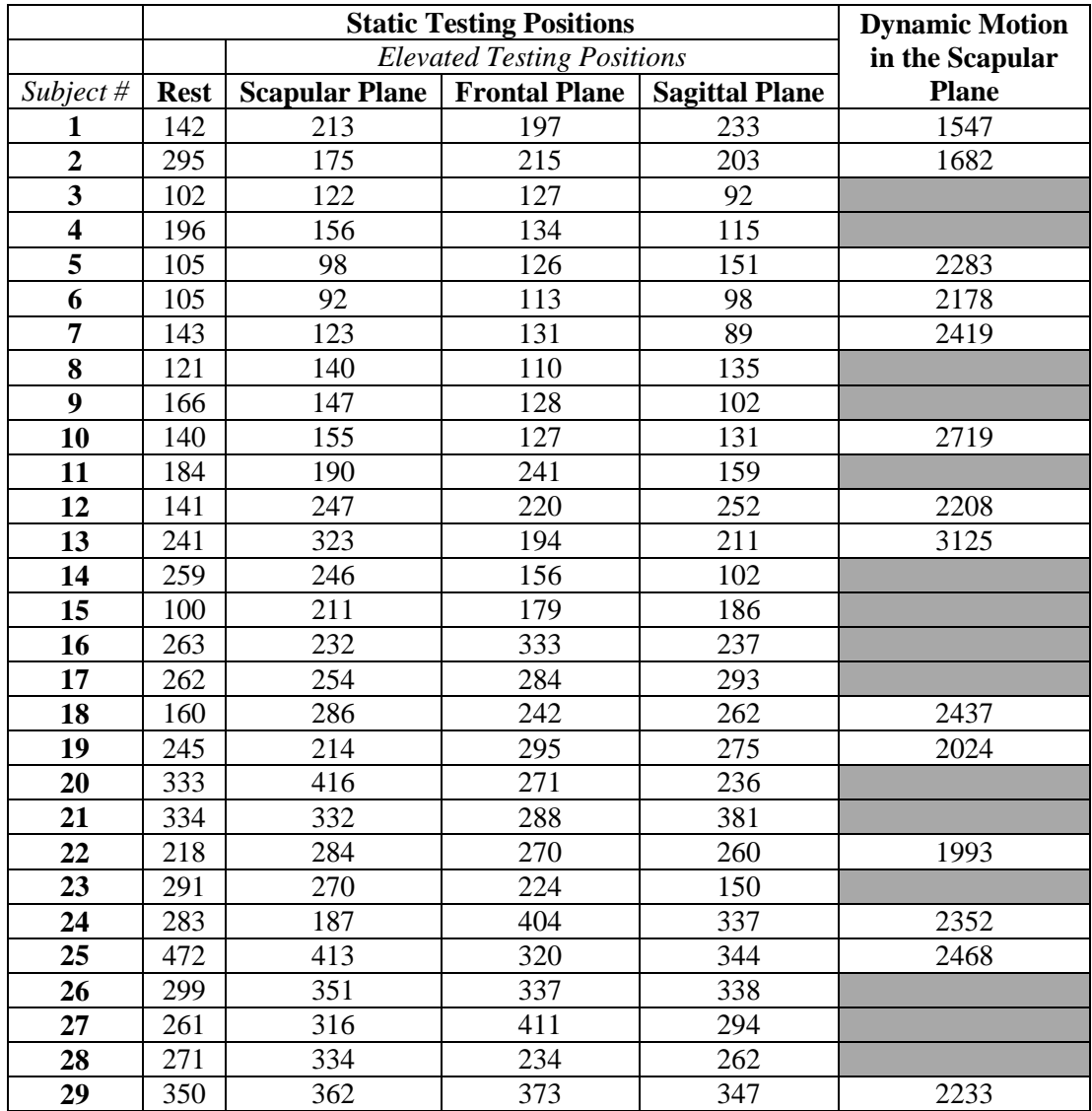

<span id="page-39-0"></span>**Table 6.** Total Number of Images with Identifiable Scapular Border as Indicated and Agreed Upon by both Methods of Point Selection

The distance between each point (x-y coordinated) chosen to represent the scapular border by the automated versus human rater was calculated for every identifiable image in each participant trial per testing position. The total mean  $(\pm \text{ stdev})$  distance between the x-y coordinate that the manual rater versus the x-y coordinate that the automated rater chose was  $25.6 \pm 31.9$  pixels for static trials. The scaling factor used in Worobey's study was about 14.5 pixels per millimeter. Thus, this mean distance is about 1.77mm. For dynamic trials, the total mean distance was  $22.2 \pm 28.1$  pixels; accordingly, the mean distance was about 1.53mm. The mean distance for each testing position is shown in **[Table 7](#page-40-0)**[.](#page-40-0)

<span id="page-40-0"></span>Table 7. Distance between Points Picked by Human vs. Automated Point Selection Methods (Mean  $\pm$  Standard Deviation) for all Participant Trials across Testing Positions

| <b>Testing Position</b>                  | Mean $\pm$ stdev (pixels) | Mean $\pm$ stdev (mm) |
|------------------------------------------|---------------------------|-----------------------|
| Rest                                     | $17.4 \pm 8.9$            | $1.2 \pm 0.6$         |
| <b>Static Scapular Humeral Elevation</b> | $29.3 \pm 37.9$           | $2.0 \pm 2.6$         |
| <b>Static Frontal Humeral Elevation</b>  | $27.2 \pm 36.5$           | $1.9 \pm 2.5$         |
| <b>Static Sagittal Humeral Elevation</b> | $28.3 \pm 44.4$           | $2.0 \pm 3.1$         |
| <b>Dynamic Humeral Elevation</b>         | $22.2 \pm 28.1$           | $1.5 \pm 1.9$         |

The root mean square error (RMSE) was also calculated for each participant trial across testing positions. The average RMSE for each testing position was 16.43 pixels (1.13mm) in the rest testing position, 31.19 pixels (2.15mm) in static scapular elevation, 29.91 pixels (2.06mm) in static frontal elevation, 32.93 pixels (2.27mm) in static sagittal elevation, and 27.11 pixels (1.87mm) in dynamic scapular elevation. The complete table of these RMSEs can be found in **[Table 8](#page-41-0)**.

|                         |                    | <b>Static Testing Positions</b>   | <b>Dynamic Motion</b> |                       |              |
|-------------------------|--------------------|-----------------------------------|-----------------------|-----------------------|--------------|
|                         |                    | <b>Elevated Testing Positions</b> | in the Scapular       |                       |              |
| Subject $#$             | <b>Rest</b>        | <b>Scapular Plane</b>             | <b>Frontal Plane</b>  | <b>Sagittal Plane</b> | <b>Plane</b> |
| 1                       | 37.0               | 22.1                              | 19.8                  | 28.7                  | 28.9         |
| $\overline{2}$          | 27.0               | 34.6                              | 28.3                  | 26.6                  | 22.8         |
| $\overline{\mathbf{3}}$ | 15.5               | 50.0                              | 20.8                  | 34.0                  |              |
| $\overline{\mathbf{4}}$ | 22.2               | 29.1                              | 89.7                  | 24.5                  |              |
| $\overline{5}$          | 11.5               | 12.1                              | 9.1                   | 10.9                  | 18.8         |
| 6                       | 13.4               | 24.1                              | 17.5                  | 15.6                  | 17.1         |
| 7                       | 13.2               | 22.2                              | 15.0                  | 54.6                  | 20.2         |
| 8                       | 14.8               | 28.3                              | 48.8                  | 34.7                  |              |
| $\overline{9}$          | 17.3               | 46.2                              | 59.7                  | 33.2                  |              |
| 10                      | 15.5               | 36.0                              | 24.2                  | 63.7                  | 23.0         |
| 11                      | 11.6               | 28.2                              | 21.2                  | 14.0                  |              |
| 12                      | $\overline{1}$ 5.7 | 15.3                              | 10.4                  | 24.5                  | 16.7         |
| 13                      | 27.1               | 26.0                              | 30.3                  | 98.1                  | 37.5         |
| 14                      | 12.3               | 15.1                              | 14.1                  | 10.4                  |              |
| 15                      | 9.4                | 40.8                              | 47.6                  | 16.1                  |              |
| 16                      | 11.6               | 59.3                              | 31.5                  | 35.5                  |              |
| 17                      | 14.0               | 16.7                              | 20.4                  | 19.4                  |              |
| 18                      | 13.6               | 22.2                              | 25.7                  | 14.8                  | 32.1         |
| 19                      | 13.4               | 15.7                              | 17.8                  | 29.5                  | 21.4         |
| 20                      | 11.7               | 39.0                              | 20.8                  | 18.9                  |              |
| 21                      | 11.2               | 30.3                              | 21.3                  | 31.0                  |              |
| 22                      | 7.7                | 17.9                              | 12.4                  | 19.3                  | 19.1         |
| 23                      | 16.0               | 20.2                              | 14.7                  | 14.2                  |              |
| 24                      | 10.5               | 16.3                              | 40.6                  | 21.8                  | 40.4         |
| 25                      | 34.3               | 51.2                              | 61.4                  | 51.3                  | 33.5         |
| 26                      | 20.9               | 46.0                              | 27.4                  | 92.6                  |              |
| 27                      | 10.6               | 67.8                              | 51.8                  | 74.0                  |              |
| 28                      | 23.3               | 36.3                              | 38.5                  | 20.3                  |              |
| 29                      | 14.1               | 35.5                              | 26.7                  | 22.7                  | 48.0         |

<span id="page-41-0"></span>**Table 8.** Root Mean Square Errors (in pixels) between Manual and Automated Point Selections of the Scapular Border across Testing Positions Split into Cases for each Subject

A cross-tabulation analysis was conducted for each of the 5 testing positions. These analyses included all images processed per testing position, images with and without identifiable scapular borders. This overall analysis was to evaluate how often the two methods of point selection (human vs. automated) agreed and disagreed on the existence of an identifiable scapular border in each processed image. In the 4 static testing positions, a total of 56,466 images were processed (about 14,116 per testing position); within these images, about 87.4% of the images where the manual rater said there was no identifiable scapular border in an image, the automated program agreed. However, about 12.6% of these images that the human rater indicated as having no identifiable scapular border, the automated program indicated that an identifiable border existed. Within the images where the human rater indicated that an identifiable scapular border existed, the automated program agreed about 99.8% of the time. In the dynamic testing position, a total of 62,184 images were processed; within these images, there was an 85% agreement between the images that the human vs automated rater reported as missing an identifiable scapular border. For the images that the human rater reported as having an identifiable scapular border, the automated program agreed 99.8%. The Pearson Chi-Square p-value for these 5 cross-tabulation analyses was 0.000. The results for the cross-tabulation analysis, for each testing position, are displayed in **[Table 9](#page-43-0) - [Table 13](#page-45-0)**.

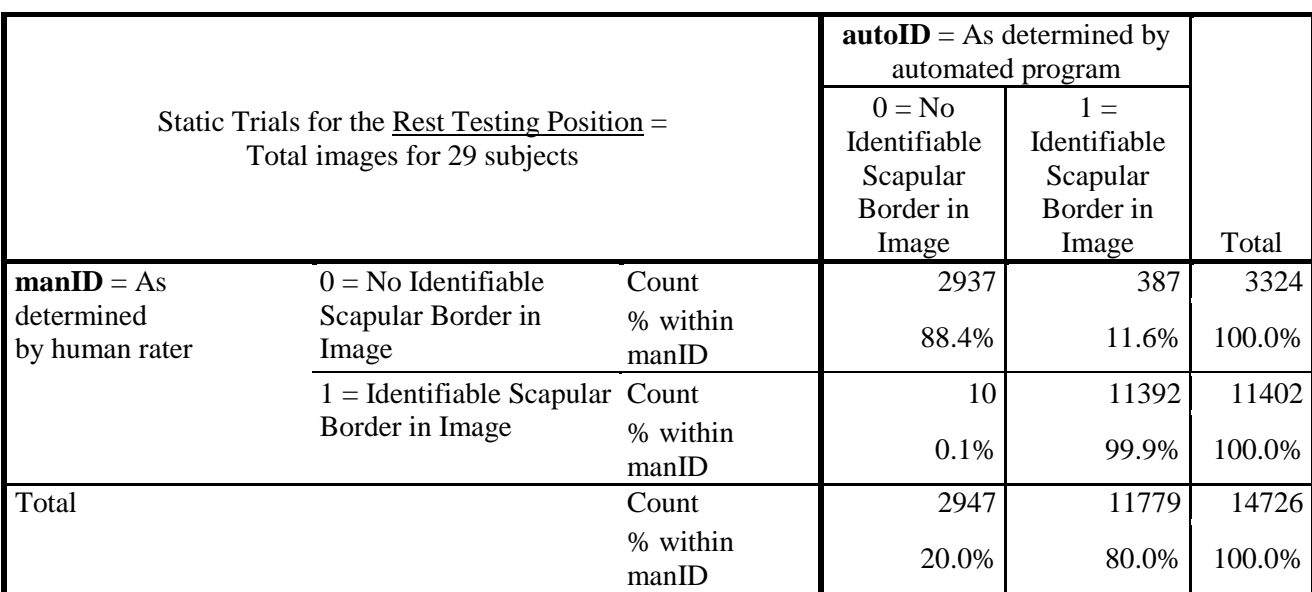

<span id="page-43-0"></span>**Table 9.** Cross-Tabulation Analysis Results for Existence of Identifiable Scapular Border as Determined by Human versus Automated Rater for All Images in the Rest Testing Position

**Table 10.** Cross-Tabulation Analysis Results for Existence of Identifiable Scapular Border as Determined by Human versus Automated Rater for All Images in the Static Humeral Elevation Scapular Plane Testing Position

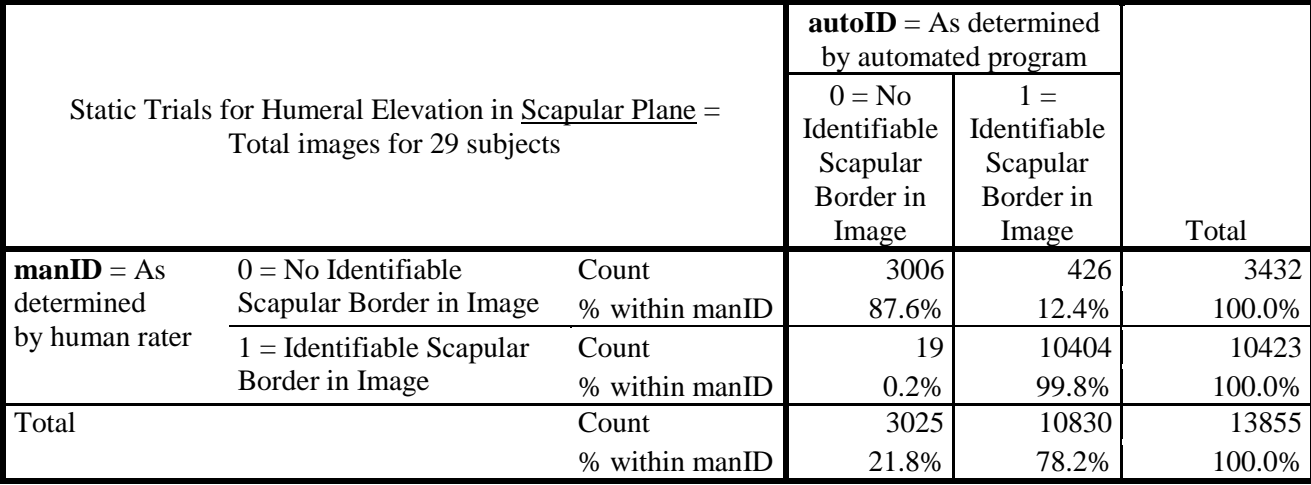

**Table 11.** Cross-Tabulation Analysis Results for Existence of Identifiable Scapular Border as Determined by Human versus Automated Rater for All Images in the Static Humeral Elevation Frontal Plane Testing Position

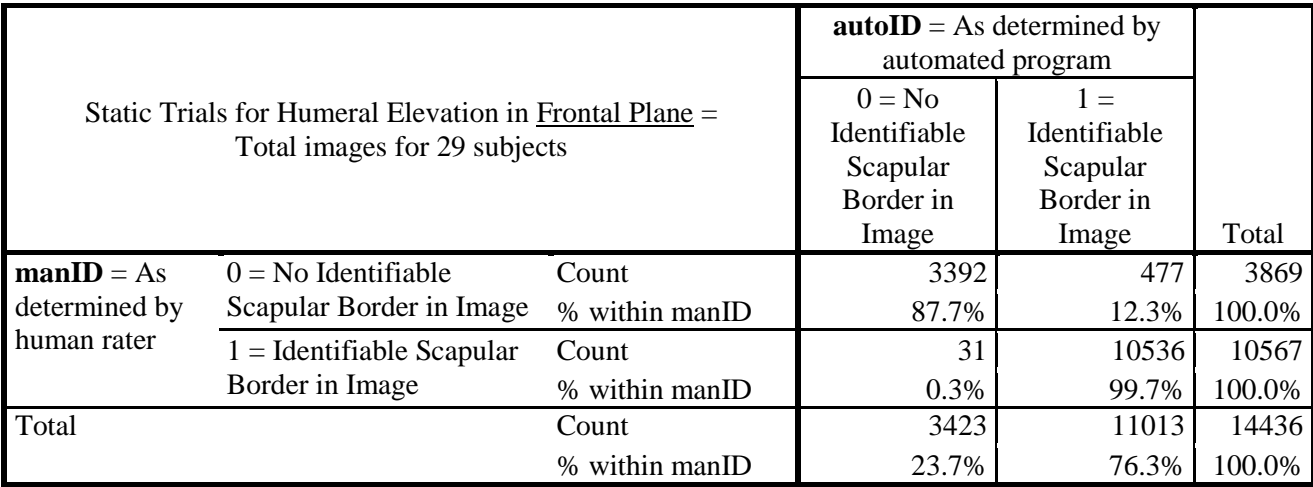

**Table 12.** Cross-Tabulation Analysis Results for Existence of Identifiable Scapular Border as Determined by Human versus Automated Rater for All Images in the Static Humeral Elevation Sagittal Plane Testing Position

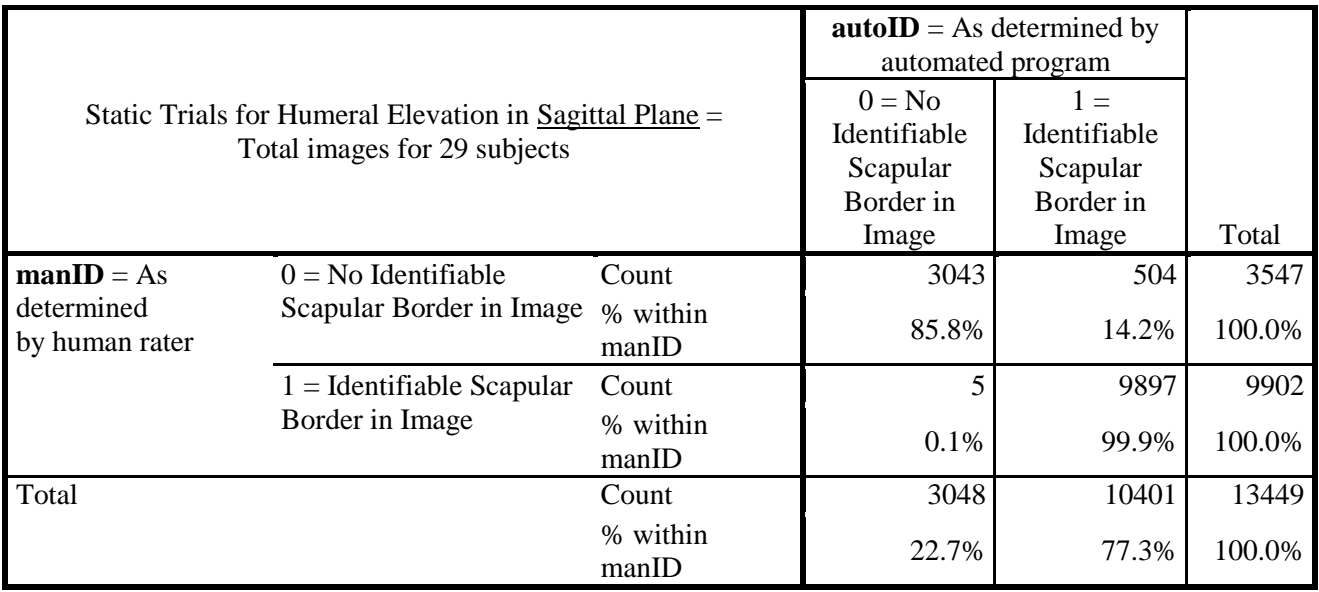

<span id="page-45-0"></span>**Table 13.** Cross-Tabulation Analysis Results for Existence of Identifiable Scapular Border as Determined by Human versus Automated Rater for All Images in the Dynamic Humeral Elevation Scapular Plane Testing Position

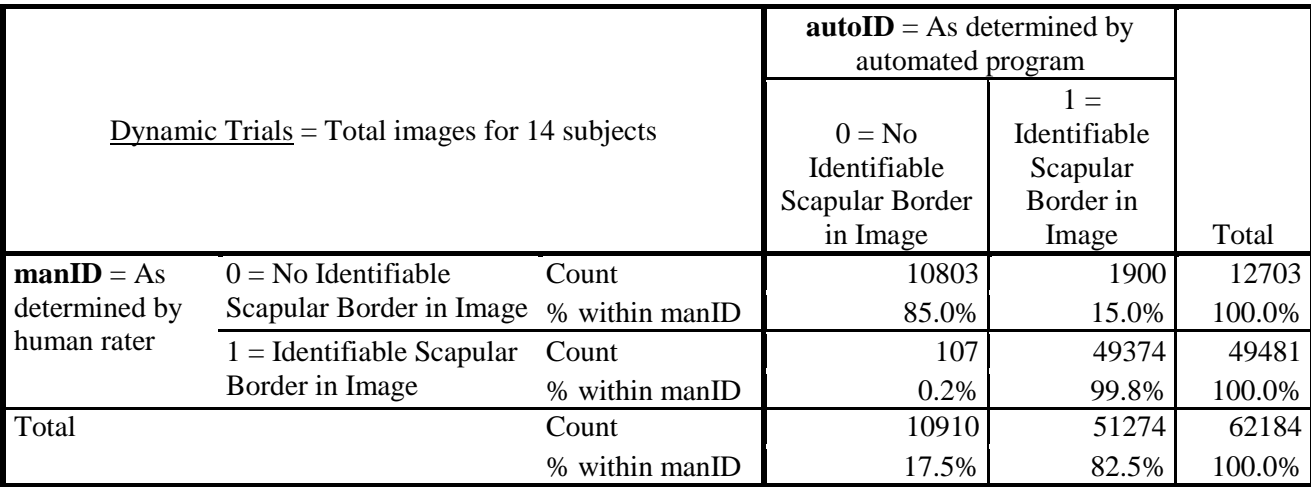

#### **4.0 DISCUSSION**

The overall objective for this study was to create an automated (or semi-automated) alternative to the manual point selection method in order to increase the efficiency of the data processing of our ultrasound images for the Freehand Three-Dimensional Ultrasound (3D FUS) System. This alternative point selection method was to be created with a balance between accuracy and efficiency as compared to its gold standard (manual). In addition, the reliability of this automated point selection method needed to be evaluated. While using the automated point selection method increases the efficiency of data processing by requiring as much as 63-79% less time than the manual point selection method, the inter-rater reliability strength decreases. The inter-rater reliability strength between multiple human raters using the manual point selection method is reported in Worobey's study as almost perfect, ranging 0.975-0.995, whereas the ICC calculated in this study between the automated point selection program and a human rater ranges 0.629-0.998 which is within the substantial to almost perfect reliability category. Overall, our ICC and cross-tabulation results indicate that the automated point selection method displays substantial to excellent inter-rater reliability as well as about 85-100% agreement with the manual point selection gold standard.

During our ultrasound imaging procedure, there were multiple instances when the ultrasound probe was not in contact with the scapula, mainly due to rotation of the probe from the spine of the scapula to the medial border. These instances result in a variable number of frames where there is no identifiable scapula. The number of frames in an ultrasound video or sequence of images that has no identifiable scapula directly affects the amount of manual input that is required throughout the execution of the automated program. As reported in Chapter 3 of this study, images with no identifiable scapula account for about 25% of an ultrasound image set, these images have the potential to approximately double the amount (25% to 50%) of manual input that is required during the automated program. Fortunately, images with no identifiable scapula typically occur as a large number of consecutive frames; therefore, while the number of selections required of a human rater have doubled, the actual time spent by and required of the human rater may not double.

In Chapter 3, in our cross-tabulation analysis, we also report that for about 13-15% of the images that a manual rater has indicated as having no identifiable scapula, the automated program disagreed. While some of these images did in fact have no identifiable scapula, we found through our qualitative analysis that some did have an identifiable scapula. The majority of these images with this discrepancy between the two methods of point selection are of a lower quality. In a low quality ultrasound image it is increasingly difficult to pinpoint the exact location of the scapular border. There are numerous factors that may negatively affect the quality of an ultrasound image but one that we identified is body composition. Another possible explanation for the discrepancy may be human error. We observed that in some of these images the automated program would select an x-y coordinate as the scapular border and in the subsequent image the manual rater had selected approximately the same location. It is possible that as the manual rater was processing any set of ultrasound images, he or she overlooked a few images that in actuality had an identifiable scapular border.

During evaluation of the qualitative analysis results, it was also noted that the automated program did not perform as well when the medial border of the scapula was being scanned versus when the lateral (spine) border of the scapula was being imaged. The corresponding images where the automated program had a lower performance also typically had many more bright regions that were close together (or closer to the last picked point) and therefore served as additional sources of error for the automated program.

Data processing, in regards to identifying the scapular border in our ultrasound images, was a very time consuming process when the procedure was entirely manual. The manual method required roughly 30 minutes for processing a static trial and 240 minutes (4 hours) to process a dynamic trial. The semi-automated method minimizes the amount of time required for this phase of data processing by about 63-79%, requiring roughly 5-6 minutes for a static trial and 50-90 minutes for a dynamic trial. The time required for processing using our proposed semi-automated algorithm may vary due to the amount of manual input required in a specific trial. Additionally, we measured the elapsed time for execution of the semi-automated program using Matlab's stopwatch timer functions which may be adversely affected if there are other applications running in the background of your system. The time required for the semiautomated program to run may also be affected by the general speed of the computer system. It is also important to note that for the purpose of this study, the semi-automated program included the process of duplicating each ultrasound image in a trial for our qualitative analysis, as well as calculating and reporting the distances between both methods (auto and manual) of points picked. As these components of the program would not be included in the semi-automated program that would be run in a normal data processing routine, the time required for processing using the automated program may decrease. Conversely, the version of the semi-automated program used for this study was not entirely interactive as it used pre-selected manual points when manual input was requested in order to be consistent with the points selected in the previous study by Dr. Worobey which served as the gold standard for this study. During a normal run of the semi-automated program that will require new manual input during data processing, the time required for the program to run will likely increase. The version of the automated point selection program to be used in a normal data processing scenario is included in Appendix G. Given the aforementioned variations of time required for the automated point selection method, the minimum and maximum amount of time required will increase from the average elapsed time reported.

The results of this study may be limited by a relatively small sample size. Including more participants/trials may provide a more robust analysis of the accuracy of our semiautomated algorithm. In addition, there were limiting factors on the ICC analysis conducted in this study. ICC values are likely higher because the images were not independent of each other. There was one ultrasound imaging video per subject but each video was written to multiple frames; therefore, multiple images from a single subject were included in the analysis which violates the statistical rule of independence. An alternative method of statistical analysis should be considered in future analysis to control for the association of images within a single subject. In addition, intra-rater reliability across human raters was not taken into account as pre-selected points from Worobey's study consisted of points from 3 different human raters.

Future application and enhancement of the proposed automated point selection method should include supplementary analysis to further establish and increase the program's accuracy. For supplementary qualitative analysis of our automated program, the process used in Worobey, 2014<sup>20</sup> should be applied to create a reconstructed 3D scapular border and determine scapular

rotations to visually compare how the point selections between the two methods (manual vs auto) affect the reconstructed border and scapular rotations. Additionally, an analysis of duplicated images and participant demographics should be conducted to discover patterns of error. For example, an analysis of the correlation between a participant's BMI and the accuracy of the program during each trial corresponding to that patient should be performed. Further analysis on optimization of the pixel intensity cutoff values determined in the pre-processing phase of this study should be explored. Evaluation of the cutoff values may be performed to determine a method to personalize or customize the values per subject to increase their effectiveness. Inclusion of more intricate image pre-processing techniques may also enhance the accuracy of our automated program. Future study should explore techniques such as filtering<sup>34</sup>, bone boundary extraction<sup>35</sup>, speckle/noise removal<sup>21</sup>, as well as edge, boundary, or corner detection algorithms<sup>36</sup>, to be incorporated into our automated program. Continued development of the automated point selection program should also include alternative techniques to improve the program's balance between accuracy and efficiency. To decrease the amount of manual input required by the proposed method, an alternative ROI can be created and called when the point 30 below the estimated x-y coordinate is too bright or when ROI81 cannot be created due to its proximity to the image borders. A stop function may also be implemented to decrease the amount of images with unidentifiable scapular borders that manual input is required for or to increase the amount of manual assistance while increasing the accuracy of the program as a human rater observes the program veering off track (selecting points away from the scapular border). Future studies may also include broadening or slightly modifying our automated algorithm to make it applicable to ultrasound images that are unrelated to our 3D FUS custom system or further, to tracking other muscle or bony landmarks in 2D ultrasound images.

In conclusion, the automated point selection program proposed in this study provides a time-efficient means for identifying the location of the scapular border in 2D ultrasound images. Through our data analysis, we have demonstrated that our semi-automated program provides a balance between accuracy and efficiency. We have also established that our automated algorithm is a reliable method as compared to our gold standard of manual point selections. Intraclass correlations, with substantial to almost perfect reliability, validate that the previous manual point selection method can be replaced by our automated point selection program without significantly sacrificing accuracy.

Minimizing the time required for data processing was needed to enhance the data processing of our custom 3D FUS system. As rehabilitation professionals are still searching for a reliable, non-invasive method of scapular examination techniques<sup>11</sup>, there is a clinical need for such a system. Our 3D FUS system has great potential for serving as a non-invasive means of evaluating static and dynamic scapular motion. Further development of our 3D FUS system may help evaluate the efficacy of interventions used to correct altered scapular kinematics, reduce injury risk, and treat shoulder pathology. As such, this tool could be of great value to clinicians.

# **APPENDIX A**

## **MATLAB CODE FOR PRE-PROCESSING**

```
clear
clc
TYPE = 3; \$1 is rest2, 2 is scap2, 3 is dynscap, 4 is front2, 5 is sag2
infofile = 'dynscap_info.xlsx';
info = xlsread(infofile);
% iRange = ['A', num2str(i), 'G', num2str(i)];
for a = 15:29valid = isnan(info(a,2));
     if valid == 1
        disp(['Did not process count ', int2str(a)])
         continue
     end
    SUBJ = info(a, 1)COUNT = info(a, 7);
    framestart = info(a, 2);
    framestop = info(a, 3);
    separate = info(a, 6);
   pointsTitle = info(a,5);
    imageTitle = info(a, 4);$ SUBJ = 17;% COUNT = 11; %what row to save
% framestart = 1;
% framestop = 300;
% namefile='spine_points_ml.xls'; %%where manual points are
% imagetitle = 'syncframe';
% separate = 1; %1 for yes, 2 for no
aPPfolder = 'Z:\Protocols Boninger\Ultrasound and dynamic shoulder movement
(262)\Data (Analysis)\March Transfer\pre proc';
x1Range = ['A',num2str(COUNT)]; %for writing in aPP folder
```

```
if imageTitle == 1
     imagetitle = 'syncframe';
elseif imageTitle == 2
     imagetitle = 'frame';
end
if pointsTitle == 1
    namefile = 'spine points.xls';
elseif pointsTitle == 2
    namefile = 'spine points ml.xls';elseif pointsTitle == 3
     namefile = 'spine_points_LS.xls';
end
if TYPE == 1 PLANE = 'rest2';
     filenamePINT = 'REST2pint_h.xlsx';
     filenameNOID = 'REST2noid_h.xlsx';
     filenameDIST = 'REST2dist_h.xlsx';
     filenameWRITE = ['PREPROCESS_SCAP',num2str(SUBJ),'_',PLANE,'.xlsx'];
end
if TYPE == 2PLANE = 'scap2';
     filenamePINT = 'SCAP2pint_h.xlsx';
     filenameNOID = 'SCAP2noid_h.xlsx';
     filenameDIST = 'SCAP2dist_h.xlsx';
    filenameWRITE = [ 'PREPROCESS SCAP',num2str(SUBJ),' ',PLANE,'.xlsx'];
end
if TYPE == 3 PLANE = 'dynscap';
     filenamePINT = 'DYNSCAPpint_h.xlsx';
     filenameNOID = 'DYNSCAPnoid_h.xlsx';
     filenameDIST = 'DYNSCAPdist_h.xlsx';
     filenameWRITE = ['PREPROCESS_SCAP',num2str(SUBJ),'_',PLANE,'.xlsx'];
end
subifolder = ['Z:\Protocols Boninger\Ulttrassound and dynamic shoulder movement(262)\Data (Investigator)\US Images\SCAP',num2str(SUBJ),'\',PLANE];
cd(subjfolder)
pickedpts=xlsread(namefile);
if separate == 1
     imgfolder = ['Z:\Protocols Boninger\Ultrasound and dynamic shoulder 
movement (262)\Data (Investigator)\US 
Images\SCAP',num2str(SUBJ),'\',PLANE,'\sync_frames'];
end
if separate == 2 %not separated 
     imgfolder = ['Z:\Protocols Boninger\Ultrasound and dynamic shoulder 
movement (262)\ Data (Investigator)\US Images\SCAP',num2str(SUBJ),'\',PLANE];
end
cd(imgfolder)
```

```
%%%set by us; can be changed%%%
X1 = 227.5; Y1 = 172.5; X2 = 966.5; Y2 = 760.5; %standard values for
cropping
conversion=double(145.5); %convert excel value from cm to pix by 
cm*conversion
box81 = (81/2) - 0.5; %using 81x81 box as start so 40 above&below
box27 = (27/2) - 0.5; %using 27x27 box as start so 13 above&below
box9 = (9/2) - 0.5; using 9x9 box as start so 4 above&belowEOI_x = (X2-X1)+1; EOI_y = (Y2-Y1)+1; %end of image
% pint = zeros(framestop,7);
% noid = zeros(framestop,2);
pint = [];
noid = [];
c = 1; %what row to save noid values
d = 1; % what row to save identifiable values
framend = (framestop - framestart) + 1;
% frame = framestart;
imgFrame = framework - 1;for i = 1: framend
    frame = i + imgFrame;manual_xCM = double(pickedpts(i,1));manual yCM = double(pickedpts(i,2)); manual_x = double(pickedpts(i,1)*conversion); %convert to pix 
    manual y = double(pickedpts(i,2)*conversion);manual xy = manual xCM + manual yCM;
     %if no identifiable
     if manual_xy < 1
         img_orig = imread([imagetitle,num2str(frame),'.jpeg']); %read in 
image
         img2gray = rgb2gray(img_orig); %convert to grayscale
         img = img2gray(Y1:Y2,X1:X2); %crop image using standard values
         ROI_orig = img; %create matrix of image intensities
        \text{node}(c,1) = \text{double}(\text{mean}(\text{Real}(\text{orig}))); %total image average
        noid(c,2) = manual xCM + manual yCM;
        noid(c,3) = frame;c = c + 1;disp(['Did not process subject ', int2str(SUBJ), ', no
identifiable'])
          frame = frame + 1; %exit if & for loop and proceed to next i
         continue
     end
     %if identifiable 
     if manual_xy > 1
         img_orig = imread([imagetitle,num2str(frame),'.jpeg']); %read in 
image
         img2gray = rgb2gray(img_orig); %convert to grayscale
         img = img2gray(Y1:Y2,X1:X2); %crop image using standard values
```

```
 % imshow(img); hold on;
         % close()
         ROI_orig = img; %create matrix of image intensities
        pint(d,1) = double(mean(mean(ROT_corig))); %total image intensity
        pint(d,2) = double(ROT\_orig(round(maxual_y),round(maxual_x)));
%manPicked point pix intensity 
        below30y = manual y + 30;
        pint(d,3) = double(ROI\_orig(round(below30y),round(manual_x))); %pixintensity 30 below point picked
        ROI81_X1 = manual_x - box81; ROI81_X2 = manual_x + box81;ROI81_Y1 = manual_y - box81; ROI81_Y2 = manual_y + box81; if ROI81_X1 > 0 && ROI81_Y1 > 0 && ROI81_X2 < EOI_x && ROI81_Y2 < 
EOI_y
             img81 = img(ROI81_Y1:ROI81_Y2,ROI81_X1:ROI81_X2);
            pint(d, 4) = double(mean(mean(imq81))); \text{\%intensity of R0181} else
            pint(d, 4) = NaN; %couldn't make ROI81 so put NaN
         end
        ROI27_X1 = manual_x - box27; ROI27_X2 = manual_x + box27;
        ROI27_Y1 = manual_y - box27; ROI27_Y2 = manual_y + box27;
         if ROI27_X1 > 0 && ROI27_Y1 > 0 && ROI27_X2 < EOI_x && ROI27_Y2 < 
EOI_y
             img27 = img(ROI27_Y1:ROI27_Y2,ROI27_X1:ROI27_X2);
            pint(d,5) = double(mean(mean(img27))); %intensity of ROI27
         else
            pint(d,5) = NaN; %couldn't make ROI27 so put NaN
         end
        ROI9_X1 = manual_x - box9; ROI9_X2 = manual_x + box9;ROI9_Y1 = manual_y - box9; ROI9_Y2 = manual_y + box9; if ROI9_X1 > 0 && ROI9_Y1 > 0 && ROI9_X2 < EOI_x && ROI9_Y2 < EOI_y
            img9 = img (ROI9 Y1:ROI9 Y2, ROI9 X1:ROI9 X2);pint(d,6) = double(mean(mean(img9))); sintensity of ROI9
         else
            pint(d, 6) = NaN; %couldn't make ROI9 so put NaN
         end
        pint(d,7) = manual_xCM + manual_yCM;pint(d, 8) = frame;d = d + 1;<br>\frac{8}{5} frame = f
          frame = frame + 1;
     end
```
end

```
pintLENGTH = length(pint);
manID = pint(:,8);IDlength = pintLENGTH - 1;
% distances = zeros(IDlength);
distances = [];
zTemp = [];
for j = 1: IDlength
   k = j + 1;jl = manID(j,1); %what frame# is in the 1st row of the manually
identified column vector
   k1 = \text{manID}(k,1);x1 = pickedpts((j1-imgFrame),1)*conversion; y1 = pickedpts((j1-
imgFrame),2)*conversion;
    x2 = pickedpts((k1-imgFrame),1)*conversion; y2 = pickedpts((k1-
imgFrame),2)*conversion;
    distances(j,1) = sqrt((x2-x1).^2 + (y2-y1).^2); %distance scap moves
frame to frame
    distances(j,2) = abs(x2-x1); %how much did scap move in x frome frame to
frame 
    distances(j,3) = abs(y2-y1); \text{show much did scan move in y from} frame to
frame 
    distances(j,4) = j1;
    distances(j,5) = k1;
end
cd(subjfolder)
xlswrite(filenameWRITE,pint,'pint')
xlswrite(filenameWRITE,noid,'noid')
xlswrite(filenameWRITE,distances,'dist')
%calculates zs for dist
distAVG = mean(distances(:,1:3)); distAVG(1,4) = SUBJ; distAVG(1,5) =pintLENGTH;
distSTD = std(distances(:,1:3)); distSTD(1,4) = SUBJ; distSTD(1,5) =
pintLENGTH;
distLENGTH = length(distances);
for m = 1:distLENGTH
    distZtemp(m,1) = (distances(m,1) - distAVG(1,1))/distSTD(1,1); % calculatezscores
    distZtemp(m,2) = (distances(m,2) - distAVG(1,2))/distSTD(1,2);distZtemp(m,3) = (distances(m,3) - distAVG(1,3)) / distSTD(1,3);end
zsT = 0; zsX = 0; zsY = 0; %number of times zscore is > 1 (i.e. more than 1
away from std)
for n = 1: distLENGTH
    if distZtemp(n,1) > 1zST = zST + 1; end
     if distZtemp(n,2) > 1
        zSX = zSX + 1; end
     if distZtemp(n,3) > 1
```

```
zsy = zsy + 1; end
end
distZ = [zsT zsX zsY SUBJ distLENGTH];
%calculate zs for pint
pintAVG = mean(pint(:,1:7)); pintAVG(1,8) = SUBJ; pintAVG(1,9) = pintLEMGTH;pintSTD = std(pint(:,1:7)); pintSTD(1,8) = SUBJ; pintSTD(1,9) = pintLEMGTH;for m = 1: pintLENGTH
    pintZtemp(m,1) = (pint(m,1) - pintAVG(1,1))/pintSTD(1,1); % calculatezscores
    pintZtemp(m,2) = (pint(m,2) - pintAVG(1,2))/pintSTD(1,2);pintZtemp(m,3) = (pint(m,3) - pintAVG(1,3))/pintSTD(1,3);end
zsTp = 0; zspp = 0; zs30p = 0; \text{Sumber of times } zscore is... (i.e. more than
1 away from std)
for n = 1:pintLENGTH
    if pintZtemp(n,1) < -1zsTp = zsTp + 1;
     end
    if pintZtemp(n,2) < -1zspp = zspp + 1;
     end
     if pintZtemp(n,3) > 1
        zs30p = zs30p + 1;
     end
end
pintZ = [zsTp zspp zs30p SUBJ pintLENGTH];
%calculate zs for noid
noidLENGTH = length(noid);\text{noidAVG} = \text{mean}(\text{noid}(:,1:2)); \text{noidAVG}(1,3) = \text{SUBJ}; \text{noidAVG}(1,4) = \text{noidLEMGTH};\text{noidSTD} = \text{std}(\text{noid}(:,1:2)); \text{noidSTD}(1,3) = \text{SUBJ}; \text{noidSTD}(1,4) = \text{noidLEMGTH};for m = 1: noidLENGTH
    \text{noise}(m,1) = (\text{node}(m,1) - \text{node}(1,1))/\text{noise}(1,1); % \text{calculate}zscores
end
zsTn = 0; %number of times zscore is... (i.e. more than 1 away from std)
for n = 1: noidLENGTH
    if noidZtemp(n,1) > 1zsTn = zsTn + 1; end
end
noidZ = [zsTn SUBJ noidLENGTH];
cd(subjfolder)
xlswrite(filenameWRITE,pintZtemp,'Zpint')
xlswrite(filenameWRITE,noidZtemp,'Znoid')
xlswrite(filenameWRITE,distZtemp,'ZDist')
pintMAX = max(pint(:,1:7)); pintMAX(1,8) = SUBJ; pintMAX(1,9) = pintLEMGTH;pintMIN = min(pint(:,1:7)); pintMIN(1,8) = SUBJ; pintMIN(1,9) = pintLENGTH;pintVAR = var(pint(:,1:7)); pintVAR(1,8) = SUBJ; pintVAR(1,9) = pintUENGTH;
```

```
\text{noidMAX} = \max(\text{noid}(:,1:2)); \text{noidMAX}(1,3) = \text{SUBJ}; \text{noidMAX}(1,4) = \text{noidLENGTH};
\text{noidMIN} = \min(\text{noid}(:,1:2)); \text{noidMIN}(1,3) = \text{SUBJ}; \text{noidMIN}(1,4) = \text{noidLENGTH};
\text{noidVAR} = \text{var}(\text{noid}(:,1:2)); \text{noidVAR}(1,3) = \text{SUBJ}; \text{noidVAR}(1,4) = \text{noidLENGTH};
distMAX = max(distances(:,1:3)); distMAX(1,4) = SUBJ; distMAX(1,5) =
pintLENGTH;
distMIN = min(distances(:,1:3)); distMIN(1,4) = SUBJ; distMIN(1,5) =
pintLENGTH;
distVAR = var(distances(:,1:3)); distVAR(1,4) = SUBJ; distVAR(1,5) =
pintLENGTH;
```

```
cd(aPPfolder)
xlswrite(filenamePINT,pintAVG,'avgs',x1Range)
xlswrite(filenamePINT,pintMAX,'maxs',x1Range)
xlswrite(filenamePINT,pintMIN,'mins',x1Range)
xlswrite(filenamePINT,pintSTD,'stdevs',x1Range)
xlswrite(filenamePINT,pintVAR,'vars',x1Range)
xlswrite(filenamePINT,pintZ,'zs',x1Range)
xlswrite(filenameNOID,noidAVG,'avgs',x1Range)
xlswrite(filenameNOID,noidMAX,'maxs',x1Range)
xlswrite(filenameNOID,noidMIN,'mins',x1Range)
xlswrite(filenameNOID,noidSTD,'stdevs',x1Range)
xlswrite(filenameNOID,noidVAR,'vars',x1Range)
xlswrite(filenameNOID,noidZ,'zs',x1Range)
xlswrite(filenameDIST,distAVG,'avgs',x1Range)
xlswrite(filenameDIST,distMAX,'maxs',x1Range)
xlswrite(filenameDIST,distMIN,'mins',x1Range)
xlswrite(filenameDIST,distSTD,'stdevs',x1Range)
xlswrite(filenameDIST,distVAR,'vars',x1Range)
xlswrite(filenameDIST,distZ,'zs',x1Range)
```

```
disp(['Processed subject ', int2str(SUBJ)])
```
end

# **APPENDIX B**

## **MATLAB CODE FOR AUTOMATED PROGRAM FOR A STATIC TRIAL**

```
function CFchunk6
```

```
warning('off','all')
warning
clear
clc
%folder with autocode and ROI n fxn code n info
mainfolder = 'Z:\Protocols Boninger\Ultrasound and dynamic shoulder movement 
(262)\Data (Analysis)\March Transfer\programs';
% TYPE = 1; %1 is rest2, 2 is scap2, 5 is dynscap, 3 is front2, 4 is sag2 
tic
for TYPE = 3
    disp(['TYPE ',num2str(TYPE)])
     cd(mainfolder)
if TYPE == 1 PLANE = 'rest2';
    infofile = 'rest2_info.xlsx';
end
if TYPE == 2PLANE = 'scap2';
     infofile = 'scap2_info.xlsx';
end
if TYPE == 5 PLANE = 'dynscap';
     infofile = 'dynscap_info.xlsx';
end
if TYPE == 3 PLANE = 'front2';
     infofile = 'front2_info.xlsx';
```

```
end
if TYPE == 4PLANE = 'sag2';
     infofile = 'sag2_info.xlsx';
end
info = xlsread(infofile); 
for a = 1:29<br>* tic
      % tic
    SUBJ = info(a, 1)valid = isnan(info(a,2));
     if valid == 1
         disp(['Did not process subject ', int2str(SUBJ)])
         continue
     end
    framestart = info(a, 2);
    framestop = info(a, 3);imageTitle = info(a, 4);pointsTitle = info(a, 5);
    separate = info(a, 6);
    COUNT = info(a, 7);
     if imageTitle == 1
         imagetitle = 'syncframe';
     elseif imageTitle == 2
         imagetitle = 'frame';
     end
     if pointsTitle == 1
         namefile = 'spine_points.xls';
     elseif pointsTitle == 2
         namefile = 'spine_points_ml.xls';
     elseif pointsTitle == 3
         namefile = 'spine_points_LS.xls';
     end
    if TYPE == 1 \mid TYPE == 2
            subifolder = ['Z:\Protocols Boninger\ultrasound and dynamic]shoulder movement (262)\Data (Investigator)\US
Images\SCAP',num2str(SUBJ),'\',PLANE]; %store files
     end
    if TYPE == 3 \mid \mid TYPE == 4 subjfolder = ['Z:\Protocols Boninger\Ultrasound and dynamic 
shoulder movement (262)\Data (Investigator)\US
Images\SCAP',num2str(SUBJ),'\',PLANE]; %store files
     end
         %folder to go to for images
     if separate == 1
         imgfolder = [subjfolder,'\sync_frames'];
     end
     if separate == 2 %images not separate from manual points
         imgfolder = subjfolder;
```

```
 copyfile('fxn9.m',imgfolder)
     copyfile('fxn27.m',imgfolder)
     copyfile('fxn81.m',imgfolder)
     copyfile('fxnplot.m',imgfolder)
     cd(subjfolder)
     pickedpts=xlsread(namefile);
     cd(imgfolder)
    writefile = ['autopts2_SCAP',num2str(SUBJ),'_',PLANE,'.xlsx']; %title to
store auto spinepts
    printRange = 'A2'; %%%set by us; can be changed%%%
     X1 = 227.5; Y1 = 172.5; X2 = 966.5; Y2 = 760.5; %standard values for 
cropping
     conversion=double(145.5); %convert excel value from cm to pix by 
cm*conversion
    box81 = (81/2) - 0.5; %using 81x81 box as start so 40 above&below
    box27 = (27/2) - 0.5; %using 27x27 box as start so 13 above&below
    box9 = (9/2) - 0.5; %using 9x9 box as start so 4 above & below
    EOI_x = (X2-X1)+1; EOI_y = (Y2-Y1)+1; %end of image
     totalImgCutoff = 29; %for static trials, 34 for dynamic
     pixIntCutoff = 90; %for static trials, 115 for dynamic
     point30Cutoff = 68; %for static trials, 105 for dynamic
     values = zeros(framestop,15,'double'); %matrix of zeros for storing with 
framestop rows
     %%%format of 'values' or excel file is 15 columns 
%%%[frame#,autoXpix,autoYpix,manualXpix,manualYpix,autoXcm,autoYcm,manualXcm,
manualYcm,dist_pix,dist_cm,pix_int, manOaut, manID, autoID];
     %%%%CREATE 9 CF matrices
    CF_11 = [0.5, 0.6, 0.7; 0.6, 0.8, 0.9; 0.7, 0.9, 1];CF_12 = [0.6, 0.5, 0.6, 0.7, 0.8, 0.7, 0.9, 1, 0.9];CF_13 = [0.7, 0.6, 0.5, 0.9, 0.8, 0.6, 1, 0.9, 0.7];CF_21 = [0.5, 0.7, 0.9; 0.6, 0.8, 1; 0.5, 0.7, 0.9];CF_22 = [0.8, 0.9, 0.8, 0.9, 1, 0.9, 0.8, 0.9, 0.8];CF_23 = [0.9, 0.7, 0.5; 1, 0.8, 0.6; 0.9, 0.7, 0.5];CF_31 = [0.7, 0.9, 1, 0.6, 0.8, 0.9, 0.5, 0.6, 0.7];CF_32 = [0.9, 1, 0.9, 0.7, 0.8, 0.7, 0.6, 0.5, 0.6];CF_33 = [1, 0.9, 0.7; 0.9, 0.8, 0.6; 0.7, 0.6, 0.5];
```

```
CF_t = [1,1,1;1,1,1;1,1,1,1];
```
end

```
52
```

```
 %for dynamic these 3 lines below are needed
    % framend = (framestop - framestart) + 1;
    % imgFrame = framestart - 1;
%for i = 1: framend s = 1:c = 1; for i = framestart:framestop
         cd(imgfolder) %go to folder with images
         frame = i 
        $frame = i + imgFrame; in dynamicmanual_xCM = double(pickedpts(i,1));manual_yCM = double(pickedpts(i,2));manual_x = double(pickedpts(i,1)*conversion); %convert to pix
        manual_y = double(pickedpts(i, 2)*conversion); manual_xy = manual_xCM + manual_yCM;
         if manual_xy < 1
             manID = 0; %this frame was manually identified as no 
identifiable scap border
         elseif manual_xy > 1
             manID = 1; %manual thought this frame had an identifiable scap 
border
         end
         img_orig = imread([imagetitle,num2str(frame),'.jpeg']); %read in 
image
         img2gray = rgb2gray(img_orig); %convert to grayscale
         img = img2gray(Y1:Y2,X1:X2); %crop image using standard values
        ROI orig = img: %create matrix of image intensities
        if manual y > 0 && manual x > 0pixInt = double(ROI\_orig(round(mannual_y),round(mannual_x)));
%manPicked image intensity
        elseif manual_y <=0 \vert manual_x <= 0
            pixInt = 0; end
         %for first 5 frames use/get manual input
        if i < 5 manOaut = 0; %manual used
%%%[frame#,autoXpix,autoYpix,manualXpix,manualYpix,autoXcm,autoYcm,manualXcm,
manualYcm,dist_pix,dist_cm,pix_int, manOaut, manID, autoID];
            values(i,:) =[frame,double(manual_x),double(manual_y),manual_x,manual_y,double(manual_xCM)
,double(manual_yCM),manual_xCM, 
manual_yCM,0,0,double(pixInt),manOaut,manID,manID];<br>and(mainfolder) &where you will find f
              cd(mainfolder) %where you will find fxnplot
             fxnplot(0, 0, 0, 0, manual_x, manual_y, manual_x, manual_y, 
frame, img,PLANE); %plot it
               c = c + 1; continue
         end
        j = i - 1;prevAutox = values(j,2);
```

```
prevAutoY = values(j,3);prevAutoXcm = values(j,6);prevAutoYcm = values(j,7); prevAuto_xy = prevAutoXcm + prevAutoYcm;
         if prevAuto_xy < 1
              %previously no identifiable, so use/get manual for this frame
             manOaut = 0; %manual used
%%%[frame#,autoXpix,autoYpix,manualXpix,manualYpix,autoXcm,autoYcm,manualXcm,
manualYcm,dist_pix,dist_cm,pix_int, manOaut, manID, autoID];
            values(i,:) =[frame,double(manual_x),double(manual_y),manual_x,manual_y,double(manual_xCM)
,double(manual_yCM),manual_xCM, 
manual_yCM, 0, 0, double(pixInt), manOaut, manID, manID];
save('values.mat','values') % % % % % as matlab file<br>cd(mainfolder) % where you will find fxnplot
             cd(mainfolder) %where you will find fxnplot
            f(xnplot(0, 0, 0, 0, manual_x, manual_y, manual_x, manual_y,frame, img,PLANE); %plot it
             continue
         end
         %find overall image average, typical image avg under 30 doesnt have 
an identifiable peak
        imgAvg = double(mean(mean(ROT origin)));
         if imgAvg < totalImgCutoff
              %check if last picked was manual and identifiable
if \text{ values}(j,13) == 0<br>* if \text{ values}(j,14)% \text{if values}(j, 14) == 1<br>% \text{if value}(j, 14) == 1% %dont ask manual, keep moving
% end
             else
             %save as 0,0 i.e. auto thinks noID
            manOaut = 1; % auto used
            autoID = 0; autoXpix = 0; autoYpix = 0;
            dist_pix = double(sqrt((0-manual_x).^2 + (0-manual_y).^2));
             dist_cm = dist_pix/conversion;
            pixInt = 0;%%%[frame#,autoXpix,autoYpix,manualXpix,manualYpix,autoXcm,autoYcm,manualXcm,
manualYcm,dist_pix,dist_cm,pix_int, manOaut, manID, autoID];
            values(i,:) =[frame,autoXpix,autoYpix,manual_x,manual_y,0,0,manual_xCM, 
manual_yCM,dist_pix,dist_cm,pixInt,manOaut,manID,autoID];<br>save('values.mat','values') %save the matri:
 save('values.mat','values') %save the matrix as matlab file
             cd(mainfolder) %where you will find fxnplot
            f(xnplot(0, 0, 0, 0, manual_x, manual_y, 0, 0, frame, img, PLANE);%plot it 
             continue
             end
         end
         %create ROI points - make 81x81box so last picked at center
```

```
ROI81_X1 = prevAutox - box81; ROI81_X2 = prevAutox + box81;ROI81_Y1 = prevAutoY - box81; ROI81_Y2 = prevAutoY + box81;
          %for plotting ROI
         ROI = 81;plotX1 = ROI81 X1; plotY1 = ROI81 Y1; plotX2 = ROI81 X2; plotY2 =ROI81_Y2;
          %make sure ROI doesnt extend passed image bounds 
         if ROI_1 = 0 | R0181_1 = 0 | R0181_2 = 0 | R0181_2 = 0 | R0181_2 = 0 | R0181_2 = 0 | R0181_2 = 0 | R0181_2 = 0 | R0181_2 = 0 | R0181_2 = 0 | R0181_2 = 0 | R0181_2 = 0 | R0181_2 = 0 | R0181_2 = 0 | R0181_2 = 0 | R0181_2 = 0 | R0181_2 = 0 | R0181_2 = 0 | R0181_2 = 0 | R0181_2 = 0 |EOI_y
               %ask for manual to put auto program back on track
              manOaut = 0; %manual used
%%%[frame#,autoXpix,autoYpix,manualXpix,manualYpix,autoXcm,autoYcm,manualXcm,
manualYcm,dist_pix,dist_cm,pix_int, manOaut, manID, autoID];
             values(i,:) =[frame,double(manual_x),double(manual_y),manual_x,manual_y,double(manual_xCM)
,double(manual_yCM),manual_xCM, 
manual_yCM,0,0,double(pixInt),manOaut,manID,manID];
              save('values.mat','values') %save the matrix as matlab file
                cd(mainfolder) %where you will find fxnplot
             f(xnplot(0, 0, 0, 0, manual_x, manual_y, manual_x, manual_x, manual_y,frame, img,PLANE); %plot it
              continue
          end
         if ROI == 81%call fxn81, give it 4ROI vals, origing matrix, proper CF matrix<br>cd(mainfolder) %where you will find fynPOIs & fynplot
                % cd(mainfolder) %where you will find fxnROIs & fxnplot
               %return CF coords and corresponding 4tempROI vals
               [tX1_27,tX2_27,tY1_27,tY2_27,CFt1,maxAvg1] = 
fxn81(ROI81_X1,ROI81_X2,ROI81_Y1,ROI81_Y2,ROI_orig,CF_22);
               %choose next CF matrix for ROI27 based on output
              if CFt1 == 11;
                  CF1 = CF_11; ROI = 27;elseif CFt1 == 12;
                  CF1 = CF 12; ROI = 27;elseif CFt1 == 13;
                  CF1 = CF_13; ROI = 27;elseif CFt1 == 21;
                  CF1 = CF_21; ROI = 27;elseif CFt1 == 22;CF1 = CF_22; ROI = 27;elseif CFt1 == 23;CF1 = CF 23; ROI = 27;elseif CFt1 == 31;CF1 = CF_31; ROI = 27;elseif CFt1 == 32;CF1 = CF_32; ROI = 27;elseif CFt1 == 33;CF1 = CF_33; ROI = 27; elseif CFt1 == 0 %%if coords returned from fxn81 are 0 (i.e 
completely dark image)
```

```
 %save values as 0,0 i.e. auto thinks no id
                manOaut = 1; %auto usedautoID = 0; autoXpix = 0; autoYpix = 0;dist_pix = double(sqrt((0-manual_x).^2 + (0-manual_y).^2));
                dist cm = dist pix/conversion;
                pixInt = 0;%%%[frame#,autoXpix,autoYpix,manualXpix,manualYpix,autoXcm,autoYcm,manualXcm,
manualYcm,dist_pix,dist_cm,pix_int, manOaut, manID, autoID];
                values(i,:) =[frame,autoXpix,autoYpix,manual_x,manual_y,0,0,manual_xCM, 
manual_yCM,dist_pix,dist_cm,pixInt,manOaut,manID,autoID];
% cd(imgfolder)
save('values.mat','values') %save the matrix as matlab file<br>cd(mainfolder) %where you will find fynROIs & fynplot
                  % cd(mainfolder) %where you will find fxnROIs & fxnplot
                fxnplot(0, 0, 0, 0, manual_x, manual_y, 0, 0, frame,img,PLANE); %plot it 
                 continue
             end
         end %end of if ROI = 81
        if ROI == 27[tX1_9,tx2_9,ty1_9,ty2_9,CFt2,maxAvg2] =fxn27(tX1_27,tX2_27,tY1_27,tY2_27,ROI_orig,CF1);
             %choose next CF matrix for ROI9 based on output
            if CFt2 == 11;
                CF2 = CF11; ROI = 9;
            elseif CFt2 == 12;
                CF2 = CF_12; ROI = 9;
            elseif CFL2 == 13;<br>CF2 = CF_13; ROI = 9;
                CF2 = CF_13;elseif CFt2 == 21;CF2 = CF21; ROI = 9;
            elseif CFt2 == 22;CF2 = CF22; ROI = 9;elseif CFt2 == 23;CF2 = CF23; ROI = 9;elseif CFt2 == 31;
                CF2 = CF_31; ROI = 9;elseif CFt2 == 32;CF2 = CF_32; ROI = 9;
            elseif CFt2 == 33;CF2 = CF33; ROI = 9; elseif CFt2 == 0 %%if coords returned from fxn27 are 0 (i.e 
completely dark image)
                 %save values as 0,0 i.e. auto thinks no id
                manOaut = 1; % auto used
                autoID = 0; autoXpix = 0; autoYpix = 0;
                dist_pix = double(sqrt((0-manual_x).^2 + (0-manual_y).^2));
                 dist_cm = dist_pix/conversion;
                pixInt = 0;
```

```
%%%[frame#,autoXpix,autoYpix,manualXpix,manualYpix,autoXcm,autoYcm,manualXcm,
manualYcm,dist_pix,dist_cm,pix_int, manOaut, manID, autoID];
```

```
values(i,:) =[frame,autoXpix,autoYpix,manual_x,manual_y,0,0,manual_xCM,
manual_yCM,dist_pix,dist_cm,pixInt,manOaut,manID,autoID];
% cd(imgfolder)<br>save('values.mat','values')
save('values.mat','values') %save the matrix as matlab file<br>cd(mainfolder) %where you will find fxnROIs & fxnplot
                   % cd(mainfolder) %where you will find fxnROIs & fxnplot
                 fxnplot(0, 0, 0, 0, manual_x, manual_y, 0, 0, franc,img,PLANE); %plot it 
                  continue 
              end %end of CFs
         end %end of if ROI=27
        if ROI == 9 [fX1,fY1,maxAvg3] = fxn9(tX1_9,tX2_9,tY1_9,tY2_9,ROI_orig,CF2);
              %check point 30 below to make sure it's dark 
             point30belowY = fY1 + 30; point30belowX = fX1;
              point30below = 
double(ROI_orig(round(point30belowY),round(point30belowX)));
              if point30below > point30Cutoff %if it's not dark below
% % % make ROI27 around point30below<br>% tx1 27 = point30belowX - box27;
                   tX1_27 = point30belowX - box27; tX2_27 = point30belowX +
box 27;tY1_27 = point30belowY - box27; tY2_27 = point30belowY +
box27;<br>\frac{6}{3}cal ROI27
                   [tX1_9,tx2_9,ty1_9,ty2_9,CFt2,maxAvg2] =fxn27(tX1_27,tX2_27,tY1_27,tY2_27,ROI_orig,CF_22);<br>%% call ROI9
% % call ROI9<br>% [fX1,fY1,ma
                   [fX1, fY1, maxAvg3] =fxn9(tX1_9,tX2_9,tY1_9,tY2_9,ROI_orig,CF_t); 
if \text{ values}(j,13) == 0<br>% if \text{ values}(j,14)% if values(j,14) == 1
% %do nothing, keep moving
% end
                  else
                 manOaut = 0; % maxI used
%%%[frame#,autoXpix,autoYpix,manualXpix,manualYpix,autoXcm,autoYcm,manualXcm,
manualYcm,dist_pix,dist_cm,pix_int, manOaut, manID, autoID];
                 values(i,:) =[frame,double(manual_x),double(manual_y),manual_x,manual_y,double(manual_xCM)
,double(manual_yCM),manual_xCM, 
manual_yCM,0,0,double(pixInt),manOaut,manID,manID];<br>save('values.mat','values') %save
                                                %save the matrix as matlab file
                 f(xnplot(0, 0, 0, 0, manual_x, manual_y, manual_x, manual_x, manual_y,frame, img,PLANE); %plot it
                  continue
                  end
              end
```

```
 pixInt = double(ROI_orig(round(fY1),round(fX1))); %pixel 
intensity of point picked
         end %end of if ROI=9
         if pixInt < pixIntCutoff
             %check if last used manual
if \text{ values}(j,13) == 0<br>% if \text{ values}(j,14)% if values(j,14) == 1
% %do nothing, keep moving
                  end
             else
             %intensity of point picked too low, check manual
             manOaut = 0; %manual used
%%%[frame#,autoXpix,autoYpix,manualXpix,manualYpix,autoXcm,autoYcm,manualXcm,
manualYcm,dist_pix,dist_cm,pix_int, manOaut, manID, autoID];
            values(i,:) =[frame,double(manual_x),double(manual_y),manual_x,manual_y,double(manual_xCM)
,double(manual_yCM),manual_xCM, 
manual_yCM,0,0,double(pixInt),manOaut,manID,manID];
              cd(imgfolder)
 save('values.mat','values') %save the matrix as matlab file
              % cd(mainfolder) %where you will find fxnROIs & fxnplot
            f(xnplot(0, 0, 0, 0, manual_x, manual_y, manual_x, manual_x, manual_y,frame, img,PLANE); %plot it
             continue
             end
         end
         fX1cm = fX1/conversion; fY1cm = fY1/conversion;
         %distance btwn coords of predicted and manual coords
        dist_pix = double(sqrt((fX1-manual_x).^2 + (fY1-manual_y).^2));
        dist cm = dist pix/conversion;
         manOaut = 1; %used manual
        autoID = 1;%%%[frame#,autoXpix,autoYpix,manualXpix,manualYpix,autoXcm,autoYcm,manualXcm,
manualYcm,dist_pix,dist_cm,pix_int, manOaut, manID, autoID];
        values(i,:) =[frame,double(fX1),double(fY1),manual_x,manual_y,double(fX1cm),double(fY1cm),
manual_xCM, manual_yCM,dist_pix,dist_cm,pixInt,manOaut,manID,autoID];
% cd(imgfolder)<br>save('values.mat','values')
                                     %save the matrix as matlab file
%call function to plot manual and auto<br>* cd(mainfolder) %where you will find
          % cd(mainfolder) %where you will find fxnROIs & fxnplot
         fxnplot(plotX1, plotY1, plotX2, plotY2, manual_x, manual_y, fX1, fY1, 
i,img,PLANE);
```
<sup>%%%[</sup>frame#,autoXpix,autoYpix,manualXpix,manualYpix,autoXcm,autoYcm,manualXcm, manualYcm,dist\_pix,dist\_cm,pix\_int, manOaut, manID, autoID];

```
 V = array2table(values,'VariableNames',{'Frame' 'autoX_pix'
'autoY_pix' 'manX_pix' 'manY_pix' 'autoX_cm' 'autoY_cm' 'manX_cm' 'manY_cm'
'Dist_pix' 'Dist_cm' 'PixIntensity' 'manOaut' 'manID' 'autoID' });
         %save to excel every 25 frames
if i == 50<br>%cd(i)% cd(imgfolder)<br>% xlswrite(write
             % xlswrite(writefile,values,printRange)
             writetable(V,writefile)
elseif mod(i,50) == 0<br>%cd(imafolder)% cd(imgfolder)<br>% xlswrite(writ
              % xlswrite(writefile,values,printRange)
             writetable(V,writefile)
 elseif i == framestop
              cd(imgfolder)
writetable(V,writefile)<br>xlswrite(writefile.va
              % xlswrite(writefile,values,printRange)
         end 
         %print out what subject & frame we are on
         disp(['Processed subject ', int2str(SUBJ), ', COUNT 
',int2str(COUNT),', frame ',int2str(frame)])
     end %end of auto loop for frames start - stop
     V = array2table(values,'VariableNames',{'Frame' 'autoX_pix' 'autoY_pix'
'manX_pix' 'manY_pix' 'autoX_cm' 'autoY_cm' 'manX_cm' 'manY_cm' 'Dist_pix'
'Dist_cm' 'PixIntensity' 'manOaut' 'manID' 'autoID'});
     writetable(V,writefile)
% elapsedTime = toc
end %end of loop for all subjs
end % end for type loop
elapsedTime = toc
end %end of function
```
# **B.1 MATLAB CODE FOR CORRECTION FACTOR AND REGION SCANNING**

#### **B.1.1 ROI-81**

function  $[tX1,tx2,ty1,ty2,CFt,maxAvg] = fxn81(X1,X2,Y1,Y2,orig\_img,CF)$ 

%split 81x81 into 9 27x27

```
60
y1 = Y1; x1 = X1;y27 = Y1+26; x27 = X1+26;
y28 = Y1+27; x28 = X1+27;y54 = Y1+53; x54 = X1+53;y55 = Y1+54; x55 = X1+54;y81 = Y1+80; x81 = X1+80;ROI1 = zeros(3,3);ROI1(1,1) = mean(mean(orig\_img(y1:y27,x1:x27)));
ROI1(2,1) = mean(mean(orig_img(y28:y54,x1:x27)));
ROI1(3,1) = mean(mean(orig_img(y55:y81,x1:x27)));
ROI1(1,2) = mean(mean(orig_img(y1:y27,x28:x54)));
ROI1(2,2) = mean(mean(orig_img(y28:y54,x28:x54)));
ROI1(3,2) = mean(mean(orig_img(y55:y81,x28:x54)));
ROI1(1,3) = mean(mean(orig\_img(y1:y27,x55:x81)));
ROI1(2,3) = mean(mean(orig_img(y28:y54,x55:x81)));
ROI1(3,3) = mean(mean(origimg(y55:y81,x55:x81)));
%multiply ROI by CF matrix
ROI_CF = ROI1.*CF;maxAvg1 = max(max(ROI_CF)); %find highest avg intensity
CFcoords = []; § for coordinates that have max avg
[CFcoords(:,1), CFcoords(:,2)] = find(ROI_CF == maxAvg1);[M1,N1] = size(CFcoords);\text{coordinates1} = []if M1 > 1
     %there is at least 1 tie
     %%%FIND A BETTER SOLUTION
     %for now: try last one
    coords1 = [CFCoords(M1,1), CFCoords(M1,2)];
elseif M1 == 9
     %there's probably no identifiable peak
     %choose 0,0 from here bcuz image is all same color
     %i.e. image is all dark
    coords1 = [0 0];else
    coords1 = [CFCoords(1,1), CFcoords(1,2)];
end
if coords1(1,:) == [1 1]tY1 = y1; tY2 = y27; tX1 = x1; tX2 = x27; CFt = 11; maxAvg = ROI1(1,1);
elseif coords1(1,:) == [2 1]tY1 = y28; tY2 = y54; tX1 = x1; tX2 = x27; CFt = 21; maxAvg = ROI1(2,1);
elseif coords1(1,:) == [3 1]tY1 = y55; tY2 = y81; tX1 = x1; tX2 = x27; CFt = 31; maxAvg = ROI1(3,1);
elseif coords1(1,:) == [1 2]tY1 = y1; tY2 = y27; tX1 = x28; tX2 = x54; CFt = 12; maxAvg = ROI1(1,2);
elseif coords1(1,:) == [2 2]tY1 = y28; tY2 = y54; tX1 = x28; tX2 = x54; CFt = 22; maxAvg = ROI1(2,2);
elseif coords1(1,:) == [3 2]tY1 = y55; tY2 = y81; tX1 = x28; tX2 = x54; CFt = 32; maxAvg = ROI1(3,2);
```

```
elseif coords1(1,:) == [1 3]tY1 = y1; tY2 = y27; tX1 = x55; tX2 = x81; CFt = 13; maxAvg = ROI1(1,3);
elseif coords1(1,:) == [2 3]tY1 = y28; tY2 = y54; tX1 = x55; tX2 = x81; CFt = 23; maxAvg = ROI1(2,3);
elseif coords1(1,:) == [3 3]tY1 = y55; tY2 = y81; tX1 = x55; tX2 = x81; CFt = 33; maxAvq = ROI1(3,3);
elseif coords1(1,:) == [0 0]tY1 = 0; tY2 = 0; tX1 = 0; tX2 = 0; CFt = 0; maxAvg = ROI1(3,3);
end
```

```
\text{Err} = \text{coordsl}(1,1); \text{CFc} = \text{coordsl}(1,2);
```
end

### **B.1.2 ROI-27**

```
function [tX1,tX2,tY1,tY2,CFt,maxAvg2] = fxn27(X1,X2,Y1,Y2,ROI_orig,CF)
%split 27x27 into 9 9x9<br>v1 = Y1; x1 = X1x1 = X1;<br>x9 = X1+8;
y9 = Y1+8; x9 = X1+8;<br>y10 = Y1+9; x10 = X1+9;y10 = Y1+9;<br>y18 = Y1+17;y18 = Y1+17; x18 = X1+17;<br>y19 = Y1+18; x19 = X1+18;
                x19 = X1+18;y27 = Y1+26; x27 = X1+26;ROI2 = zeros(3);ROI2(1,1) = mean(mean(ROI_corig(y1:y9,x1:x9)));
ROI2(2,1) = mean(mean(ROI\_orig(y10:y18,x1:x9)));
ROI2(3,1) = mean(mean(ROIorig(y19:y27,x1:x9)));
ROI2(1,2) = mean(mean(ROI\_orig(y1:y9, x10:x18)));
ROI2(2, 2) = mean(mean(ROI\_orig(y10:y18,x10:x18)));
ROI2(3, 2) = mean(mean(ROI\_orig(y19:y27, x10:x18)));
ROI2(1,3) = mean(mean(ROI_corig(y1:y9,x19:x27)));
ROI2(2,3) = mean(mean(ROI_orig(y10:y18,x19:x27)));
ROI2(3,3) = mean(mean(ROI_corig(y19:y27, x19:x27)));
%multiply ROI by CF matrix
ROI_CF = ROI2.*CF;maxAvg2 = max(max(ROL_CF)); %find highest avg intensitycoords3 = [];
CFcoords = [];
[CFcoords(:,1), CFcoords(:,2)] = find(ROICF == maxAvg2);[M2,N2] = size(CFcoords);
```

```
if M2 > 1
     %there is at least 1 tie
     %%%FIND A BETTER SOLUTION
     %for now: try last one
     coords2 = [CFcoords(M2,1),CFcoords(M2,2)]; 
elseif M2 == 9 %there's probably no identifiable peak
     %choose 0,0 from here bcuz image is all same color
     %i.e. image is all dark
   coords2 = [0 0];else
    coordinates2 = [CFCoords(1,1), CFcoords(1,2)];
end
if coords2(1,:) == [1 1]tY1 = y1; tY2 = y9; tX1 = x1; tX2 = x9; CFt = 11; maxAvg2 = ROI2(1,1);
elseif coords2(1,:) == [2 1]tY1 = y10; tY2 = y18; tX1 = x1; tX2 = x9; CFt = 21; maxAvg2 = ROI2(2,1);
elseif coords2(1,:) == [3 1]tY1 = y19; tY2 = y27; tX1 = x1; tX2 = x9; CFt = 31; maxAvg2 = ROI2(3,1);
elseif coords2(1,:) == [1 2]tY1 = y1; tY2 = y9; tX1 = x10; tX2 = x18; CFt = 12; maxAvq2 = ROI2(1,2);
elseif coords2(1,:) == [2 2]tY1 = y10; tY2 = y18; tX1 = x10; tX2 = x18; CFt = 22; maxAvg2 =
ROI2(2,2);
elseif coords2(1,:) == [3 2]tY1 = y19; tY2 = y27; tX1 = x10; tX2 = x18; CFt = 32; maxAvq2 =
ROI2(3,2);elseif coords2(1,:) == [1 3]tY1 = y1; tY2 = y9; tX1 = x19; tX2 = x27; CFt = 13; maxAvg2 = ROI2(1,3);
elseif coords2(1,:) == [2 3]tY1 = Y10; tY2 = Y18; tX1 = x19; tX2 = x27; CFL = 23; maxAvg2 =ROI2(2,3);elseif coords2(1,:) == [3 3]tY1 = y19; tY2 = y27; tX1 = x19; tX2 = x27; CFt = 33; maxAvg2 =
ROI2(3,3);elseif coords2(1,:) == [0 0]tY1 = 0; tY2 = 0; tX1 = 0; tX2 = 0; CFt = 0; maxAvg2 = ROI2(3,3);
end
```
end %end of fxn27
### **B.1.3 ROI-9**

```
function [fX1, fY1, maxAvg3] = fxn9(X1, X2, Y1, Y2, ROI oriq, CF)%scan the 9x9 with moving avg 
ROI3 = zeros(7, 7);c = 1; \text{simitialize} gen counter
yc = 1; xc = 1; % position in ROI3 to store avg
for x = X1:1:(X1+6)for y = Y1:1:(Y1+6) %go til at row 7 so can scan 7-9 3x3
        xa = x+2; ya = y+2; %where to end for scan
        ROI3(yc, xc) = mean(mean(ROI_corig(y:ya, x:xa)));
        c = c + 1;yc = yc + 1; end
    xc = xc + 1;yc = 1;end
% %multiply ROI by CF matrix
% ROI_CF = ROI3.*CF;
%NO CF NEEDED IN THIS ONE
maxAvg = max(max(ROI3)); %find highest avg 
coords = [];
[coords(:,1), coords(:,2)] = find(ROI3 == maxAvg);[M3,N3] = size(coords);
if M3 > 1
     %there is at least 1 tie
     %%%FIND A BETTER SOLUTION
     %for now: try last one
    coords3 = [coords(M3,1),coords(M3,2)];else
    coords3 = [coords(1,1),coords(1,2)];end
if coords3(1,1) == 1ty1 = Y1;elseif coords3(1,1) == 2ty1 = (Y1 + 1);elseif coords3(1,1) == 3ty1 = (Y1 + 2);elseif coords3(1,1) == 4ty1 = (Y1 + 3);
elseif coords3(1,1) == 5ty1 = (Y1 + 4);elseif coords3(1,1) == 6
```

```
ty1 = (Y1 + 5);
elseif coords3(1,1) == 7ty1 = (Y1 + 6);else
end
if coords3(1,2) == 1tx1 = x1;elseif coords3(1,2) == 2\text{tx1} = (\text{x1} + 1);elseif coords3(1,2) == 3\text{tx1} = (\text{X1} + 2);elseif coords3(1,2) == 4\text{tx1} = (x1 + 3);
elseif coords3(1,2) == 5\text{tx1} = (\text{X1} + 4);elseif coords3(1,2) == 6\text{tX1} = (X1 + 5);
elseif coords3(1,2) == 7tx1 = (x1 + 6);else
end
%final coords ***THESE VALS NEED TO BE CHECKED
%get final coords as center of the 3x3 moving avg
fX1 = tX1 + 1;
fY1 = tY1 + 1;maxAvg3 = ROI origin(round(fY1),round(fX1));% maxAvq3 = maxAvq;
```
end %end of fxn9

# **B.2 MATLAB CODE FOR CREATING DUPLICATE ULTRASAOUND IMAGE WITH PLOTS OF ROI-81, MANUAL AND AUTOMATED POINTS PICKED**

function fxnplot(plotX1, plotY1, plotX2, plotY2, manual\_x, manual\_y, fX1, fY1, i, img,plane)

clear g; g=figure; imshow(img); hold on;

```
%plot ROI box (blue)
plot(plotX1, plotY1,'MarkerSize',20,'Marker','.','LineStyle','-
','MarkerEdgeColor','b');
plot(plotX2, plotY1,'MarkerSize',20,'Marker','.','LineStyle','-
','MarkerEdgeColor','b');
plot(plotX1, plotY2,'MarkerSize',20,'Marker','.','LineStyle','-
','MarkerEdgeColor','b');
plot(plotX2, plotY2,'MarkerSize',20,'Marker','.','LineStyle','-
','MarkerEdgeColor','b');
%plot manually picked pt (green)
plot(manual_x,manual_y,'MarkerSize',20,'Marker','.','LineStyle','-
','MarkerEdgeColor','g');
%plot auto picked pt (magenta)
plot(fX1,fY1,'MarkerSize',20,'Marker','.','LineStyle','-
','MarkerEdgeColor','m'); 
%save
frame = i;
name=['picked2_',plane,'_',num2str(frame)]; %%%CHANGE FILENAME ENDING (i.e.
'front2')
saveas(g,name,'jpg')
close(g)
hold off;
```

```
end
```
### **APPENDIX C**

#### **MATLAB CODE FOR AUTOMATED PROGRAM FOR A DYNAMIC TRIAL**

```
function CFchunk6_dyn
```
warning('off','all')

```
warning
clear
clc
%folder with autocode and ROI n fxn code n info
mainfolder = 'Z:\Protocols Boninger\Ultrasound and dynamic shoulder movement 
(262)\Data (Analysis)\March Transfer\programs';
% TYPE = 1; %1 is rest2, 2 is scap2, 5 is dynscap, 3 is front2, 4 is sag2 
tic
for TYPE = 5
    disp(['TYPE ',num2str(TYPE)])
     cd(mainfolder)
if TYPE == 1 PLANE = 'rest2';
    infofile = 'rest2_info.xlsx';
end
if TYPE == 2PLANE = 'scap2';
     infofile = 'scap2_info.xlsx';
end
if TYPE == 5 PLANE = 'dynscap';
     infofile = 'dynscap_info.xlsx';
end
if TYPE == 3 PLANE = 'front2';
     infofile = 'front2_info.xlsx';
```

```
end
if TYPE == 4PLANE = 'sag2';
     infofile = 'sag2_info.xlsx';
end
info = xlsread(infofile);<br>for a = 2:29 \frac{?}{?}numfor a = 2:29 %num of subjects<br>a + i \infty% tic
    SUBJ = info(a, 1)valid = isnan(info(a,2));
     if valid == 1
         disp(['Did not process subject ', int2str(SUBJ)])
         continue
     end
    framestart = info(a, 2);
    framestop = info(a, 3);imageTitle = info(a, 4);pointsTitle = info(a, 5);
    separate = info(a, 6);
    COUNT = info(a, 7);
     if imageTitle == 1
         imagetitle = 'syncframe';
     elseif imageTitle == 2
         imagetitle = 'frame';
     end
     if pointsTitle == 1
         namefile = 'spine_points.xls';
     elseif pointsTitle == 2
         namefile = 'spine_points_ml.xls';
     elseif pointsTitle == 3
         namefile = 'spine_points_LS.xls';
     end
    if TYPE == 1 || TYPE == 2 || TYPE == 5
            subifolder = ['Z:\Protocols Boninger\ultrasound and dynamic]shoulder movement (262)\Data (Investigator)\US
Images\SCAP',num2str(SUBJ),'\',PLANE]; %store files
     end
    if TYPE == 3 \mid \mid TYPE == 4 subjfolder = ['Z:\Protocols Boninger\Ultrasound and dynamic 
shoulder movement (262)\Data (Investigator)\US
Images\SCAP',num2str(SUBJ),'\',PLANE]; %store files
     end
         %folder to go to for images
     if separate == 1
         imgfolder = [subjfolder,'\sync_frames'];
     end
     if separate == 2 %images not separate from manual points
         imgfolder = subjfolder;
```

```
 copyfile('fxn9.m',imgfolder)
     copyfile('fxn27.m',imgfolder)
     copyfile('fxn81.m',imgfolder)
     copyfile('fxnplot.m',imgfolder)
     cd(subjfolder)
     pickedpts=xlsread(namefile);
     cd(imgfolder)
     writefile = ['autopts2_SCAP',num2str(SUBJ),'_',PLANE,'.xlsx']; %title to 
store auto spinepts<br>% printRange =
    % printRange = 'A2';
     %%%set by us; can be changed%%%
    X1 = 227.5; Y1 = 172.5; X2 = 966.5; Y2 = 760.5; %standard values for
cropping
     conversion=double(145.5); %convert excel value from cm to pix by 
cm*conversion
    box81 = (81/2) - 0.5; %using 81x81 box as start so 40 above&below
    box27 = (27/2) - 0.5; %using 27x27 box as start so 13 above&below
    box9 = (9/2) - 0.5; %using 9x9 box as start so 4 above&below
    EOI_x = (X2-X1)+1; EOI_y = (Y2-Y1)+1; %end of image
    totalImgCutoff = 27; 8for static trials, 34 for dynamic
     pixIntCutoff = 115; %for static trials, 115 for dynamic
     point30Cutoff = 76; %for static trials, 105 for dynamic
     values = zeros(framestop,15,'double'); %matrix of zeros for storing with 
framestop rows
     %%%format of 'values' or excel file is 15 columns 
%%%[frame#,autoXpix,autoYpix,manualXpix,manualYpix,autoXcm,autoYcm,manualXcm,
manualYcm,dist_pix,dist_cm,pix_int, manOaut, manID, autoID];
     %%%%CREATE 9 CF matrices
    CF_11 = [0.5, 0.6, 0.7; 0.6, 0.8, 0.9; 0.7, 0.9, 1];CF_12 = [0.6, 0.5, 0.6; 0.7, 0.8, 0.7; 0.9, 1, 0.9];CF 13 = [0.7,0.6,0.5;0.9,0.8,0.6;1,0.9,0.7];
    CF_21 = [0.5, 0.7, 0.9; 0.6, 0.8, 1; 0.5, 0.7, 0.9];CF_22 = [0.8, 0.9, 0.8, 0.9, 1, 0.9, 0.8, 0.9, 0.8];CF 23 = [0.9, 0.7, 0.5; 1, 0.8, 0.6; 0.9, 0.7, 0.5];
    CF_31 = [0.7, 0.9, 1, 0.6, 0.8, 0.9, 0.5, 0.6, 0.7];CF_32 = [0.9, 1, 0.9; 0.7, 0.8, 0.7; 0.6, 0.5, 0.6];CF_33 = [1, 0.9, 0.7; 0.9, 0.8, 0.6; 0.7, 0.6, 0.5];CF_t = [1,1,1;1,1,1;1,1,1,1];
```
end

```
% for dynamic these 3 lines below are needed
    framend = (framestop - framestart) + 1;
    imgFrame = framework - 1;\text{°c} = 1;for i = 1: framend
cd(imgfolder) %go to folder with images<br>
\frac{2}{3} frame = i
          frame = iframe = i + imgFrame % * & dynamic
         manual_xCM = double(pickedpts(i,1));
        manual_yCM = double(pickedpts(i,2));manual_x = double(pickedpts(i,1)*conversion); %convert to pix
        manual_y = double(pickedpts(i, 2)*conversion); manual_xy = manual_xCM + manual_yCM;
         if manual_xy < 1
             manID = 0; %this frame was manually identified as no 
identifiable scap border
         elseif manual_xy > 1
             manID = 1; %manual thought this frame had an identifiable scap 
border
         end
         img_orig = imread([imagetitle,num2str(frame),'.jpeg']); %read in 
image
         img2gray = rgb2gray(img_orig); %convert to grayscale
         img = img2gray(Y1:Y2,X1:X2); %crop image using standard values
         ROI_orig = img; %create matrix of image intensities
        if manual y > 0 && manual x > 0pixInt = double(ROI\_orig(round(mannual_y),round(mannual_x)));
%manPicked image intensity
        elseif manual_y <=0 | manual_x <= 0
             pixInt = 0;
         end
         %for first 5 frames use/get manual input
        if i < 5 manOaut = 0; %manual used
%%%[frame#,autoXpix,autoYpix,manualXpix,manualYpix,autoXcm,autoYcm,manualXcm,
manualYcm,dist_pix,dist_cm,pix_int, manOaut, manID, autoID];
            values(i,:) =[frame,double(manual_x),double(manual_y),manual_x,manual_y,double(manual_xCM)
,double(manual_yCM),manual_xCM, 
manual_yCM,0,0,double(pixInt),manOaut,manID,manID];<br>and(mainfolder) &where you will find f
              cd(mainfolder) %where you will find fxnplot
            f(xnplot(0, 0, 0, 0, manual_x, manual_y, manual_x, manual_x, manual_y,frame, img, PLANE); _{\circ}^{\circ} plot it
               c = c + 1; continue
         end
        j = i - 1;prevAutox = values(j,2);prevAutoY = values(j,3);
```

```
prevAutoXcm = values(j,6);prevAutoYcm = values(j,7); prevAuto_xy = prevAutoXcm + prevAutoYcm;
         if prevAuto_xy < 1
             %previously no identifiable, so use/get manual for this frame
             manOaut = 0; %manual used
%%%[frame#,autoXpix,autoYpix,manualXpix,manualYpix,autoXcm,autoYcm,manualXcm,
manualYcm,dist_pix,dist_cm,pix_int, manOaut, manID, autoID];
            values(i,:) =[frame,double(manual_x),double(manual_y),manual_x,manual_y,double(manual_xCM)
,double(manual_yCM),manual_xCM, 
manual_yCM,0,0,double(pixInt),manOaut,manID,manID];
 save('values.mat','values') %save the matrix as matlab file
             cd(mainfolder) %where you will find fxnplot
            fxnplot(0, 0, 0, 0, manual x, manual y, manual x, manual y,
frame, img,PLANE); %plot it
             continue
         end
         %find overall image average, typical image avg under 30 doesnt have 
an identifiable peak
        imgAvg = double(mean(mean(ROT origin)));
         if imgAvg < totalImgCutoff
             %check if last picked was manual and identifiable
if \text{ values}(j,13) == 0<br>* if \text{ values}(j,14)% if \text{ values}(j,14) == 1<br>% for \text{ false} \text{ matrix}% %dont ask manual, keep moving
                   end
             else
             %save as 0,0 i.e. auto thinks noID
            manOaut = 1; % auto used
            autoID = 0; autoXpix = 0; autoYpix = 0;
            dist pix = double(sqrt((0-manual x).^2 + (0-manual y).^2));
             dist_cm = dist_pix/conversion;
            pixInt = 0;%%%[frame#,autoXpix,autoYpix,manualXpix,manualYpix,autoXcm,autoYcm,manualXcm,
manualYcm,dist_pix,dist_cm,pix_int, manOaut, manID, autoID];
            values(i,:) =[frame,autoXpix,autoYpix,manual_x,manual_y,0,0,manual_xCM,
manual_yCM,dist_pix,dist_cm,pixInt,manOaut,manID,autoID];
save('values.mat','values') % % % % % where vou will find fxnplot<br>cd(mainfolder) % where you will find fxnplot
             cd(mainfolder) %where you will find fxnplot
             fxnplot(0, 0, 0, 0, manual_x, manual_y, 0, 0, frame, img,PLANE); 
%plot it 
             continue
             end
         end
         %create ROI points - make 81x81box so last picked at center
         ROI81_X1 = prevAutoX - box81; ROI81_X2 = prevAutoX + box81;
```

```
ROI81_Y1 = prevAutoY - box81; ROI81_Y2 = prevAutoY + box81; %for plotting ROI
        ROI = 81;plotX1 = ROI81_X1; plotY1 = ROI81_Y1; plotX2 = ROI81_X2; plotY2 =ROI81_Y2;
         %make sure ROI doesnt extend passed image bounds 
        if ROI81_X1 < 0 || ROI81_Y1 < 0 || ROI81_X2 > EOI_X || ROI81_Y2 >EOI_y
             %ask for manual to put auto program back on track
             manOaut = 0; %manual used
%%%[frame#,autoXpix,autoYpix,manualXpix,manualYpix,autoXcm,autoYcm,manualXcm,
manualYcm,dist_pix,dist_cm,pix_int, manOaut, manID, autoID];
            values(i,:) =[frame,double(manual_x),double(manual_y),manual_x,manual_y,double(manual_xCM)
,double(manual_yCM),manual_xCM, 
manual_yCM, 0, 0, double(pixInt), manOaut, manID, manID];
save('values.mat','values') % % % & $8ave the matrix as matlab file<br>cd(mainfolder) % where you will find fxnplot
              cd(mainfolder) %where you will find fxnplot
            f(xnplot(0, 0, 0, 0, manual_x, manual_y, manual_x, manual_y,frame, img,PLANE); %plot it
             continue
         end
        if ROI == 81%call fxn81, give it 4ROI vals, origimg matrix, proper CF matrix<br>cd(mainfolder) %where you will find fxnROIs & fxnplot
              % cd(mainfolder) %where you will find fxnROIs & fxnplot
             %return CF coords and corresponding 4tempROI vals
             [tX1_27,tX2_27,tY1_27,tY2_27,CFt1,maxAvg1] = 
fxn81(ROI81_X1,ROI81_X2,ROI81_Y1,ROI81_Y2,ROI_orig,CF_22);
             %choose next CF matrix for ROI27 based on output
            if CFt1 == 11;
                 CF1 = CF11; ROI = 27;elseif CFt1 == 12;CF1 = CF_12; ROI = 27;elseif CFt1 == 13;CFT = CF 13; ROI = 27;elseif CFt1 == 21;CF1 = CF_21; ROI = 27;elseif CFL1 == 22;CF1 = CF_22; ROI = 27;elseif CFL1 == 23;CF1 = CF_23; ROI = 27;elseif CFt1 == 31;CF1 = CF 31; ROI = 27;elseif CFt1 == 32;CF1 = CF_32; ROI = 27;elseif CFt1 == 33;CF1 = CF_33; ROI = 27; elseif CFt1 == 0 %%if coords returned from fxn81 are 0 (i.e 
completely dark image)
                  %save values as 0,0 i.e. auto thinks no id
```

```
manOaut = 1; % auto used
                autoID = 0; autoXpix = 0; autoYpix = 0;dist_pix = double(sqrt((0-manual_x).^2 + (0-manual_y).^2));
                 dist_cm = dist_pix/conversion;
                pixInt = 0;%%%[frame#,autoXpix,autoYpix,manualXpix,manualYpix,autoXcm,autoYcm,manualXcm,
manualYcm,dist_pix,dist_cm,pix_int, manOaut, manID, autoID];
                values(i,:) =[frame,autoXpix,autoYpix,manual_x,manual_y,0,0,manual_xCM, 
manual_yCM,dist_pix,dist_cm,pixInt,manOaut,manID,autoID];
% cd(imgfolder)
save('values.mat','values') %save the matrix as matlab file<br>cd(mainfolder) %where you will find fxnROIs & fxnplot
                  % cd(mainfolder) %where you will find fxnROIs & fxnplot
                f(xnplot(0, 0, 0, 0, manual_x, manual_y, 0, 0, frame,img,PLANE); %plot it 
                 continue
             end
         end %end of if ROI = 81
        if ROI == 27 [tX1_9,tX2_9,tY1_9,tY2_9,CFt2,maxAvg2] = 
fxn27(tX1_27,tX2_27,tY1_27,tY2_27,ROI_orig,CF1);
             %choose next CF matrix for ROI9 based on output
            if CFt2 == 11;
                CF2 = CF11; ROI = 9;
            elseif CFt2 == 12;
                CF2 = CF12; ROI = 9;
            elseif CFL2 == 13;<br>CF2 = CF_13; ROI = 9;
                CF2 = CF_13;elseif CFL2 == 21;CF2 = CF_21; ROI = 9;
            elseif CFt2 == 22;CF2 = CF22; ROI = 9;elseif CFt2 == 23;CF2 = CF_23; ROI = 9;elseif CFt2 == 31;CF2 = CF_31; ROI = 9;elseif CFt2 == 32;CF2 = CF_32; ROI = 9;
            elseif CFt2 == 33;CF2 = CF_33; ROI = 9; elseif CFt2 == 0 %%if coords returned from fxn27 are 0 (i.e 
completely dark image)
                 %save values as 0,0 i.e. auto thinks no id
                manOaut = 1; % auto used
                autoID = 0; autoXpix = 0; autoYpix = 0;
                dist pix = double(sqrt((0-manual x).^2 + (0-manual y).^2)); dist_cm = dist_pix/conversion;
                pixInt = 0;
```
%%%[frame#,autoXpix,autoYpix,manualXpix,manualYpix,autoXcm,autoYcm,manualXcm, manualYcm,dist\_pix,dist\_cm,pix\_int, manOaut, manID, autoID];

```
values(i,:) =[frame,autoXpix,autoYpix,manual_x,manual_y,0,0,manual_xCM,
manual_yCM,dist_pix,dist_cm,pixInt,manOaut,manID,autoID];
% cd(imgfolder)<br>save('values.mat','values')
save('values.mat','values') %save the matrix as matlab file<br>cd(mainfolder) %where you will find fxnROIs & fxnplot
                   % cd(mainfolder) %where you will find fxnROIs & fxnplot
                 fxnplot(0, 0, 0, 0, manual_x, manual_y, 0, 0, franc,img,PLANE); %plot it 
                  continue 
              end %end of CFs
         end %end of if ROI=27
        if ROI == 9 [fX1,fY1,maxAvg3] = fxn9(tX1_9,tX2_9,tY1_9,tY2_9,ROI_orig,CF2);
              %check point 30 below to make sure it's dark 
             point30belowY = fY1 + 30; point30belowX = fX1;
              point30below = 
double(ROI_orig(round(point30belowY),round(point30belowX)));
              if point30below > point30Cutoff %if it's not dark below
% % % make ROI27 around point30below<br>% tx1 27 = point30belowX - box27;
                   tX1_27 = point30belowX - box27; tX2_27 = point30belowX +
box 27;tY1_27 = point30belowY - box27; tY2_27 = point30belowY +
box27;<br>\frac{6}{3}cal ROI27
                   % [tX1_9,tX2_9,tY1_9,tY2_9,CFt2,maxAvg2] = 
fxn27(tX1_27,tX2_27,tY1_27,tY2_27,ROI_orig,CF_22);<br>%% call ROI9
% % call ROI9<br>% [fX1,fY1,ma
                   [fX1, fY1, maxAvg3] =fxn9(tX1_9,tX2_9,tY1_9,tY2_9,ROI_orig,CF_t); 
if \text{ values}(j,13) == 0<br>% if \text{ values}(j,14)% if values(j,14) == 1
% %do nothing, keep moving
% end
                  else
                 manOaut = 0; % maxI used
%%%[frame#,autoXpix,autoYpix,manualXpix,manualYpix,autoXcm,autoYcm,manualXcm,
manualYcm,dist_pix,dist_cm,pix_int, manOaut, manID, autoID];
                 values(i,:) =[frame,double(manual_x),double(manual_y),manual_x,manual_y,double(manual_xCM)
,double(manual_yCM),manual_xCM, 
manual_yCM,0,0,double(pixInt),manOaut,manID,manID];<br>save('values.mat','values') %save
                                                %save the matrix as matlab file
                 f(xnplot(0, 0, 0, 0, manual_x, manual_y, manual_x, manual_x, manual_y,frame, img,PLANE); %plot it
                  continue
                  end
              end
```

```
 pixInt = double(ROI_orig(round(fY1),round(fX1))); %pixel 
intensity of point picked
         end %end of if ROI=9
         if pixInt < pixIntCutoff
             %check if last used manual
if \text{ values}(j,13) == 0<br>% if \text{ values}(j,14)% if values(j,14) == 1
% %do nothing, keep moving
                  end
             else
             %intensity of point picked too low, check manual
             manOaut = 0; %manual used
%%%[frame#,autoXpix,autoYpix,manualXpix,manualYpix,autoXcm,autoYcm,manualXcm,
manualYcm,dist_pix,dist_cm,pix_int, manOaut, manID, autoID];
            values(i,:) =[frame,double(manual_x),double(manual_y),manual_x,manual_y,double(manual_xCM)
,double(manual_yCM),manual_xCM, 
manual_yCM,0,0,double(pixInt),manOaut,manID,manID];
              cd(imgfolder)
 save('values.mat','values') %save the matrix as matlab file
              % cd(mainfolder) %where you will find fxnROIs & fxnplot
            f(xnplot(0, 0, 0, 0, manual_x, manual_y, manual_x, manual_x, manual_y,frame, img,PLANE); %plot it
             continue
             end
         end
         fX1cm = fX1/conversion; fY1cm = fY1/conversion;
         %distance btwn coords of predicted and manual coords
        dist_pix = double(sqrt((fX1-manual_x).^2 + (fY1-manual_y).^2));
        dist cm = dist pix/conversion;
         manOaut = 1; %used manual
        autoID = 1;%%%[frame#,autoXpix,autoYpix,manualXpix,manualYpix,autoXcm,autoYcm,manualXcm,
manualYcm,dist_pix,dist_cm,pix_int, manOaut, manID, autoID];
        values(i,:) =[frame,double(fX1),double(fY1),manual_x,manual_y,double(fX1cm),double(fY1cm),
manual_xCM, manual_yCM,dist_pix,dist_cm,pixInt,manOaut,manID,autoID];
% cd(imgfolder)<br>save('values.mat','values')
                                     %save the matrix as matlab file
%call function to plot manual and auto<br>* cd(mainfolder) %where you will find
          % cd(mainfolder) %where you will find fxnROIs & fxnplot
         fxnplot(plotX1, plotY1, plotX2, plotY2, manual_x, manual_y, fX1, fY1, 
i,img,PLANE);
```
<sup>%%%[</sup>frame#,autoXpix,autoYpix,manualXpix,manualYpix,autoXcm,autoYcm,manualXcm, manualYcm,dist\_pix,dist\_cm,pix\_int, manOaut, manID, autoID];

```
 V = array2table(values,'VariableNames',{'Frame' 'autoX_pix'
'autoY_pix' 'manX_pix' 'manY_pix' 'autoX_cm' 'autoY_cm' 'manX_cm' 'manY_cm'
'Dist_pix' 'Dist_cm' 'PixIntensity' 'manOaut' 'manID' 'autoID'});
         %save to excel every 25 frames
if i == 50<br>%cd(i)% cd(imgfolder)<br>% xlswrite(write
              % xlswrite(writefile,values,printRange)
             writetable(V,writefile)
elseif mod(i,50) == 0<br>%cd(imafolder)% cd(imgfolder)<br>% xlswrite(writ
              % xlswrite(writefile,values,printRange)
             writetable(V,writefile)
elseif i == framestop<br>% cd(imqfolder)
              cd(imgfolder)
writetable(V,writefile)<br>xlswrite(writefile.va
              % xlswrite(writefile,values,printRange)
         end 
         %print out what subject & frame we are on
         disp(['Processed subject ', int2str(SUBJ), ',COUNT 
',int2str(COUNT),', frame ',int2str(frame)])
     end %end of auto loop for frames start - stop
     V = array2table(values,'VariableNames',{'Frame' 'autoX_pix' 'autoY_pix'
'manX_pix' 'manY_pix' 'autoX_cm' 'autoY_cm' 'manX_cm' 'manY_cm' 'Dist_pix'
'Dist_cm' 'PixIntensity' 'manOaut' 'manID' 'autoID'});
     writetable(V,writefile)
% elaspedTime = toc
end %end of loop for all subjs
end % end for type loop
elapsedTime2 = toc
end %end of function
```
### **APPENDIX D**

#### **MATLAB CODE FOR POST-PROCESSING**

```
function evalCFc3
clear
clc
TYPE = 5; %1 is rest2, 2 is scap2, 5 is dynscap, 3 is front2, 4 is sag2 
if TYPE == 1 PLANE = 'rest2';
     infofile = 'rest2_info.xlsx';
end
if TYPE == 2 PLANE = 'scap2';
     infofile = 'scap2_info.xlsx';
end
if TYPE == 5 PLANE = 'dynscap';
     infofile = 'dynscap_info.xlsx';
end
if TYPE == 3 PLANE = 'front2';
     infofile = 'front2_info.xlsx';
end
if TYPE == 4PLANE = 'sag2';
     infofile = 'sag2_info.xlsx';
end
evals = zeros(29,16);writefile = ['evalCFc3_',PLANE,'.xlsx'];
writefolder = ''Z:\Protocols Boninger\Ultrasound and dynamic shoulder 
movement (262)\Data (Analysis)\March Transfer\post proc';
evalsAUTO = [];
writefileAUTO = ['evalAUTO_',PLANE,'.xlsx'];
evalsAUTOwmid = [];
```

```
writefileAUTOwmid = ['evalAUTOwmid_',PLANE,'.xlsx'];
evalsAUTOused = [];
writefileAUTOused = ['evalAUTOused_',PLANE,'.xlsx'];
evalsALL = [];
writefileALL = ['evalALL' , PLANE, '..xlsx'];
c = 0;e = 0; f = 0;d = 0;info = xlsread(infofile);
for a = 1:29SUBJ = info(a, 1)valid = isnan(info(a,2));
     if valid == 1
         disp(['Did not process subject ', int2str(SUBJ)])
         continue
     end
    separate = info(a, 6);
         %folder to go to for autospinepts
     if separate == 1
         imgfolder = ['Z:\Protocols Boninger\Ultrasound and dynamic shoulder 
movement (262)\Data (Investigator)\US 
Images\SCAP',num2str(SUBJ),'\',PLANE,'\sync_frames'];
     end
     if separate == 2 %images not separate from manual points
         imgfolder = ['Z:\Protocols Boninger\Ultrasound and dynamic shoulder 
movement (262)\Data (Investigator)\US Images\SCAP',num2str(SUBJ),'\',PLANE];
     end
     cd(imgfolder)
     readfile = ['autopts2_SCAP',num2str(SUBJ),'_',PLANE,'.xlsx']; %file with 
auto spinepts
     autopts = xlsread(readfile);
     lengthAuto = length(autopts);
     numImg = length(autopts); %number of images for this subj
     manUsed = 0;
    manUsedID = 0;manNautoY = 0;manNID = 0;IDdist = []<br>% dist35 = 0
     dist35 = 0;IDdistT = [];
     validYN = 0;
    tempD = [];
    usefultempD = [];
    usefultempD2 = [];
```

```
for i = 1:numImg %how many times was manual input used
        if autopts(i,13) == 0manUsed = manUsed + 1; end
         %how many times manual input was used when image manually considered
         %identifiable (how many times did it actually need help)
        j = i - 1;if j > 0if (autopts(i,13) == 0) && (autopts(i,14) == 1) && (autopts(j,14)
\sim = 0)
                manUsedID = manUsedID + 1; end
         end
         %how many times manual said noID
        if autopts(i,14) == 0manNID = manNID + 1; end
         %how many times manual said noID but auto said identifiable
        if (autopts(i,14) == 0) & k. (autopts(i,15) == 1) manNautoY = manNautoY + 1;
         end
         %all the distances when both man & auto say identifiable
        if (autopts(i,14) == 1) & k. (autopts(i,15) == 1)IDdist(i,1) = autopts(i,10); end
        IDdistT(i,1) = autopts(i,10);% %how many times distance > 35 pix<br>% if autopts(i.10) > 35
% if autopts(i,10) > 35<br>% dist35 = dist35 +% \frac{3}{2} dist35 = dist35 + 1;
          end
        k = i + 1;found = 0;if (autopts(i, 15) == 1) & & (autopts(i, 14) == 0)tempX1 = autopts(i,2);tempY1 = autopts(i,3);while j > 1 % check before
                 if autopts(j,14) == 1
```

```
tempX2 = autopts(j, 4);tempY2 = autopts(j, 5);tempD2 = ((tempX2 - tempX1).^2 + (tempY2 - tempY1).^2); if tempD2 < 30
                               validYN = validYN + 1;
                              d = d + 1;tempD(d,1) = tempD2;d = d + 1;found = 1;
                               break
                          elseif tempD2 > 30
                          break
end and the control of the control of the control of the control of the control of the control of the control o
                     else
                          j = j - 1; end
                end %end while j>1
                if found == 0 %check after
                     while k < lengthAuto
                         if autopts(k,14) == 1tempX2 = autopts(j, 4);tempY2 = autopts(j,5);tempD2 = ((tempX2 - tempX1).^2 + (tempY2 - tempY1).^2); if tempD2 < 30
                                     validYN = validYN + 1;
                                    d = d + 1;tempD(d, 1) = tempD2;d = d + 1; break
                                elseif tempD2 > 30
                              break<br>end
end and state of the state of the state of the state of the state of the state of the state of the state of th
                          else
                              k = k + 1; end
end and state of the state of the state of the state of the state of the state of the state of the state of th
                elseif found == 1
                     %dont check after just end 
          end<br>end<br>%
                %end if auto says yes ID & man says noID
          if (autopts(i,13) == 1) && (autopts(i,14) == 1) %if auto was used &
manually identifiable image
               c = c + 1;evalsAUTOwmid(c,1) = SUBJ;evalsAUTOwmid(c,2) = autopts(i,1); %frame
               evalsAUTOwmid(c,3) = autopts(i,2); % % % * * *evalsAUTOwmid(c,4) = autopts(i,3);evalsAUTOwmid(c,5) = autopts(i,4); \text{3} \text{3} \text{4}evalsAUTOwmid(c,6) = autopts(i,5);
```

```
evalsAUTOwmid(c,7) = autopts(i,6); %autoXcm
            evalsAUTOwmid(c,8) = autopts(i,7);evalsAUTOwmid(c, 9) = autopts(i, 8); % maxcmevalsAUTOwmid(c,10) = autopts(i,9);evalsAUTOwmid(c,11) = autopts(i,10); %distPIXevalsAUTOwmid(c,12) = autopts(i,11); %distCMevalsAUTOwmid(c,13) = sqrt((autopts(i,2)^2) + (autopts(i,3)^2));%autoPTpix
            evalsAUTOwmid(c,14) = sqrt((autopts(i,4)^2) + (autopts(i,5)^2));
%manPTpix 
         end
         if (autopts(i,13) == 1) % at auto was used, regardless of
identifiable disagreements
            e = e + 1; evalsAUTOused(e,1) = SUBJ;
            evalsAUTOused(e,2) = autopts(i,1); %frame<br>evalsAUTOused(e,3) = autopts(i,2); %autoXpix
            evalsAUTOused(e, 3) = autopts(i, 2);
            evalsAUTOused(e, 4) = autopts(i,3);evalsAUTOused(e,5) = autopts(i,4); % max+1evalsAUTOused(e,6) = autopts(i,5); evalsAUTOused(e,7) = autopts(i,6); %autoXcm
            evalsAUTOused(e, 8) = autopts(i, 7);
            evalsAUTOused(e, 9) = autopts(i, 8); % maxcmevalsAUTOused(e,10) = autopts(i,9); evalsAUTOused(e,11) = autopts(i,10); %distPIX
            evalsAUTOused(e,12) = autopts(i,11); %distCMevalsAUTOused(e,13) = sqrt((autopts(i,2)^2) + (autopts(i,3)^2));
%autoPTpix
            evalsAUTOused(e,14) = sqrt((autopts(i,4)^2) + (autopts(i,5)^2));%manPTpix 
          end
            f = f + 1;evalSALL(f,1) = SUBJ;evalsALL(f, 2) = autopts(i, 1); %frame
            evalsALL(f,3) = autopts(i,2); \text{satoXpix}evalSALL(f, 4) = autopts(i, 3);evalsALL(f,5) = autopts(i,4); \text{meanXpix}evalSALL(f,6) = autopts(i,5);evalsALL(f,7) = autopts(i,6); %autoXcm
            evalsALL(f, 8) = autopts(i, 7);evalsALL(f, 9) = autopts(i, 8); \text{3}manXcm
            evalsALL(f,10) = autopts(i,9);evalsALL(f, 11) = autopts(i, 10); %distPIXevalsALL(f, 12) = autopts(i, 11); %distCM
            evalSALL(f,13) = sqrt((autopts(i,2)^2) + (autopts(i,3)^2));%autoPTpix
            evalsALL(f,14) = sqrt((autopts(i,4)^2) + (autopts(i,5)^2));%manPTpix
```
end %end of all images

```
manUsedP = (manUsed/numImq)*100;manUsedIDP = (manUsedID/numImg)*100;manNIDP = (manNID/numImg)*100;manNautOYP = (manNautOY/manNID)*100;avgDistwID = mean(IDdist);avgDistT = mean(IDdistT);<br>% = lengt(h(tempi));tempL = length(temp);
   avgDistVaYmN = mean(tempD);
    validAutoYManNT = validYN;
     validAutoYManNP = (validYN/manNautoY)*100;
   realManNAutoYP = ((manNautoY - validAutoYMann) /manNID)*100;evals(a,:) =[SUBJ,numImg,manNID,manNIDP,manUsed,manUsedP,manUsedID,manUsedIDP,manNautoY,m
anNautoYP,validAutoYManNT,avgDistVaYmN,validAutoYManNP,realManNAutoYP,avgDist
wID,avgDistT];
     save('evals.mat','evals')
     E = array2table(evals,'VariableNames',{'SUBJ' 'TotalNumImgs'
'TotalManNoID' 'Perc_ManNoID' 'AmtManIn' 'Perc_ManIn' 'AmtManInwID'
'Perc_RealAmtManIn' 'manNautoY' 'Perc_manNautoY' 'VALIDmanNautoY'
'avgDistVmanNautoY' 'Perc_VmanNautoY' 'Perc_ACTUALmanNAutoY' 'avgDistwID'
'avgDistT'});
     save('evalsAUTO.mat','evalsAUTO')
     EA = array2table(evalsAUTO,'VariableNames',{'SUBJ' 'FRAME' 'autoXpix'
'autoYpix' 'manXpix' 'manYpix' 'autoXcm' 'autoYcm' 'manXcm' 'manYcm'
'distPIX' 'distCM'});
     save('evalsAUTOwmid.mat','evalsAUTOwmid')
     EAwmid = array2table(evalsAUTOwmid,'VariableNames',{'SUBJ' 'FRAME'
'autoXpix' 'autoYpix' 'manXpix' 'manYpix' 'autoXcm' 'autoYcm' 'manXcm'
'manYcm' 'distPIX' 'distCM' 'autoPTpix' 'manPTpix'});
     save('evalsAUTOused.mat','evalsAUTOused')
     EAused = array2table(evalsAUTOused,'VariableNames',{'SUBJ' 'FRAME'
'autoXpix' 'autoYpix' 'manXpix' 'manYpix' 'autoXcm' 'autoYcm' 'manXcm'
'manYcm' 'distPIX' 'distCM' 'autoPTpix' 'manPTpix'});
     save('evalsALL.mat','evalsALL')
     EAll = array2table(evalsALL,'VariableNames',{'SUBJ' 'FRAME' 'autoXpix'
'autoYpix' 'manXpix' 'manYpix' 'autoXcm' 'autoYcm' 'manXcm' 'manYcm'
'distPIX' 'distCM' 'autoPTpix' 'manPTpix' });
end %end of for all subjs
cd(writefolder)
writetable(E,writefile)
writetable(EA,writefileAUTO)
writetable(EAwmid,writefileAUTOwmid)
writetable(EAused,writefileAUTOused)
writetable(EAll,writefileALL)
end %end of function
```
### **APPENDIX E**

### **RAW (EXPANDED) DATA TABLES FROM DATA PRE-PROCESSING**

# **E.1 RAW DATA FOR PRE-PROCESSING OF MANUALLY IDENTIFIABLE IMAGES PER SUBJECT FOR EACH TESTING POSITION**

### **E.1.1 Rest Testing Position**

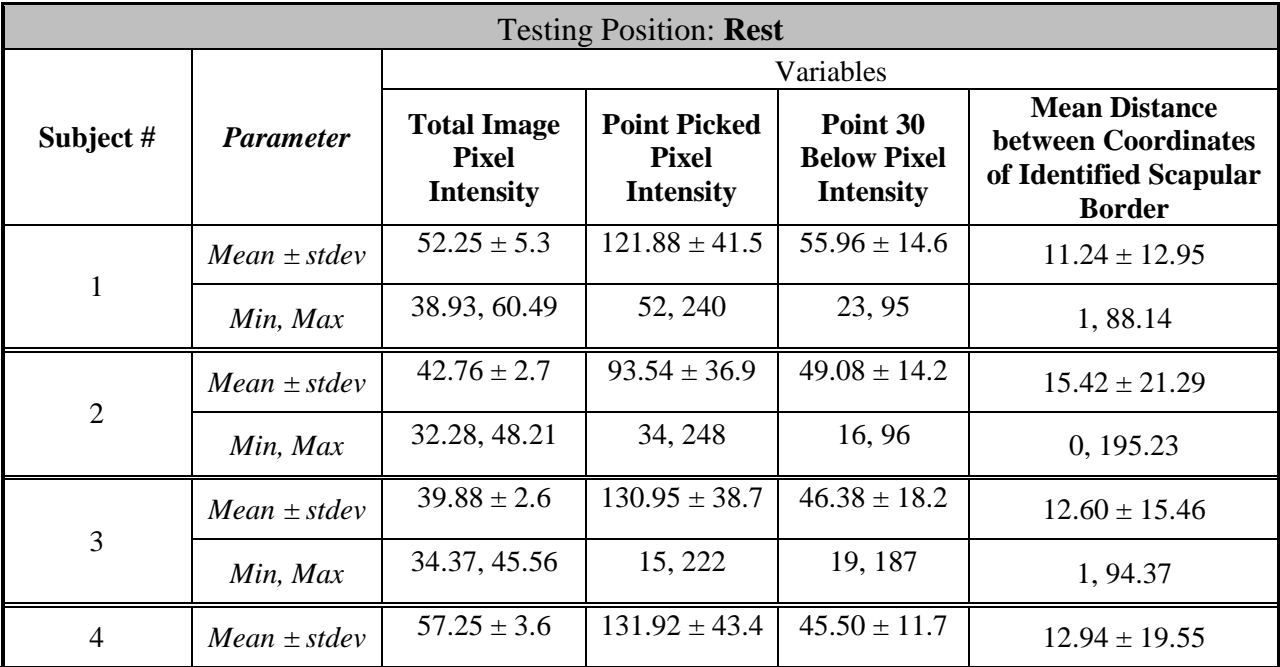

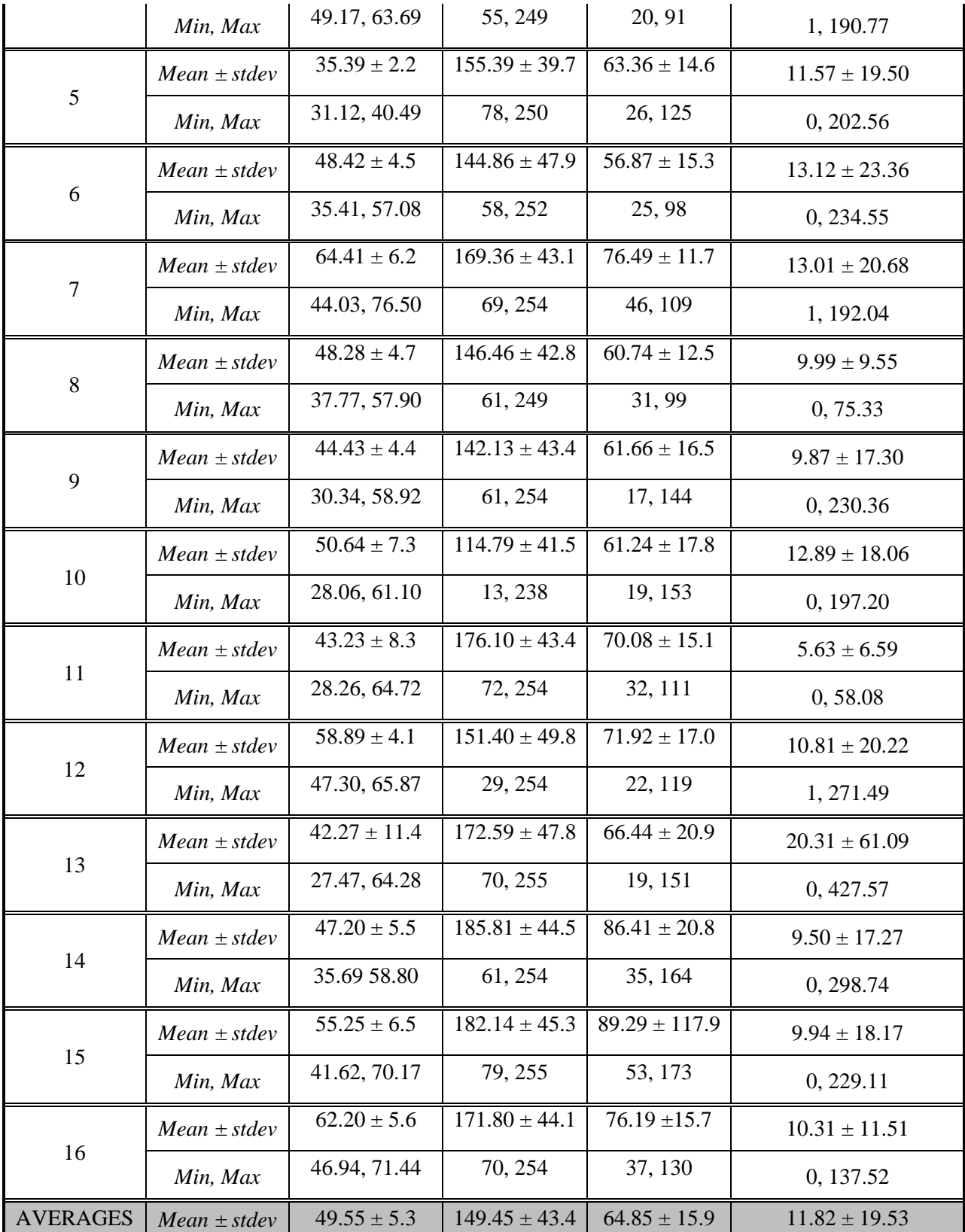

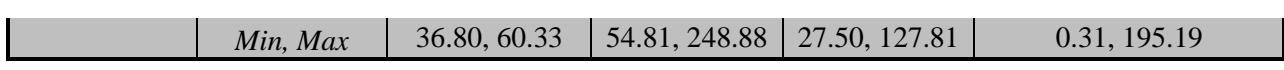

# **E.1.2 Static Scapular Plane Testing Position**

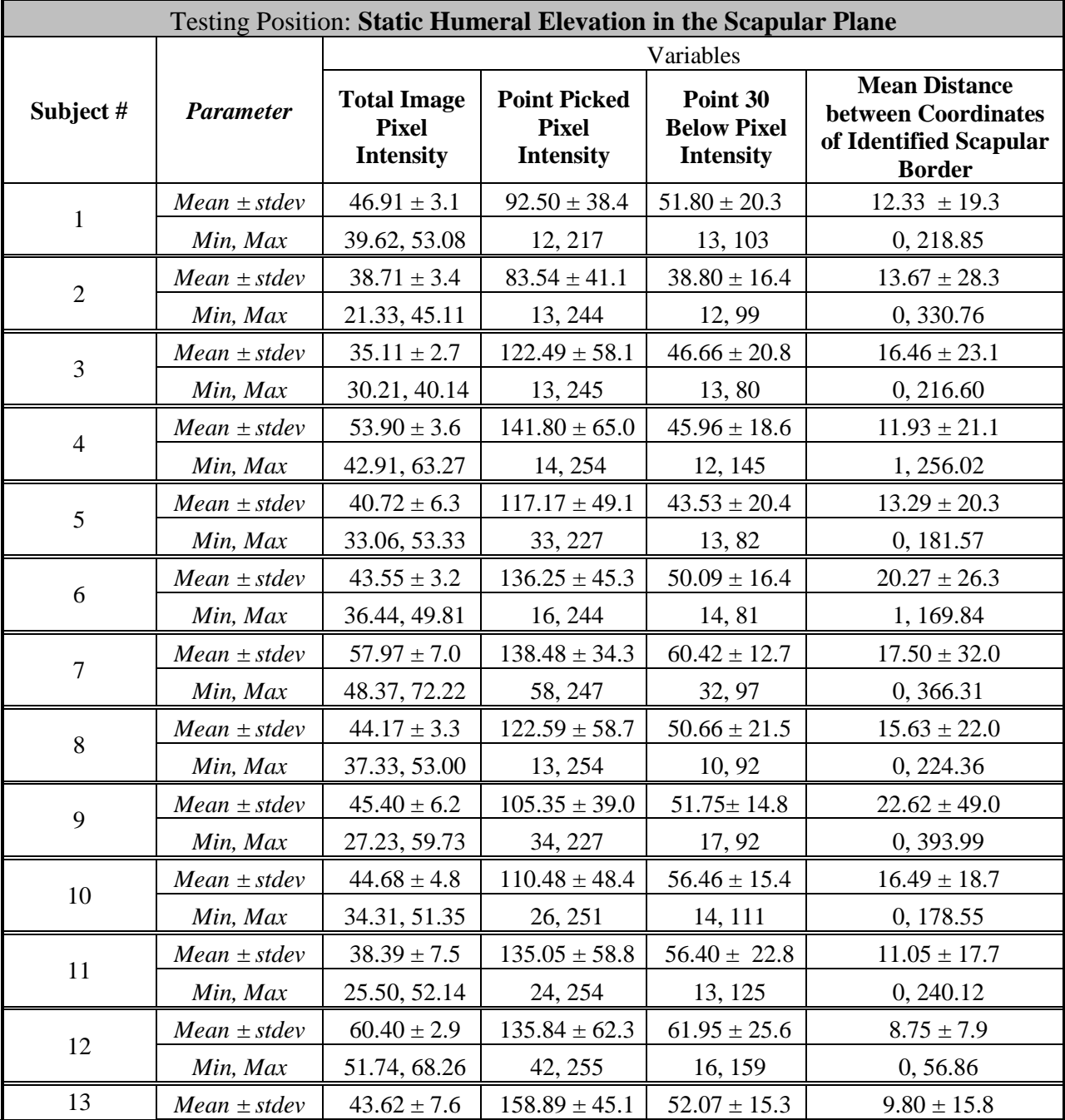

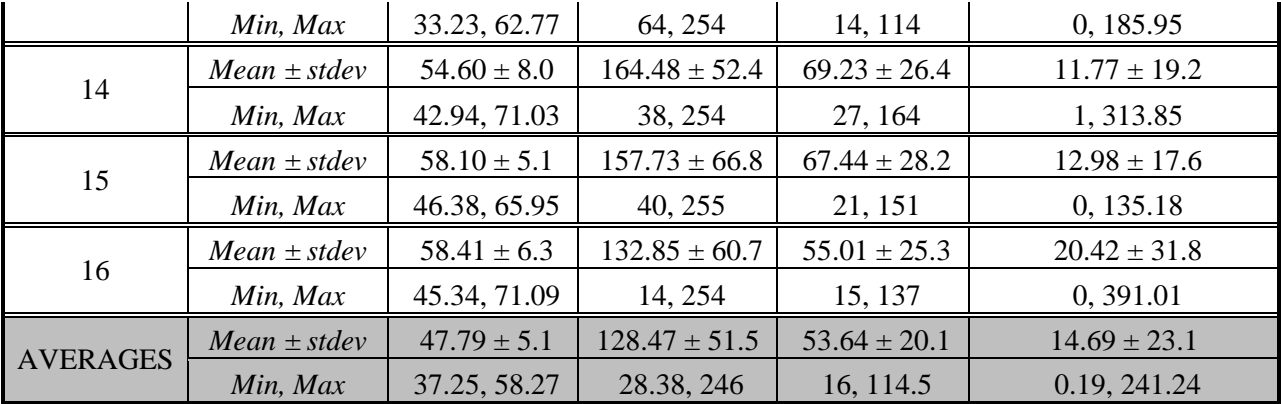

# **E.1.3 Dynamic Scapular Plane Testing Position**

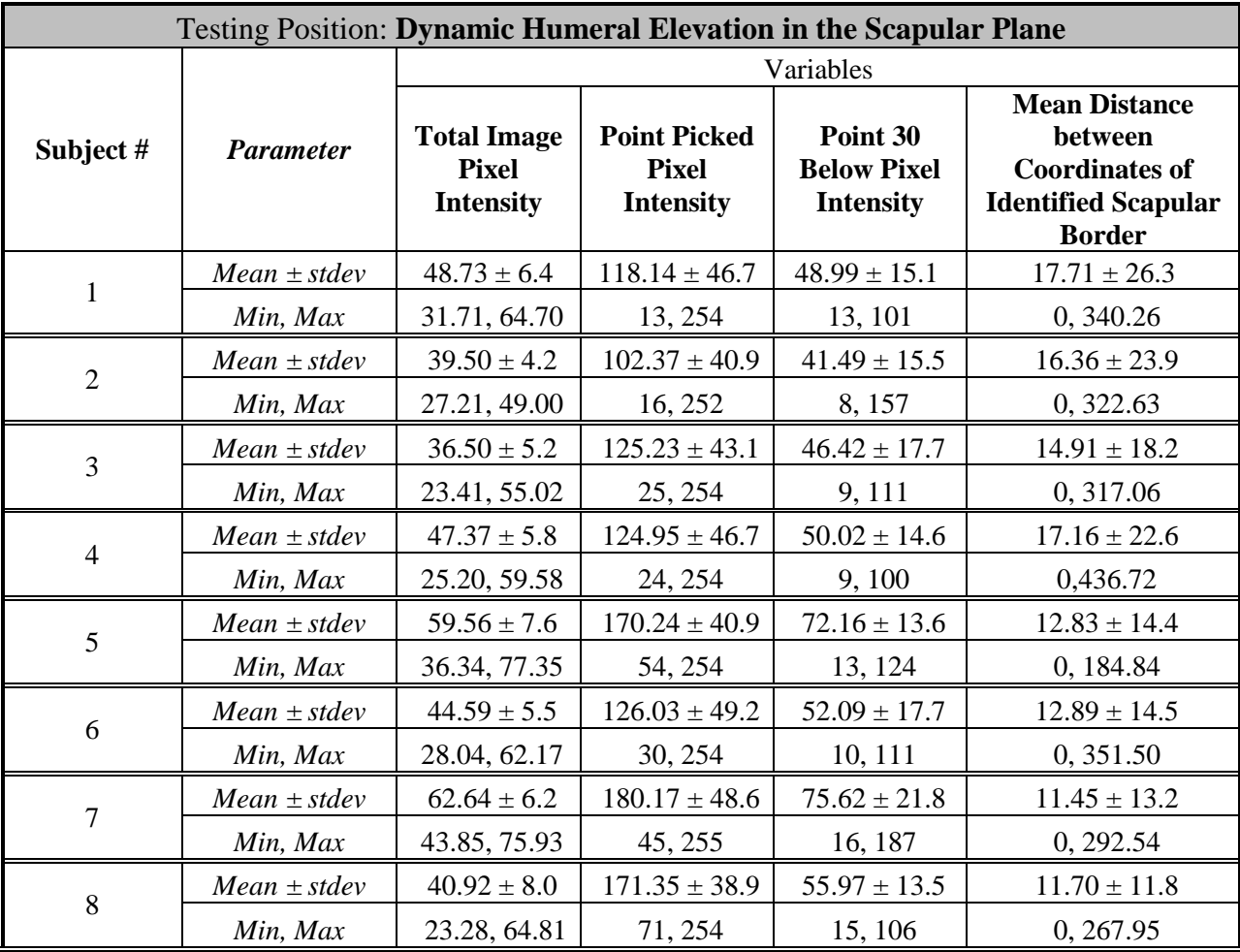

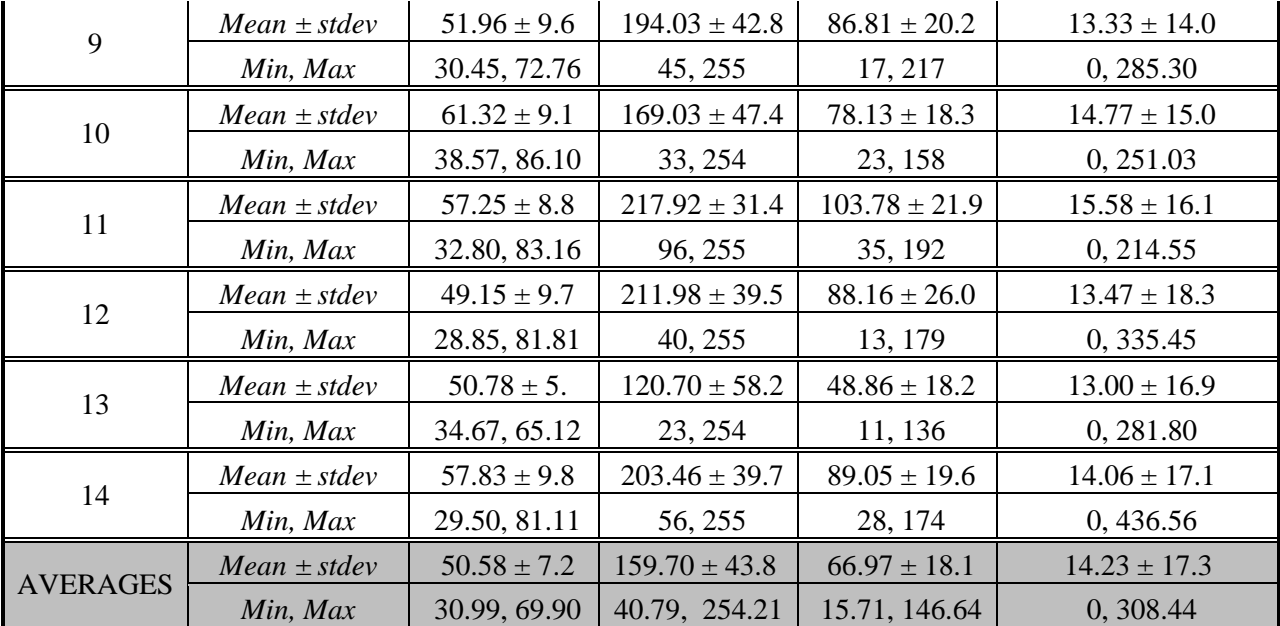

# **E.2 RAW DATA FOR PRE-PROCESSING OF IMAGES WITH NO IDENTIFIABLE SCAPULAR BORDER PER SUBJECT FOR EACH TESTING POSITION**

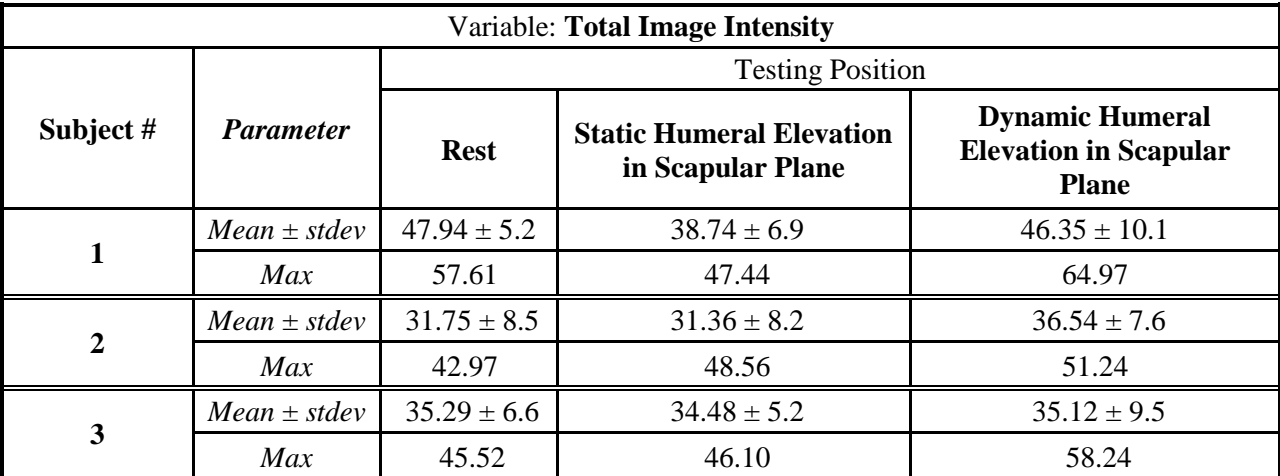

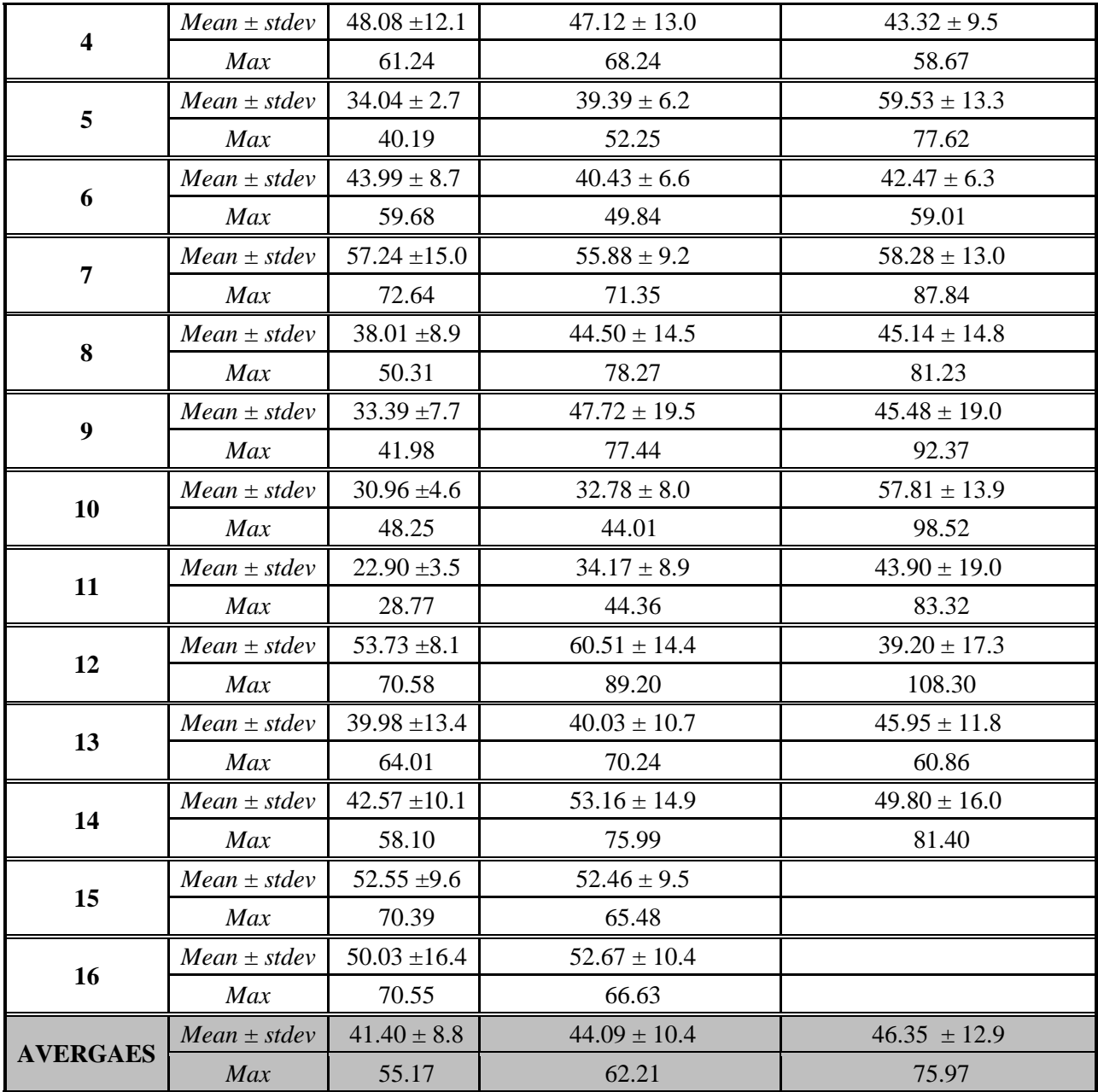

## **APPENDIX F**

# **RAW (EXTENDED) DATA TABLES FOR DATA POST-PROCESSING RESULTS FROM EACH TESTING POSITION**

### **F.1 TESTING POSITION: REST**

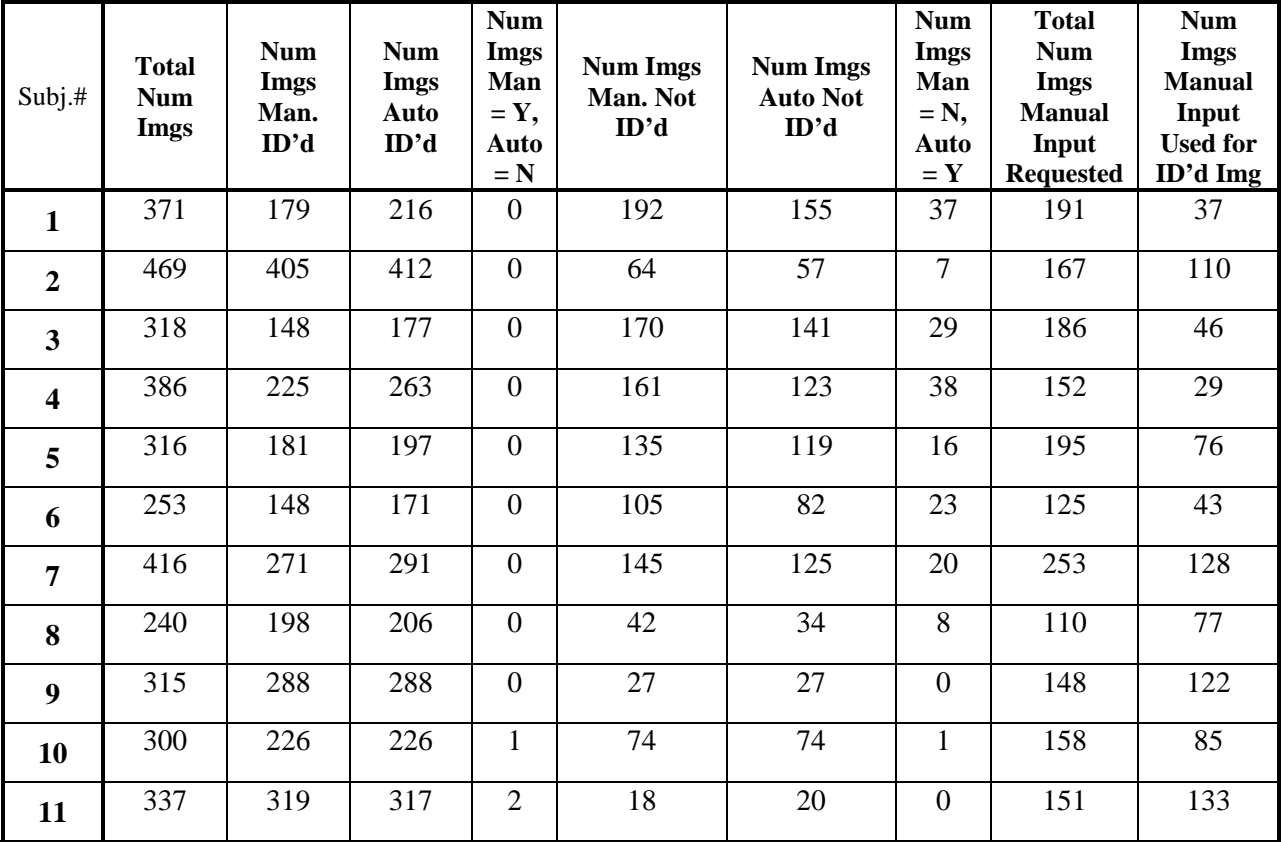

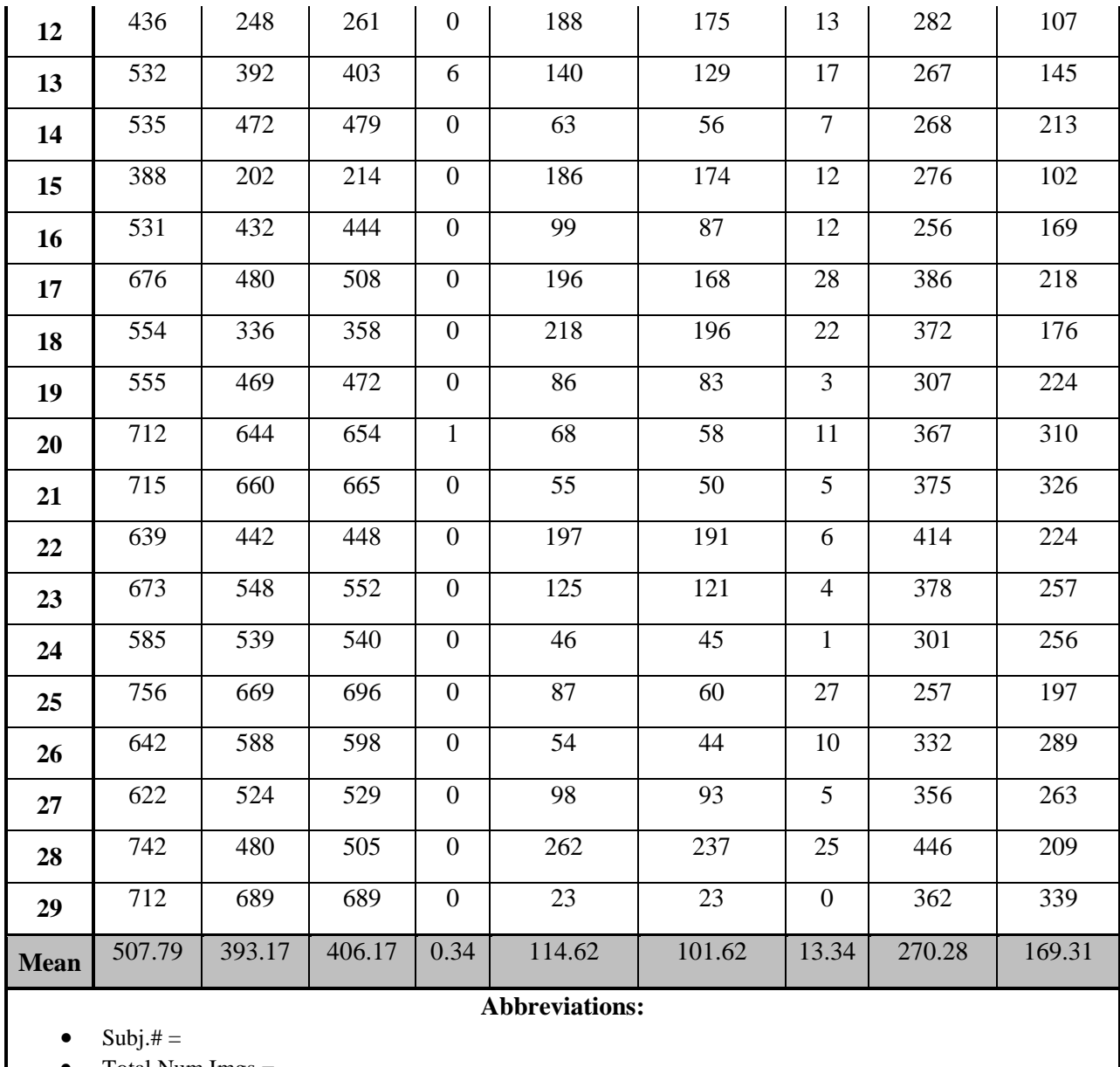

- Total Num Imgs =
- Num Imgs Man. ID'd
- Num Imgs Auto ID'd
- Num Imgs Man = Y, Auto = N
- Num Imgs Man. Not ID'd
- Num Imgs Auto Not ID'd
- Num Imgs Man = N, Auto = Y
- Total Num Imgs Manual Input Requested
- Num Imgs Manual Input Used for ID'd Img

## **F.2 TESTING POSITION: STATIC HUMERAL ELEVATION IN THE SCAPULAR**

### **PLANE**

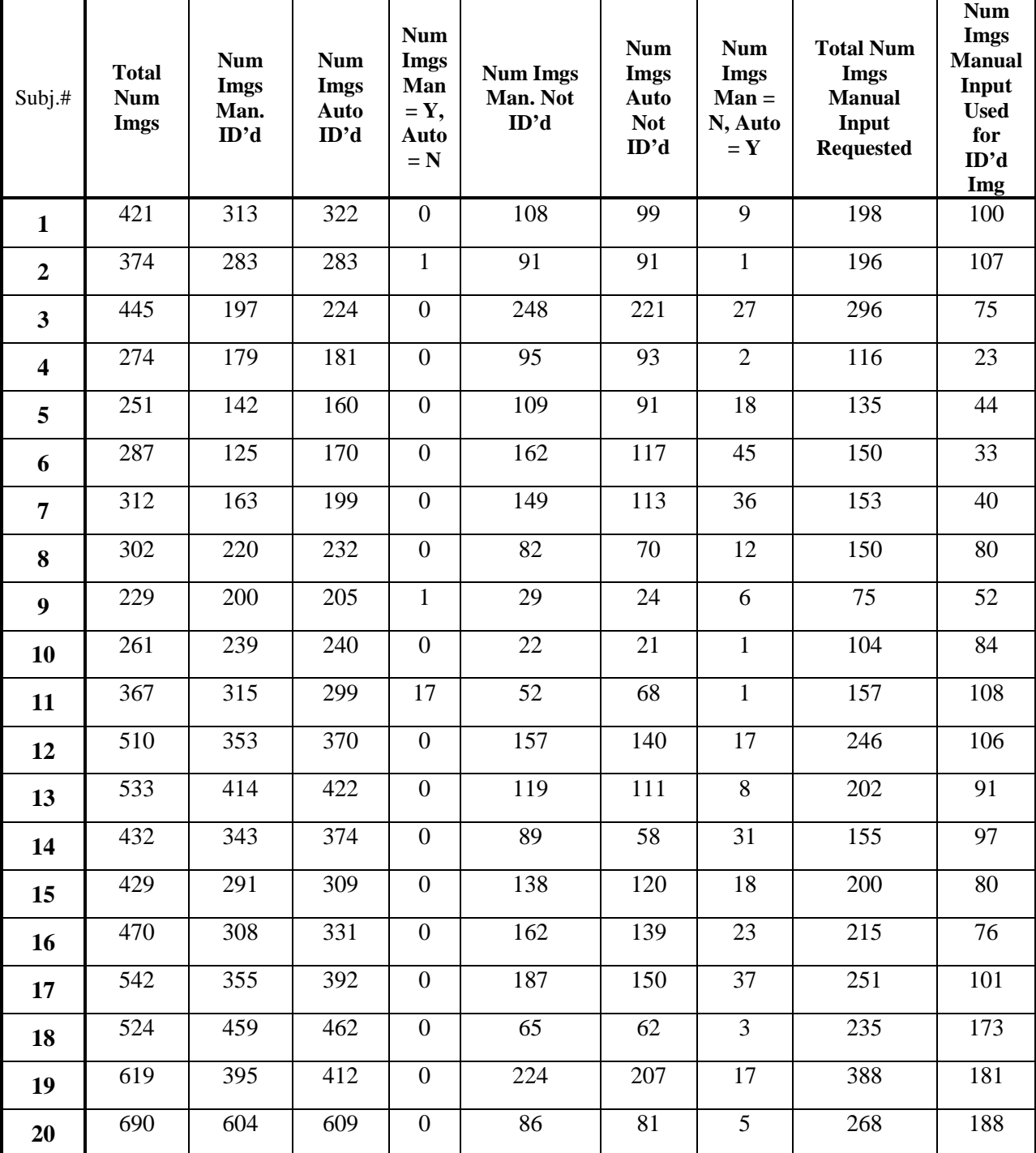

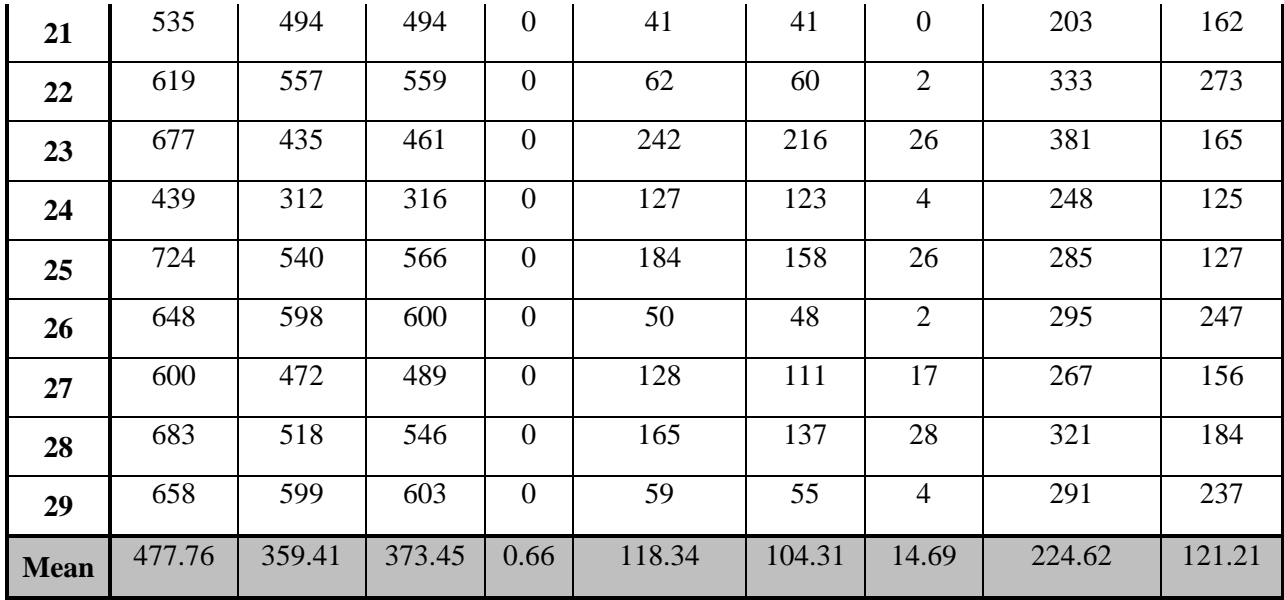

## **F.3 TESTING POSITION: STATIC HUMERAL ELEVATION IN THE FRONTAL**

### **PLANE**

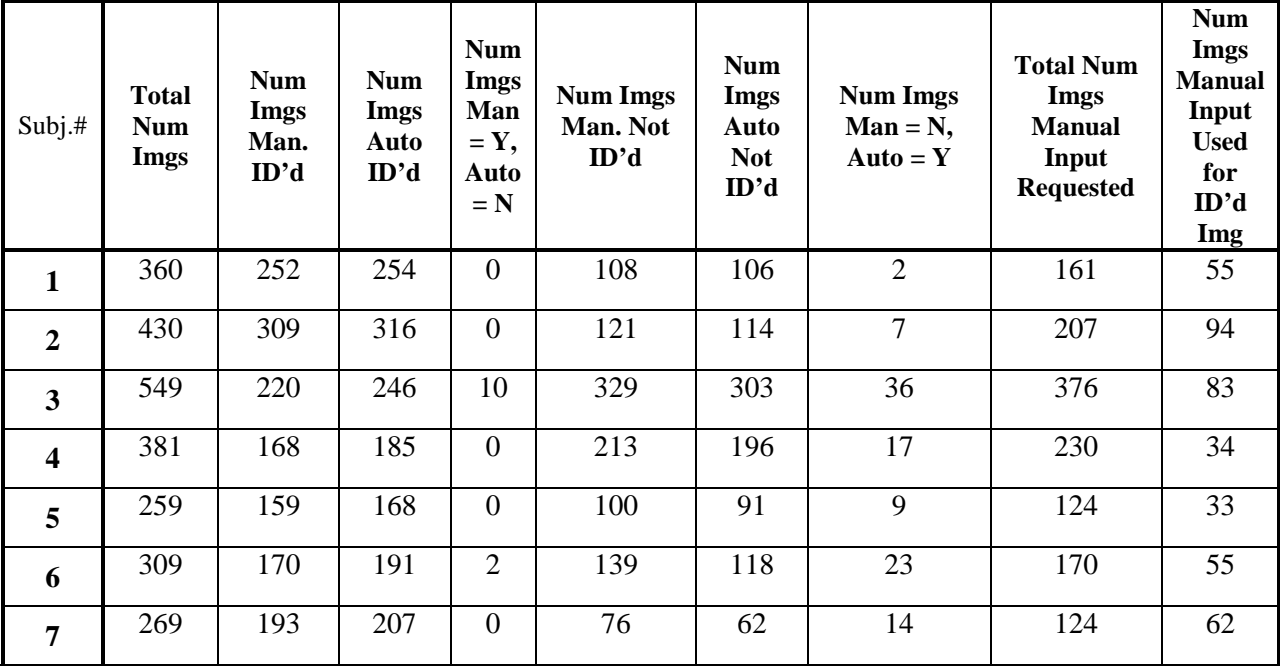

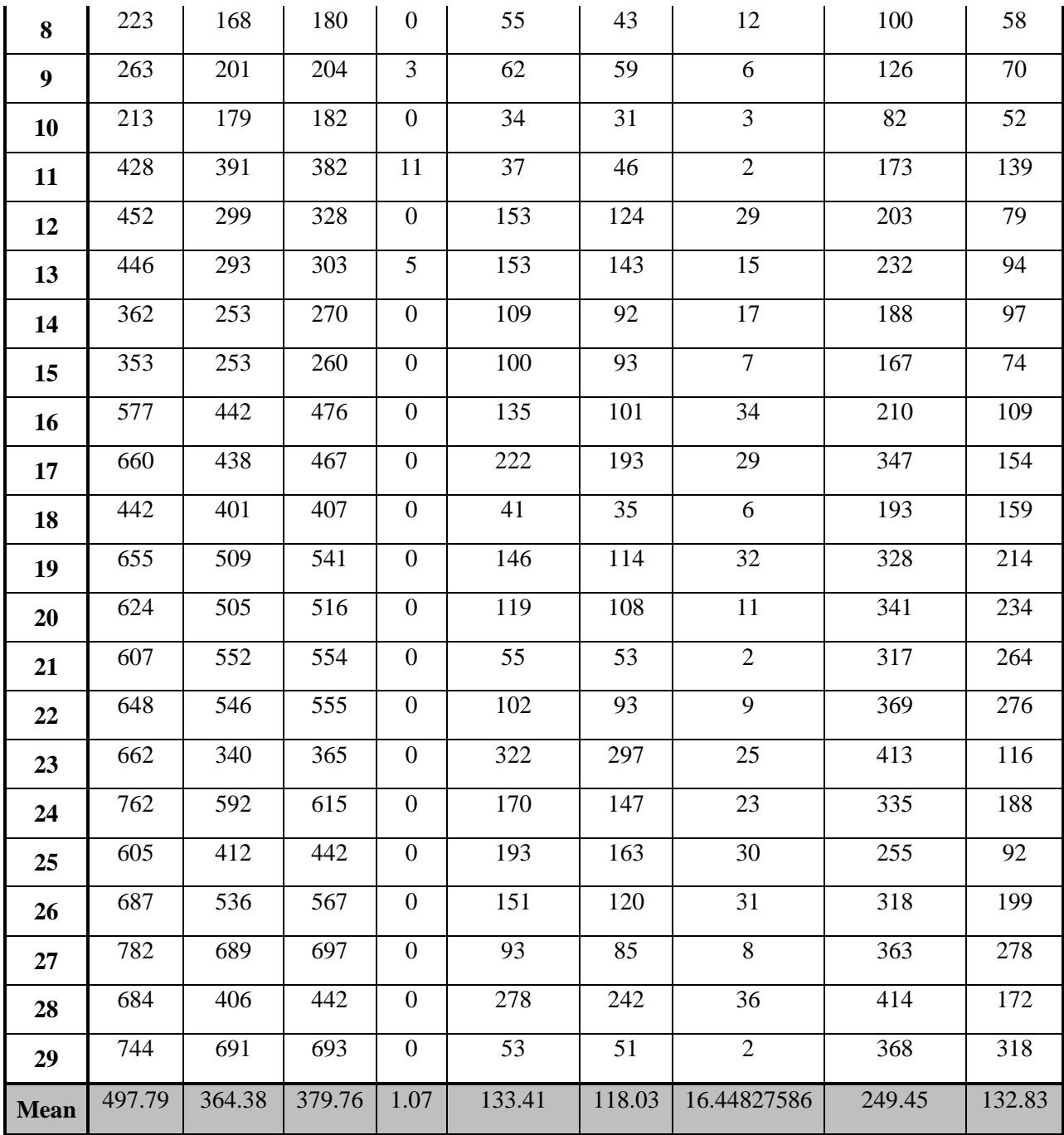

## **F.4 TESTING POSITION: STATIC HUMERAL ELEVATION IN THE SAGITTAL**

### **PLANE**

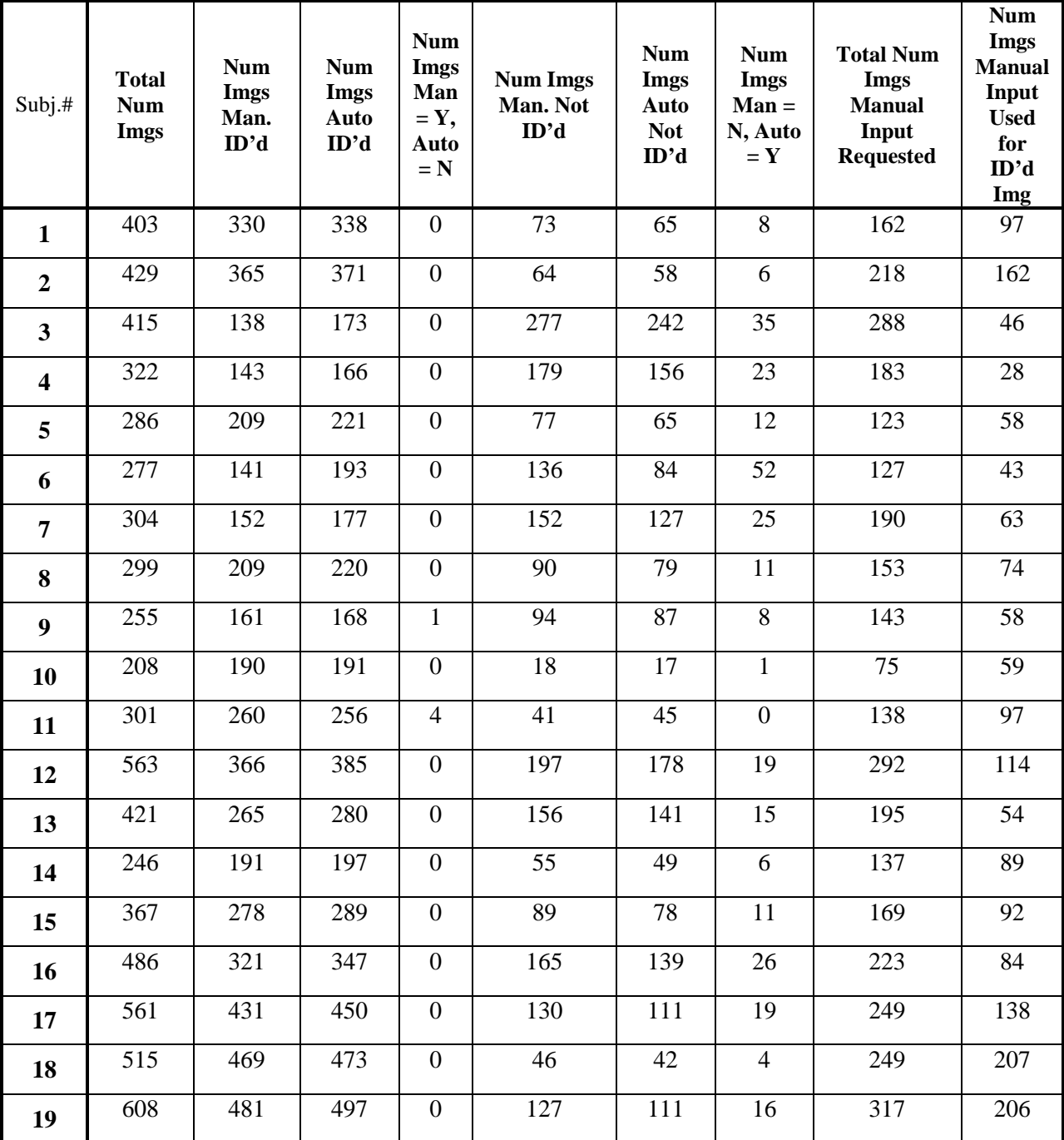

93

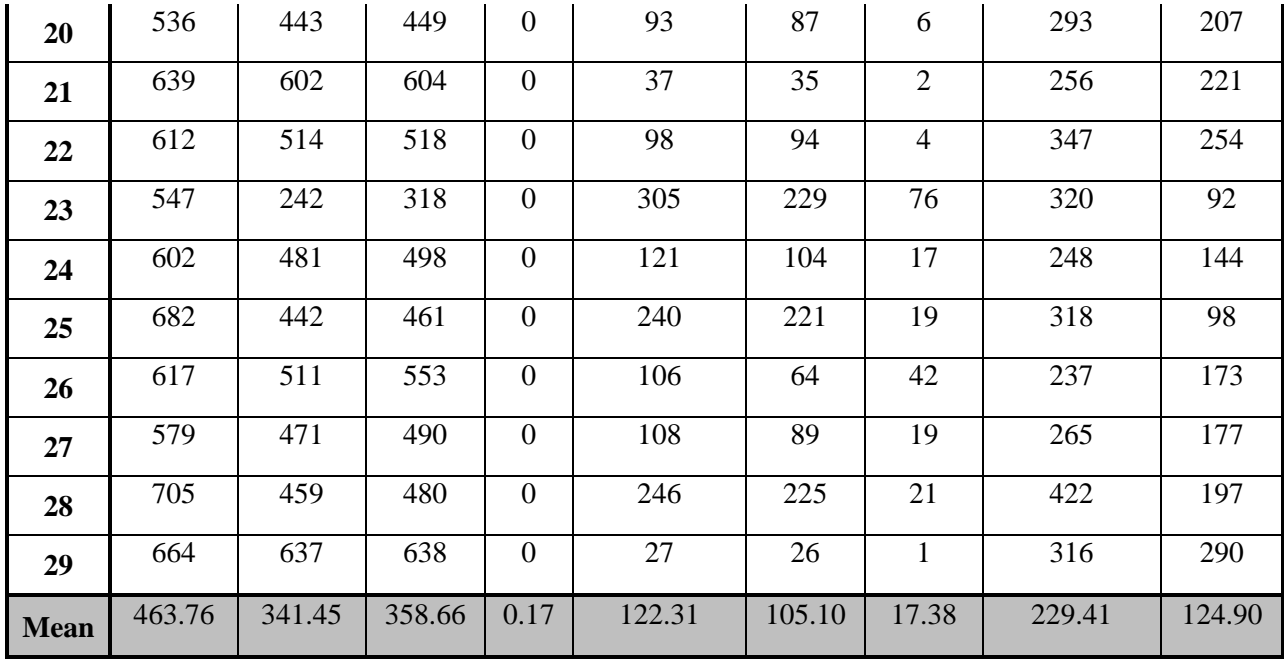

### **F.5 TESTING POSITION: DYNAMIC HUMERAL ELEVATION IN THE**

### **SCAPULAR PLANE**

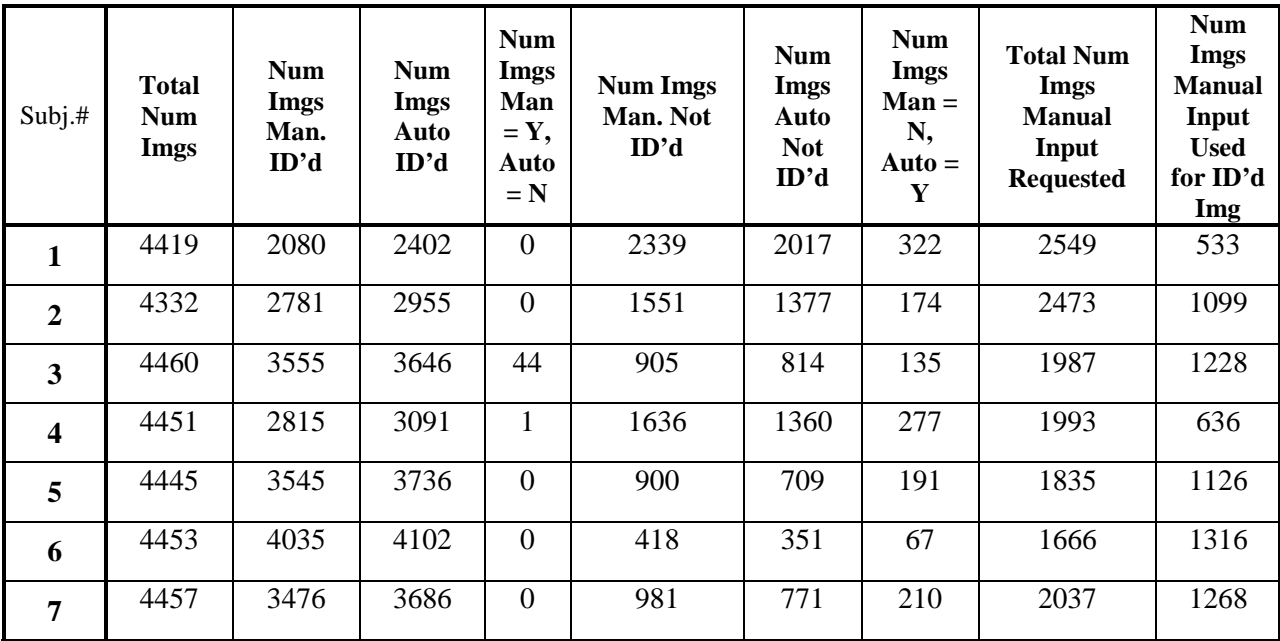

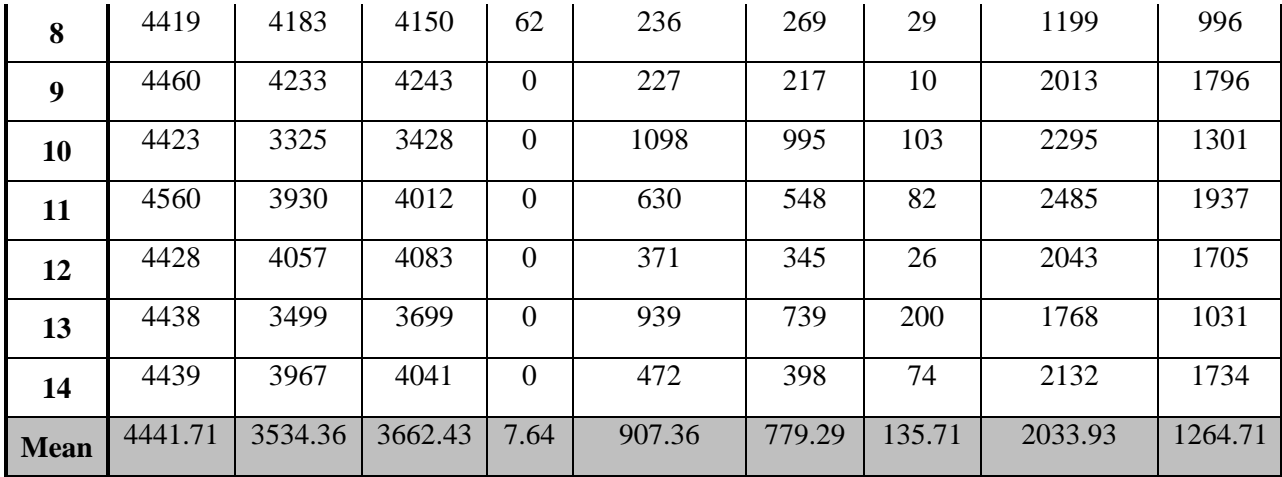

### **APPENDIX G**

# **MATLAB CODE FOR INTERACTIVE AUTOMATED POINT SELECTION PROGRAM TO BE USED DURING DATA PROCESSING (WITHOUT PRE-**

### **SELECTED MANUAL POINTS)**

```
function autoPts
%this file needs to be stored and run in the same folder with
%code for fxn81,27,9,plot, etc
%mainfolder = '...';
%try adding keyboard function to stop function
tic
%disable warnings
warning('off','all')
warning
%clear contents
clear
clc
%GET FROM CMD LINE
%get subject number
subj1 = input('Please enter subject number (i.e. "4"). \n','s');SUBJ = str2num(subj1);%get folder for subjects
disp('Please select the subject folder')
disp('(i.e. Z:\Protocols Boninger\...\SCAP4)')
subjfolder = uigetdir;
%get testing position/plane
PLANE = input('What is the testing position? (i.e. "rest2" or "dynscap") \n\cdot,
's');
```

```
%get framestart
framestart1 = input('Please enter the frame number to start with. \n', 's');
framestart = str2num(framestart1);%get framestop
framestop1 = input('Please enter the last frame number. \langle n', 's' \rangle;
framestop = str2num(framestop1);%get image title (i.e. syncframe or frame)
imagetitle = input('Please enter the title of the images for this subject \n 
(i.e. "syncframe" or "frame"). \n\in \mathbb{S}%get folder with images
disp('Please select the folder where the images are stored')
disp('(i.e. Z:\Protocols Boninger\...\SCAP4\rest2 or 
Z:\ldots\text{2\symc}_frames) 'imgfolder = uigetdir;
copyfile('fxn9.m',imgfolder)
copyfile('fxn27.m',imgfolder)
copyfile('fxn81.m',imgfolder)
copyfile('fxnplotA.m',imgfolder)
writefile = ['AUTOPTS_SCAP',num2str(SUBJ),'_',PLANE,'.xlsx']; %title to 
store auto pts
%%%set by us; can be changed%%%
X1 = 227.5; Y1 = 172.5; X2 = 966.5; Y2 = 760.5; %standard values for
cropping
conversion=double(145.5); %convert excel value from cm to pix by 
cm*conversion
box81 = (81/2) - 0.5; %using 81x81 box as start so 40 above&below
box27 = (27/2) - 0.5; %using 27x27 box as start so 13 above&below
box9 = (9/2) - 0.5; using 9x9 box as start so 4 above&belowEOI_x = (X2-X1)+1; EOI_y = (Y2-Y1)+1; %end of image
%cutoff values for static trials
totalImgCutoff = 29;
pixIntCutoff = 90; 
point30Cutoff = 68; 
%matrix of zeros for pre-allocating values matrix with number of images
blanks = framestop - framestart + 1;
values = zeros(blanks,9,'double'); 
%%%format of 'values' or excel file is 9 columns 
%%%[subj,frame#,autoXpix,autoYpix,autoXcm,autoYcm,pix_int, manOaut,reason];
%%%%CREATE 9 CF matrices
CF_11 = [0.5, 0.6, 0.7, 0.6, 0.8, 0.9, 0.7, 0.9, 1];CF_12 = [0.6, 0.5, 0.6; 0.7, 0.8, 0.7; 0.9, 1, 0.9];CF_13 = [0.7, 0.6, 0.5, 0.9, 0.8, 0.6, 1, 0.9, 0.7];CF_21 = [0.5, 0.7, 0.9; 0.6, 0.8, 1; 0.5, 0.7, 0.9];
```

```
CF_22 = [0.8, 0.9, 0.8; 0.9, 1, 0.9; 0.8, 0.9, 0.8];
```

```
CF_23 = [0.9, 0.7, 0.5; 1, 0.8, 0.6; 0.9, 0.7, 0.5];CF_31 = [0.7, 0.9, 1, 0.6, 0.8, 0.9, 0.5, 0.6, 0.7];CF_32 = [0.9, 1, 0.9; 0.7, 0.8, 0.7; 0.6, 0.5, 0.6];CF_33 = [1, 0.9, 0.7; 0.9, 0.8, 0.6; 0.7, 0.6, 0.5];CF_t = [1,1,1;1,1,1;1,1,1,1];sync = framestart + 5;
%start running auto for all images
for i = framestart:framestop
     cd(imgfolder) %go to folder with images
     frame = i 
     img_orig = imread([imagetitle,num2str(frame),'.jpeg']); %read in image
     img2gray = rgb2gray(img_orig); %convert to grayscale
     img = img2gray(Y1:Y2,X1:X2); %crop image using standard values
     ROI_orig = img; %create matrix of image intensities
     %for first 5 frames use/get manual input
     if i < sync
         manOaut = 0; %manual used, 0 for manual, 1 for auto
        reason = 1 l = 1 = sync
         disp('HELP! Please select scapular border')
         imshow(img); hold on
        [fX1,fY1] = qinput(1); & qet manual input hold off
         close all
         fX1_cm = fX1/conversion; fY1_cm = fY1/conversion;
        plotX1 = 0; plotY1 = 0; plotX2 = 0; plotY2 = 0; %ROI81 fxnplotA(plotX1, plotY1, plotX2, plotY2, fX1, fY1, i, img, PLANE)
         close all
         if fY1 > 0 && fX1 > 0
             pixInt = double(ROI_orig(round(fY1),round(fX1)));
         else
            pixInt = 0;
         end
         %%%[subj,frame#,autoXpix,autoYpix,autoXcm,autoYcm,pix_int, 
manOaut, reason];
        values(i,:) =[SUBJ,frame,double(fX1),double(fY1),double(fX1_cm),double(fY1_cm),double(pixI
nt),manOaut,reason];
         continue
     end
    i = i - 1;prevAutoX = values(j,3);prevAutoY = values(j, 4);prevAutoXcm = values(j,5);prevAutoYcm = values(j,6); prevAuto_xy = prevAutoXcm + prevAutoYcm;
```
```
 if prevAuto_xy < 1
manOaut = 0; \frac{2}{3} manual used, 0 for manual, 1 for auto
          reason = 0; % let last reason remain the same disp('HELP! Please select scapular border')
         imshow(img); hold on
        [fX1, fY1] = ginput(1); %get manual input
         hold off
         close all
         fX1_cm = fX1/conversion; fY1_cm = fY1/conversion;
        plotX1 = 0; plotY1 = 0; plotX2 = 0; plotY2 = 0; %ROI81 fxnplotA(plotX1, plotY1, plotX2, plotY2, fX1, fY1, i, img, PLANE)
         close all
         if fY1 > 0 && fX1 > 0
             pixInt = double(ROI_orig(round(fY1),round(fX1)));
         else
            pixInt = 0; end
         %%%[subj,frame#,autoXpix,autoYpix,autoXcm,autoYcm,pix_int, 
manOaut, reason];
        values(i,:) =[SUBJ,frame,double(fX1),double(fY1),double(fX1_cm),double(fY1_cm),double(pixI
nt),manOaut,reason];
         continue
     end
     %find overall image average, typical image avg under 30 doesnt have an 
identifiable peak
     imgAvg = double(mean(mean(ROI_orig)));
     if imgAvg < totalImgCutoff
        manOaut = 1; % auto used
        reason = 2 \div 2 is too dark
        fX1 = 0; fY1 = 0;fX1 cm = fX1/conversion; fY1 cm = fY1/conversion;
        pixInt = 0;plotX1 = 0; plotY1 = 0; plotX2 = 0; plotY2 = 0; %ROI81 %%%[subj,frame#,autoXpix,autoYpix,autoXcm,autoYcm,pix_int, 
manOaut, reason];
        values(i,:) =[SUBJ,frame,double(fX1),double(fY1),double(fX1_cm),double(fY1_cm),double(pixI
nt),manOaut,reason];
         save('values.mat','values') %save the matrix as matlab file
         fxnplotA(plotX1, plotY1, plotX2, plotY2, fX1, fY1, i, img, PLANE)
         continue 
     end
     %create ROI points - make 81x81box so last picked at center
    ROI81_X1 = prevAutoX - box81; ROI81_X2 = prevAutoX + box81;
     ROI81_Y1 = prevAutoY - box81; ROI81_Y2 = prevAutoY + box81;
     %for plotting ROI
    ROI = 81;plotX1 = ROI81_X1; plotY1 = ROI81_Y1; plotX2 = ROI81_X2; plotY2 =ROI81_Y2;
```

```
 %make sure ROI doesnt extend passed image bounds 
     if ROI81_X1 <= 0 || ROI81_Y1 <= 0 || ROI81_X2 > EOI_x || ROI81_Y2 > EOI_y
         %ask for manual to put auto program back on track
         manOaut = 0; %manual used, 0 for manual, 1 for auto
        reason = 3 3 = ROI81 out of bounds
         disp('HELP! Please select scapular border')
         imshow(img); hold on
        [fX1, fY1] = ginput(1); %get manual input
         hold off
         close all
         fX1_cm = fX1/conversion; fY1_cm = fY1/conversion;
        plotX1 = 0; plotY1 = 0; plotX2 = 0; plotY2 = 0; %ROI81 fxnplotA(plotX1, plotY1, plotX2, plotY2, fX1, fY1, i, img, PLANE)
         close all
         if fY1 > 0 && fX1 > 0
            pixInt = double(ROI orig(round(fY1),round(fX1)));
         else
            pixInt = 0; end
         %%%[subj,frame#,autoXpix,autoYpix,autoXcm,autoYcm,pix_int, 
manOaut, reason];
       values(i,:) =[SUBJ,frame,double(fX1),double(fY1),double(fX1_cm),double(fY1_cm),double(pixI
nt),manOaut,reason];
         continue
     end
    if ROI == 81 %call fxn81, give it 4ROI vals, origimg matrix, proper CF matrix
         %return CF coords and corresponding 4tempROI vals
         [tX1_27,tX2_27,tY1_27,tY2_27,CFt1,maxAvg1] = 
fxn81(ROI81_X1,ROI81_X2,ROI81_Y1,ROI81_Y2,ROI_orig,CF_22);
         %choose next CF matrix for ROI27 based on output
        if CFt1 == 11;CF1 = CF_11; ROI = 27;elseif CFt1 == 12;
            CF1 = CF 12; ROI = 27;elseif CFt1 == 13;CF1 = CF_13; ROI = 27;elseif CFL1 == 21;CF1 = CF_21; ROI = 27;elseif CFL1 == 22;CF1 = CF_22; ROI = 27;elseif CFt1 == 23;CF1 = CF_23; ROI = 27;elseif CFL1 == 31;CF1 = CF_31; ROI = 27;elseif CFt1 == 32;CF1 = CF_32; ROI = 27;elseif CFt1 == 33;CF1 = CF_33; ROI = 27;
```

```
 elseif CFt1 == 0 %%if coords returned from fxn81 are 0 (i.e 
completely dark image)
             %save values as 0,0 i.e. auto thinks no id
            manOaut = 1; % auto used
             reason = 4 %4 too dark in ROI
            fX1 = 0; fY1 = 0;fX1 cm = fX1/conversion; fY1 cm = fY1/conversion;
            pixInt = 0;plotX1 = 0; plotY1 = 0; plotX2 = 0; plotY2 = 0; % %%%[subj,frame#,autoXpix,autoYpix,autoXcm,autoYcm,pix_int, 
manOaut, reason];
            values(i,:) =[SUBJ,frame,double(fX1),double(fY1),double(fX1_cm),double(fY1_cm),double(pixI
nt),manOaut,reason];
             save('values.mat','values') %save the matrix as matlab file
             fxnplotA(plotX1, plotY1, plotX2, plotY2, fX1, fY1, i, img, PLANE)
             continue
         end
    end %end of if ROI = 81
    if ROI == 27[tX1_9,tx2_9,ty1_9,ty2_9,CFt2,maxAvg2] =fxn27(tX1_27,tX2_27,tY1_27,tY2_27,ROI_orig,CF1);
         %choose next CF matrix for ROI9 based on output
        if CFt2 == 11;
            CF2 = CF11; ROI = 9;
        elseif CFt2 == 12;
            CF2 = CF12; ROI = 9;
        elseif CFL2 == 13;<br>CF2 = CF_13; ROI = 9;
            CF2 = CF_13;elseif CFt2 == 21;
            CF2 = CF_21; ROI = 9;
        elseif CFL2 == 22;CF2 = CF22; ROI = 9;elseif CFt2 == 23;CF2 = CF_23; ROI = 9;elseif CFt2 == 31;CF2 = CF_31; ROI = 9;elseif CFt2 == 32;CF2 = CF_32; ROI = 9;
        elseif CFt2 == 33;CF2 = CF_33; ROI = 9; elseif CFt2 == 0 %%if coords returned from fxn27 are 0 (i.e 
completely dark image)
             %save values as 0,0 i.e. auto thinks no id
             manOaut = 1; %auto used
            reason = 2 \div 2 is too dark
            fX1 = 0; fY1 = 0; fX1_cm = fX1/conversion; fY1_cm = fY1/conversion;
            pixInt = 0;plotX1 = 0; plotY1 = 0; plotX2 = 0; plotY2 = 0; % %%%[subj,frame#,autoXpix,autoYpix,autoXcm,autoYcm,pix_int, 
manOaut, reason];
```

```
values(i,:) =[SUBJ,frame,double(fX1),double(fY1),double(fX1_cm),double(fY1_cm),double(pixI
nt),manOaut,reason];
             save('values.mat','values') %save the matrix as matlab file
             fxnplotA(plotX1, plotY1, plotX2, plotY2, fX1, fY1, i, img, PLANE)
             continue 
         end %end of CFs
    end %end of if ROI=27
    if ROI == 9 [fX1,fY1,maxAvg3] = fxn9(tX1_9,tX2_9,tY1_9,tY2_9,ROI_orig,CF2);
         %check point 30 below to make sure it's dark 
         point30belowY = fY1 + 30;
         point30belowX = fX1;
         point30below = 
double(ROI_orig(round(point30belowY),round(point30belowX)))
         if point30below > point30Cutoff %if it's not dark below, get manual
             manOaut = 0; %manual used, 0 for manual, 1 for auto
            reason = 5 $5 = point 30 below is too dark
             disp('HELP! Please select scapular border')
             imshow(img); hold on
            [fx1, fy1] = ginput(1); % get manual input hold off
             close all
            fX1 cm = fX1/conversion; fY1 cm = fY1/conversion;
            plotX1 = 0; plotY1 = 0; plotX2 = 0; plotY2 = 0; %ROI81 fxnplotA(plotX1, plotY1, plotX2, plotY2, fX1, fY1, i, img, PLANE)
             close all
             if fY1 > 0 && fX1 > 0
                pixInt = double(ROI\_orig(round(fY1),round(fX1)));
             else
                pixInt = 0; end
            %%[subj,frame#,autoXpix,autoYpix,autoXcm,autoYcm,pix_int,
manOaut, reason];
            values(i,:) =[SUBJ,frame,double(fX1),double(fY1),double(fX1_cm),double(fY1_cm),double(pixI
nt),manOaut,reason];
             continue
         end
         pixInt = double(ROI_orig(round(fY1),round(fX1))); %pixel intensity 
of point picked
     end %end of if ROI=9
     if pixInt < pixIntCutoff
         %intensity of point picked too low, get manual
         manOaut = 0; %manual used, 0 for manual, 1 for auto
         reason = 6 %6 = point picked not bright enough
         disp('HELP! Please select scapular border')
         imshow(img); hold on
```

```
[fX1, fY1] = ginput(1); %get manual input
         hold off
         close all
         fX1_cm = fX1/conversion; fY1_cm = fY1/conversion;
        plotX1 = 0; plotY1 = 0; plotX2 = 0; plotY2 = 0; % fxnplotA(plotX1, plotY1, plotX2, plotY2, fX1, fY1, i, img, PLANE)
         close all
         if fY1 > 0 && fX1 > 0
             pixInt = double(ROI_orig(round(fY1),round(fX1)));
         else
            pixInt = 0;
         end
         %%%[subj,frame#,autoXpix,autoYpix,autoXcm,autoYcm,pix_int, 
manOaut, reason];
        values(i,:) =[SUBJ,frame,double(fX1),double(fY1),double(fX1_cm),double(fY1_cm),double(pixI
nt),manOaut,reason];
         continue 
     end
     fX1_cm = fX1/conversion; fY1_cm = fY1/conversion;
    manOaut = 1; %used auto
    reason = 0: 80 means auto used
     %%%[subj,frame#,autoXpix,autoYpix,autoXcm,autoYcm,pix_int, 
manOaut, reason];
    values(i,:) =[SUBJ,frame,double(fX1),double(fY1),double(fX1_cm),double(fY1_cm),double(pixI
nt),manOaut,reason];
     save('values.mat','values') %save the matrix as matlab file
     %call function to plot manual and auto
     fxnplotA(plotX1, plotY1, plotX2, plotY2, fX1, fY1, i, img, PLANE)
     %%%[subj,frame#,autoXpix,autoYpix,autoXcm,autoYcm,pix_int, 
manOaut, reason];
     V = array2table(values,'VariableNames',{'SUBJ' 'Frame' 'autoX_pix'
'autoY_pix' 'autoX_cm' 'autoY_cm' 'PixIntensity' 'manOaut' 'reason'});
     %save to excel every 50 frames
     if i == 50
         writetable(V,writefile)
    elseif mod(i,50) == 0 writetable(V,writefile)
     elseif i == framestop
         writetable(V,writefile)
     end 
     %print out what subject & frame we are on
     disp(['Processed subject ', int2str(SUBJ), ', frame ',int2str(frame)])
end %end of auto loop for frames start - stop
```
V = array2table(values,'VariableNames',{'SUBJ' 'Frame' 'autoX\_pix' 'autoY\_pix' 'autoX\_cm' 'autoY\_cm' 'PixIntensity' 'manOaut' 'reason'}); writetable(V,writefile)

elapsedTime = toc

end %end of function

## **BIBLIOGRAPHY**

- 1. Stevenson, J.H. and T. Trojian, *Evaluation of Shoulder Pain.* J Fam Pract, 2002. **51**(7): p. 605-611.
- 2. Lawrence, R.L., et al., *Comparison of 3-dimensional shoulder complex kinematics in individuals with and without shoulder pain, part 1: sternoclavicular, acromioclavicular, and scapulothoracic joints.* J Orthop Sports Phys Ther, 2014. **44**(9): p. 636-45, A1-8.
- 3. Murphy, R. and A. Carr, *Shoulder Pain.* Am Fam Physician, 2011. **83**(2): p. 137-138.
- 4. Ludewig, P.M. and J.F. Reynolds, *The Association of Scapular Kinematics and Glenohumeral Joint Pathologies.* J Orthop Sports Phys Ther, 2009. **39**(2): p. 90-104.
- 5. Hagberg, M. and D. Wegman, *Prevalence rates and odds ratios of shoulder-neck diseases in different occupational groups.* BR J Ind Med, 1987. **44**: p. 602-610.
- 6. Lo, Y., Y. HSU, and K. Chan, *Epidemiology of shoulder impingement in upper arm sports events.* Br J Sports Med, 1990. **24**: p. 173-177.
- 7. Fleisig, G.S., et al., *Kinematic and kinetic comparison of baseball pitching among various levels of development.* J Biomech, 1999. **32**: p. 1371-1375.
- 8. Bayley, J., T. Cochran, and C. Sledge, *The weight-bearing shoulder. The impingement syndrome in paraplegics.* Journal of Bone and Joint Surgery A, 1987. **69**(5): p. 676-678.
- 9. van der Windt, D., et al., *Shoulder disorders in general practice: prognostic indicators of outcome.* Br J Gen Pract, 1996. **46**(410): p. 519-523.
- 10. Paine, R. and M. Voight, *The role of the scapula.* J Orthop Sports Phys Ther, 1993. **18**: p. 386-391.
- 11. Paine, R. and M.L. Voight, *The Role of the Scapula.* The International Journal of Sports Physical Therapy, 2013. **8**(5): p. 617-629.
- 12. Sheikhzadeh, A., et al., *Three-dimensional motion of the scapula and shoulder during activities of daily living.* J Shoulder Elbow Surg, 2008. **17**(6): p. 936-42.
- 13. Kibler, W.B. and A. Sciascia, *Current concepts: scapular dyskinesis.* Br J Sports Med, 2009. **44**(5): p. 300-5.
- 14. Kibler, B.W. and J. McMullen, *Scapular Dyskinesis and Its Relation to Shoulder Pain.* J Am Acad Orthop Surg, 2003. **11**(2): p. 142-151.
- 15. Kibler, B.W., et al., *Clinical Implications of scapular Dyskinesis in Shoulder Injury.* Br J Sports Med, 2013. **47**(14): p. 877-885.
- 16. McClure, P., et al., *A Clinical Method for Identifying Scapular Dyskinesis, Part 1: Reliability.* Journal of Athletic Training, 2009. **44**(2): p. 160-164.
- 17. Tate, A.R., et al., *A Clinical Method for Identifying Scapular Dyskinesis, Part 2: Validity.* Journal of Athletic Training, 2009. **44**(2): p. 165-173.
- 18. Uhl, T.L., et al., *Evaluation of clinical assessment methods for scapular dyskinesis.* Arthroscopy, 2009. **25**(11): p. 1240-8.
- 19. van Andel, C., et al., *Recording scapular motion using an acromion marker cluster.* Gait Posture, 2009. **29**(1): p. 123-8.
- 20. Worobey, L.A., et al., *Reliability of freehand three-dimensional ultrasound to measure scapular rotations.* J Rehabil Res Dev, 2014. **51**(6): p. 985-94.
- 21. Yu, S., et al., *Automatic identification of needle insertion site in epidural anesthesia with a cascading classifier.* Ultrasound Med Biol, 2014. **40**(9): p. 1980-90.
- 22. Sonka, M., W. Liang, and R.M. Lauer, *Automated Analysis of Brachial Ultrasound Image Sequences: Early Detection of Cardiovascular Disease via Surrogates of Endothelial Function.* IEEE Transactions on Medical Imaging, 2002. **21**(10): p. 1271- 1279.
- 23. Booth, B. and X. Li, *Boundary Point Detection for Ultrasound Image Segmentation Using Gumbel Disrtibutions* Proc. of Signal Processing for Multimedia Applications, 2007: p. 197-201.
- 24. Kass, M., A. Witkin, and D. Terzopoulos, *Snakes: Active contour models.* Proceedings of the IEEE International Conference on Computer Vision, 1987: p. 259-268.
- 25. Itti, L. and C. Koch, *A saliency-based search mechanism for overt and covert shifts of visual attention.* Vision Research, 2000. **40**: p. 1489-1506.
- 26. Middleton, W.D., A.B. Kurtz, and B.S. Hertzberg, in *Ultrasound, The Requisites*. 2004, Mosby, Inc. p. 3-26.
- 27. Chai, H.Y., L.K. Wee, and E. Supriyanto. *Edge detection in ultrasound images using speckle reducing anisotropic diffusion in canny edge detector framework*. in *World Scientific and Engineering Academy and Society (WSEAS)*. 2011. Stevens Point, Wisconsin.
- 28. Shapiro, L.G. and G.C. Stockman, *Computer Vision*. 2001, New Jersey: Prentice-Hall. 279-325.
- 29. Chen, L., et al., *A quality-guided displacement tracking algorithm for ultrasonic elasticity imaging.* Med Image Anal, 2009. **13**(2): p. 286-96.
- 30. Solberg, O.V., et al., *Freehand 3D ultrasound reconstruction algorithms--a review.* Ultrasound Med Biol, 2007. **33**(7): p. 991-1009.
- 31. Wu, G., et al., *ISB recommendation on definitions of joint coordinate systems of various joints for the reporting of human joint motion - Part II: shoulder, elbow, wrist and hand.* J Biomech, 2005. **38**: p. 981-992.
- 32. Shrout, P. and F. Fleiss, *Intraclass correlations: uses in assessing rater reliability.* Psychol Bull, 1979. **86**(2): p. 420-428.
- 33. Landis, R.J. and G.G. Koch, *The Measurement of Observer Agreement for Categorical Data.* Biometrics, 1977. **33**(1): p. 159-174.
- 34. Czerwinski, R.N., D.L. Jones, and J. O'Brien, William D, *Detection of Lines and Boundaries in Speckle Images—Application to Medical Ultrasound.* IEEE Transactions on Medical Imaging, 1999. **18**(2): p. 126-136.
- 35. Hacihaliloglu, I., et al., *Automatic Data-Driven Parameterization for Phase-Based Bone Localization in US Using Log-Gabor Filters*, in *Advances in Visual Computing*. 2009, Springer Berlin Heidelberg. p. 944-954.
- 36. Dalvi, R., I. Hacihaliloglu, and R. Abugharbieh. *3D Ultrasound Volume Stitching Using Phase Symmetry and Harris Corner Detection for Orthopaedic Applications*. in *SPIE*. 2010.